# Betriebsanleitung Cerabar PMP21 IO-Link

Prozessdruckmessung

Drucktransducer zur sicheren Messung und Überwachung von Absolut- und Relativdruck

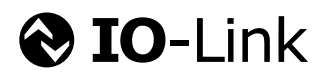

BA02298P/00/DE/01.23-00

71620069 2023-06-28

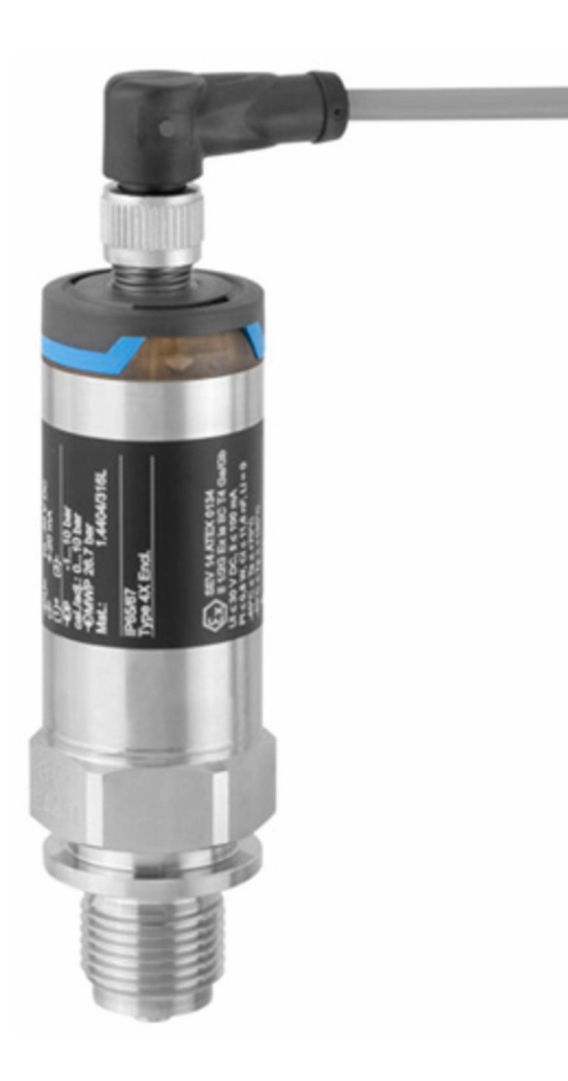

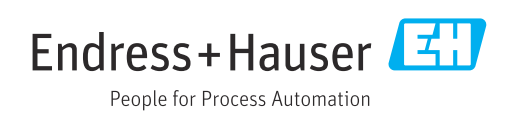

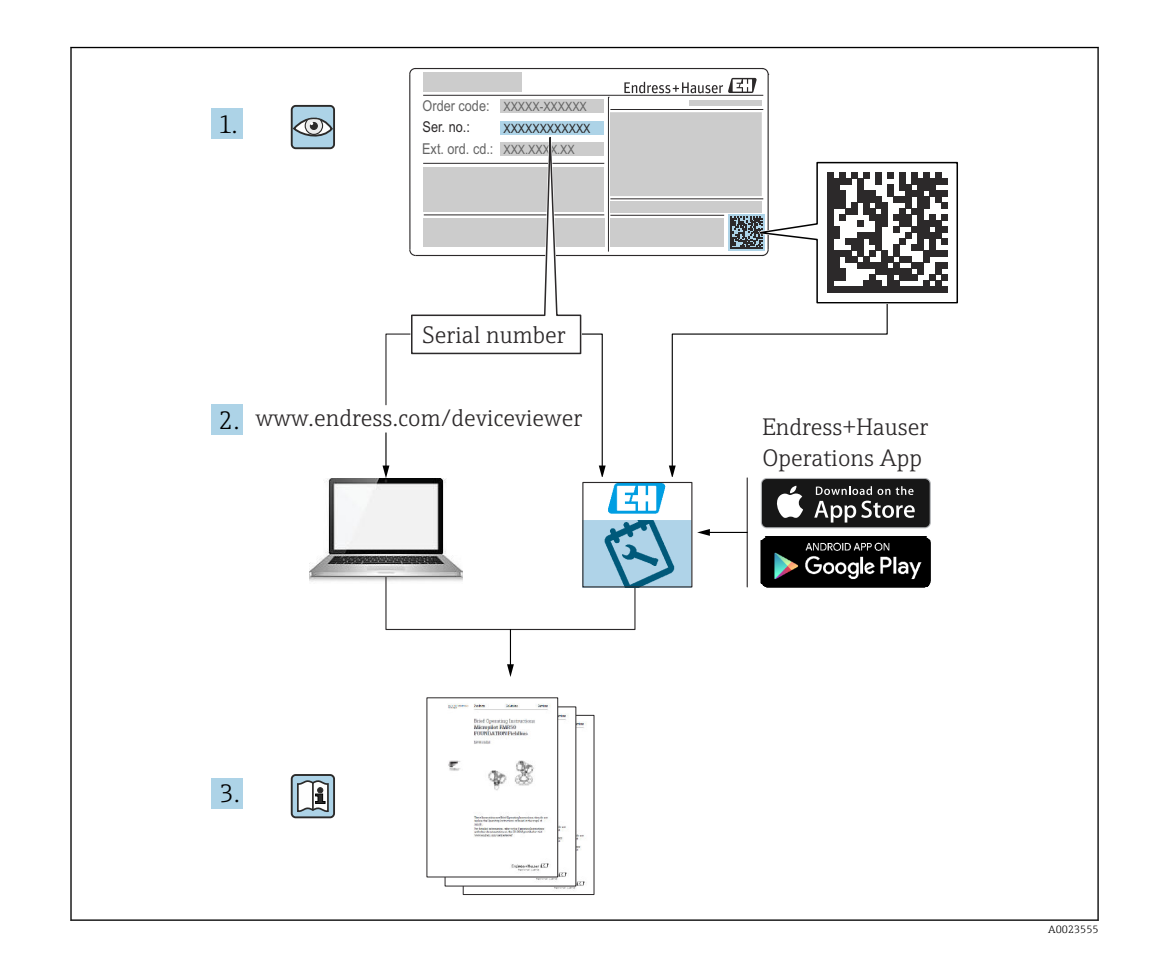

- Dokument so aufbewahren, dass das Dokument bei Arbeiten am und mit dem Gerät jederzeit verfügbar ist.
- Um eine Gefährdung für Personen oder die Anlage zu vermeiden: Kapitel "Grundlegende Sicherheitshinweise" sowie alle anderen, arbeitsspezifischen Sicherheitshinweise im Dokument sorgfältig lesen.
- Der Hersteller behält sich vor, technische Daten ohne spezielle Ankündigung dem entwicklungstechnischen Fortschritt anzupassen. Über die Aktualität und eventuelle Erweiterungen dieser Anleitung gibt Ihre Endress+Hauser Vertriebsstelle Auskunft.

## Inhaltsverzeichnis

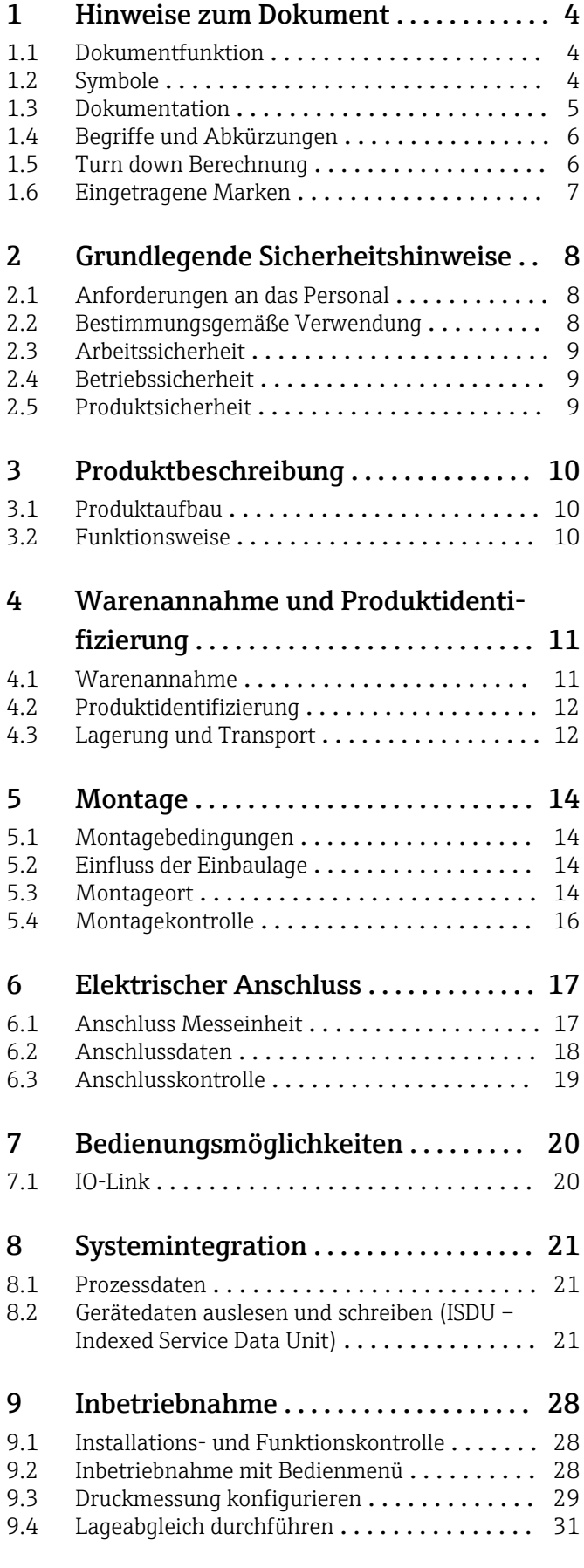

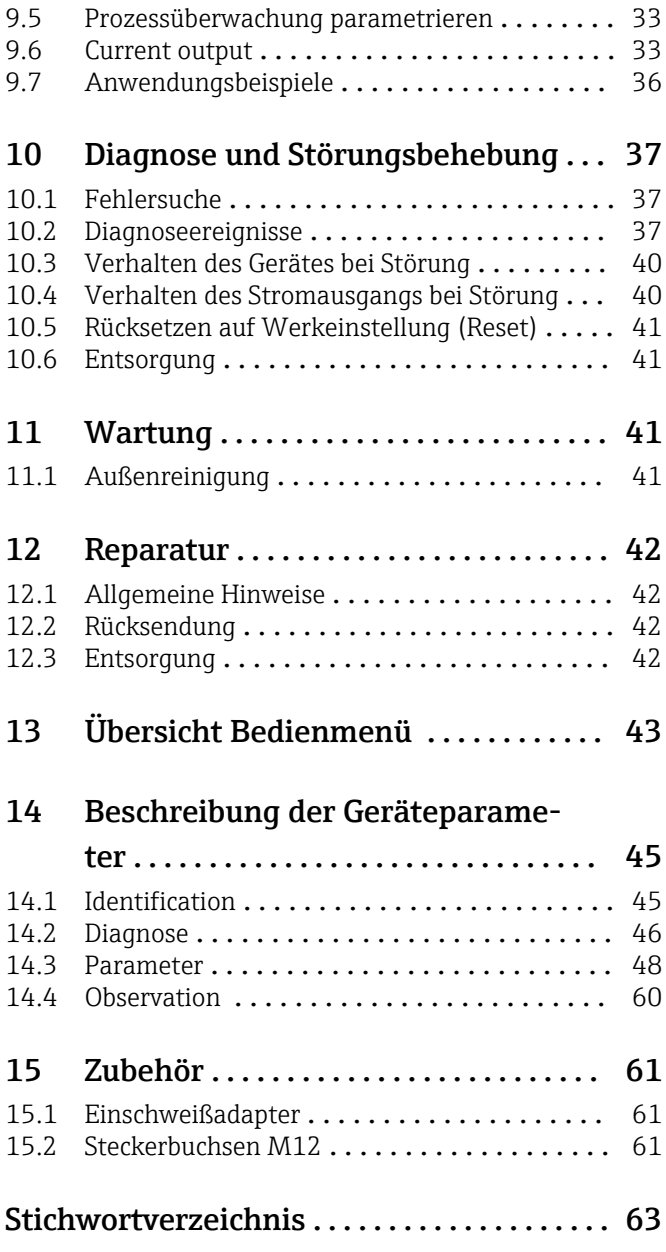

## <span id="page-3-0"></span>1 Hinweise zum Dokument

## 1.1 Dokumentfunktion

Diese Anleitung liefert alle Informationen, die in den verschiedenen Phasen des Lebenszyklus des Geräts benötigt werden: Von der Produktidentifizierung, Warenannahme und Lagerung über Montage, Anschluss, Bedienungsgrundlagen und Inbetriebnahme bis hin zur Störungsbeseitigung, Wartung und Entsorgung.

## 1.2 Symbole

#### 1.2.1 Sicherheitssymbole

#### **GEFAHR**

Dieser Hinweis macht auf eine gefährliche Situation aufmerksam, die, wenn sie nicht vermieden wird, zu Tod oder schwerer Körperverletzung führen wird.

#### **A** WARNUNG

Dieser Hinweis macht auf eine gefährliche Situation aufmerksam, die, wenn sie nicht vermieden wird, zu Tod oder schwerer Körperverletzung führen kann.

#### **A VORSICHT**

Dieser Hinweis macht auf eine gefährliche Situation aufmerksam, die, wenn sie nicht vermieden wird, zu leichter oder mittelschwerer Körperverletzung führen kann.

#### **HINWEIS**

Dieser Hinweis enthält Informationen zu Vorgehensweisen und weiterführenden Sachverhalten, die keine Körperverletzung nach sich ziehen.

#### 1.2.2 Elektrische Symbole

#### Schutzerde (PE Protective earth)

Erdungsklemmen, die geerdet sein müssen, bevor andere Anschlüsse hergestellt werden dürfen. Die Erdungsklemmen befinden sich innen und außen am Gerät.

 $\pm$  Erdanschluss

Geerdete Klemme, die über ein Erdungssystem geerdet ist.

#### 1.2.3 Werkzeugsymbole

Gabelschlüssel

### 1.2.4 Symbole für Informationstypen

#### **V** Erlaubt

Abläufe, Prozesse oder Handlungen, die erlaubt sind.

**X** Verboten

Abläufe, Prozesse oder Handlungen, die verboten sind.

#### **H** Tipp

Kennzeichnet zusätzliche Informationen

Verweis auf Dokumentation

1., 2., 3. Handlungsschritte

#### <span id="page-4-0"></span>Verweis auf Seite: **图**

Ergebnis eines Handlungsschritts:

#### 1.2.5 Symbole in Grafiken

A, B, C ... Ansicht

1, 2, 3 ... Positionsnummern

1. , 2. , 3. Handlungsschritte

## 1.3 Dokumentation

Im Download-Bereich der Endress+Hauser Internetseite (www.endress.com/downloads) sind folgende Dokumenttypen verfügbar:

Eine Übersicht zum Umfang der zugehörigen Technischen Dokumentation bieten:

- *Device Viewer* [\(www.endress.com/deviceviewer](https://www.endress.com/deviceviewer)): Seriennummer vom Typenschild eingeben
- *Endress+Hauser Operations App*: Seriennummer vom Typenschild eingeben oder Matrixcode auf dem Typenschild einscannen

#### 1.3.1 Technische Information (TI)

#### Planungshilfe

Das Dokument liefert alle technischen Daten zum Gerät und gibt einen Überblick, was rund um das Gerät bestellt werden kann.

#### 1.3.2 Kurzanleitung (KA)

#### Schnell zum 1. Messwert

Die Anleitung liefert alle wesentlichen Informationen von der Warenannahme bis zur Erstinbetriebnahme.

#### 1.3.3 Sicherheitshinweise (XA)

Abhängig von der Zulassung liegen dem Gerät bei Auslieferung Sicherheitshinweise (XA) bei. Diese sind integraler Bestandteil der Betriebsanleitung.

Auf dem Typenschild ist angegeben, welche Sicherheitshinweise (XA) für das jeweilige Gerät relevant sind.

#### 1.3.4 Handbuch Funktionale Sicherheit (FY)

Abhängig von der Zulassung SIL ist das Handbuch Funktionale Sicherheit (FY) ein integraler Bestandteil der Betriebsanleitung und gilt ergänzend zu Betriebsanleitung, technischer Information und ATEX-Sicherheitshinweisen.

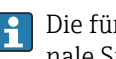

Die für die Schutzfunktion abweichenden Anforderungen sind im Handbuch Funktionale Sicherheit (FY) beschrieben.

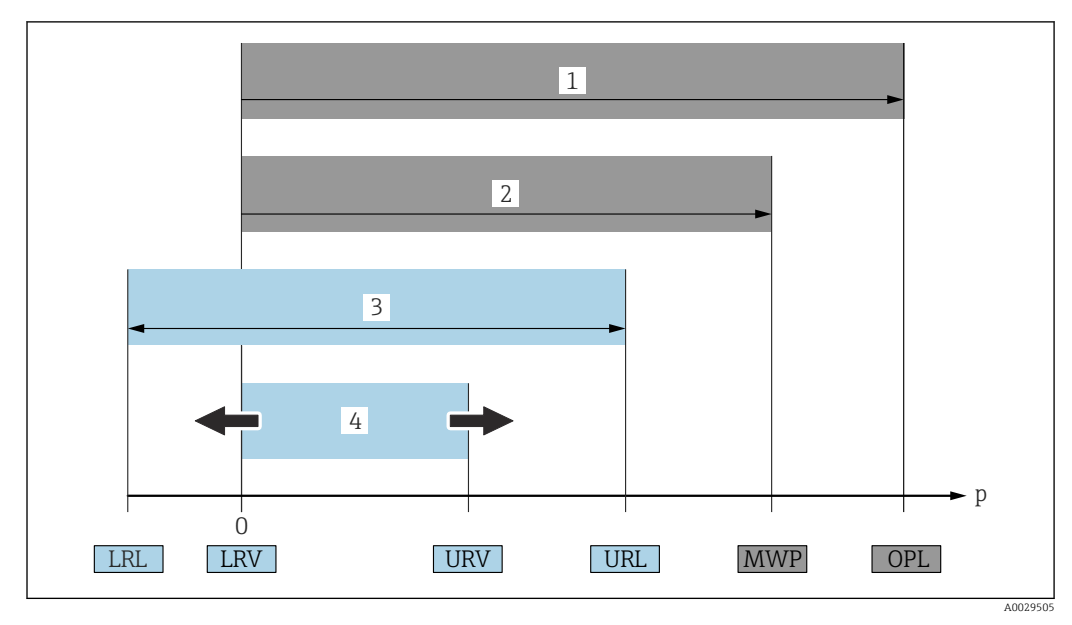

## <span id="page-5-0"></span>1.4 Begriffe und Abkürzungen

- *1 OPL: Das OPL (Over Pressure Limit = Sensor Überlastgrenze) für das Messgerät ist abhängig vom druckschwächsten Glied der ausgewählten Komponenten, das heißt, neben der Messzelle ist auch der Prozessanschluss zu beachten. Druck- Temperaturabhängigkeit beachten. Der OPL darf nur kurzzeitig angelegt werden.*
- *2 MWP: Der MWP (Maximum Working Pressure/max. Betriebsdruck) für die Sensoren ist abhängig vom druckschwächsten Glied der ausgewählten Komponenten, das heißt, neben der Messzelle ist auch der Prozessanschluss zu beachten. Druck- Temperaturabhängigkeit beachten. Der MWP darf unbegrenzt am Gerät anliegen. Der MWP befindet sich auf dem Typenschild.*
- *3 Der Maximale Sensormessbereich entspricht der Spanne zwischen LRL und URL. Dieser Sensormessbereich entspricht der maximal kalibrierbaren/justierbaren Messspanne.*
- *4 Die Kalibrierte/ Justierte Messspanne entspricht der Spanne zwischen LRV und URV. Werkeinstellung: 0...URL. Andere kalibrierte Messspannen können kundenspezifisch bestellt werden.*
- *p Druck*
- *LRL Lower range limit = untere Messgrenze*
- *URL Upper range limit = obere Messgrenze*
- *LRV Lower range value = Messanfang*
- *URV Upper range value = Messende*
- *TD Turn Down = Messbereichsspreizung. Beispiel siehe folgendes Kapitel.*

Der Turn Down wird im Werk voreingestellt und ist änderbar.

## 1.5 Turn down Berechnung

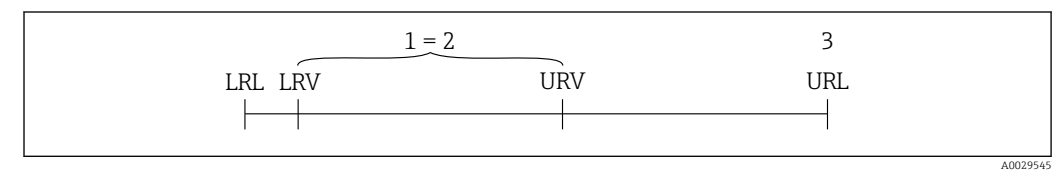

*1 Kalibrierte/Justierte Messspanne*

*2 Auf Nullpunkt basierende Spanne*

*3 Obere Messgrenze*

<span id="page-6-0"></span>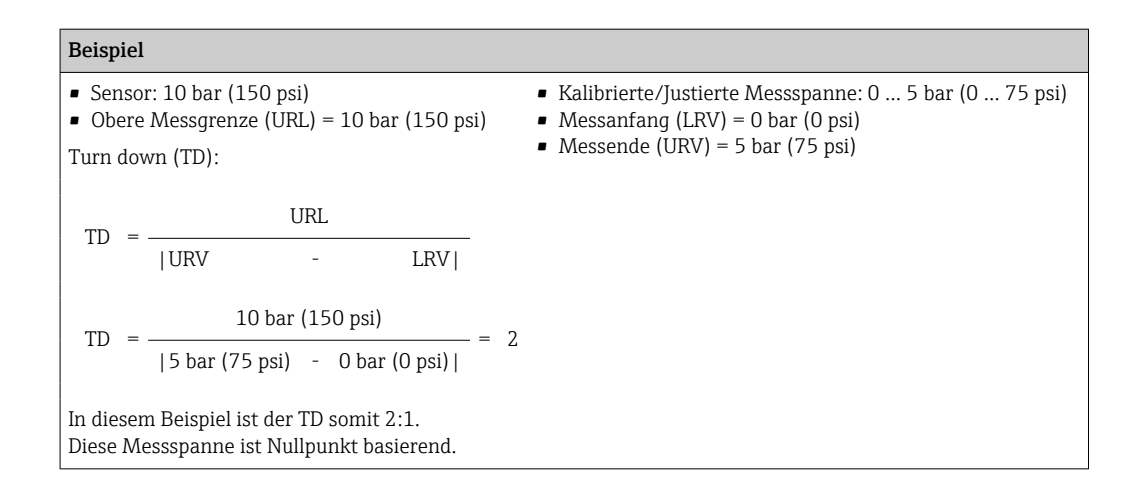

## 1.6 Eingetragene Marken

#### **O** IO-Link

Ist ein eingetragenes Warenzeichen der IO-Link Firmengemeinschaft.

## <span id="page-7-0"></span>2 Grundlegende Sicherheitshinweise

### 2.1 Anforderungen an das Personal

Das Personal für Installation, Inbetriebnahme, Diagnose und Wartung muss folgende Bedingungen erfüllen:

- ‣ Ausgebildetes Fachpersonal: Verfügt über Qualifikation, die dieser Funktion und Tätigkeit entspricht.
- ‣ Vom Anlagenbetreiber autorisiert.
- ‣ Mit den nationalen Vorschriften vertraut.
- ‣ Vor Arbeitsbeginn: Anweisungen in Anleitung und Zusatzdokumentation sowie Zertifikate (je nach Anwendung) lesen und verstehen.
- ‣ Anweisungen und Rahmenbedingungen befolgen.

Das Bedienpersonal muss folgende Bedingungen erfüllen:

- ‣ Entsprechend den Aufgabenanforderungen vom Anlagenbetreiber eingewiesen und autorisiert.
- ‣ Anweisungen in dieser Anleitung befolgen.

## 2.2 Bestimmungsgemäße Verwendung

#### 2.2.1 Anwendungsbereich und Prozessmedien

Das Gerät dient der Absolut- und Relativdruckmessung in Gasen, Dämpfen und Flüssigkeiten. Die prozessberührenden Materialien des Messgerätes müssen gegen die Messstoffe hinreichend beständig sein.

Das Messgerät darf für folgende Messungen (Prozessgrößen) eingesetzt werden

- unter Einhaltung der in den "Technischen Daten" angegebenen Grenzwerte
- unter Einhaltung der Rahmenbedingungen welche in dieser Anleitung aufgelistet sind.

#### Gemessene Prozessgröße

Relativdruck oder Absolutdruck

#### Berechnete Prozessgröße

Druck

#### 2.2.2 Fehlgebrauch

Der Hersteller haftet nicht für Schäden, die aus unsachgemäßer oder nicht bestimmungsgemäßer Verwendung entstehen.

Klärung bei Grenzfällen:

‣ Bei speziellen Prozessmedien und Medien für die Reinigung: Endress+Hauser ist bei der Abklärung der Korrosionsbeständigkeit prozessberührender Materialien behilflich, übernimmt aber keine Garantie oder Haftung.

#### 2.2.3 Restrisiken

Das Gehäuse kann im Betrieb eine Temperatur nahe der Prozesstemperatur annehmen.

Mögliche Verbrennungsgefahr bei Berührung von Oberflächen!

‣ Bei erhöhter Prozesstemperatur: Berührungsschutz sicherstellen, um Verbrennungen zu vermeiden.

## <span id="page-8-0"></span>2.3 Arbeitssicherheit

Bei Arbeiten am und mit dem Gerät:

- ‣ Erforderliche persönliche Schutzausrüstung gemäß nationaler Vorschriften tragen.
- ‣ Versorgungsspannung ausschalten, bevor Sie das Gerät anschließen.

## 2.4 Betriebssicherheit

Verletzungsgefahr!

- ‣ Das Gerät nur in technisch einwandfreiem und betriebssicherem Zustand betreiben.
- ‣ Der Betreiber ist für den störungsfreien Betrieb des Geräts verantwortlich.

#### Umbauten am Gerät

Eigenmächtige Umbauten am Gerät sind nicht zulässig und können zu unvorhersehbaren Gefahren führen:

‣ Wenn Umbauten trotzdem erforderlich sind: Rücksprache mit Endress+Hauser halten.

#### Zulassungsrelevanter Bereich

Um eine Gefährdung für Personen oder für die Anlage beim Geräteeinsatz im zulassungsrelevanten Bereich auszuschließen (z.B. Druckgerätesicherheit):

‣ Anhand des Typenschildes überprüfen, ob das bestellte Gerät für den vorgesehenen Gebrauch im zulassungsrelevanten Bereich eingesetzt werden kann.

## 2.5 Produktsicherheit

Dieses Gerät ist nach dem Stand der Technik und guter Ingenieurspraxis betriebssicher gebaut und geprüft und hat das Werk in sicherheitstechnisch einwandfreiem Zustand verlassen.

Es erfüllt die allgemeinen Sicherheitsanforderungen und gesetzlichen Anforderungen. Zudem ist es konform zu den EG-Richtlinien, die in der gerätespezifischen EG-Konformitätserklärung aufgelistet sind. Mit der Anbringung des CE-Zeichens bestätigt Endress+Hauser diesen Sachverhalt.

## 3 Produktbeschreibung

## 3.1 Produktaufbau

<span id="page-9-0"></span>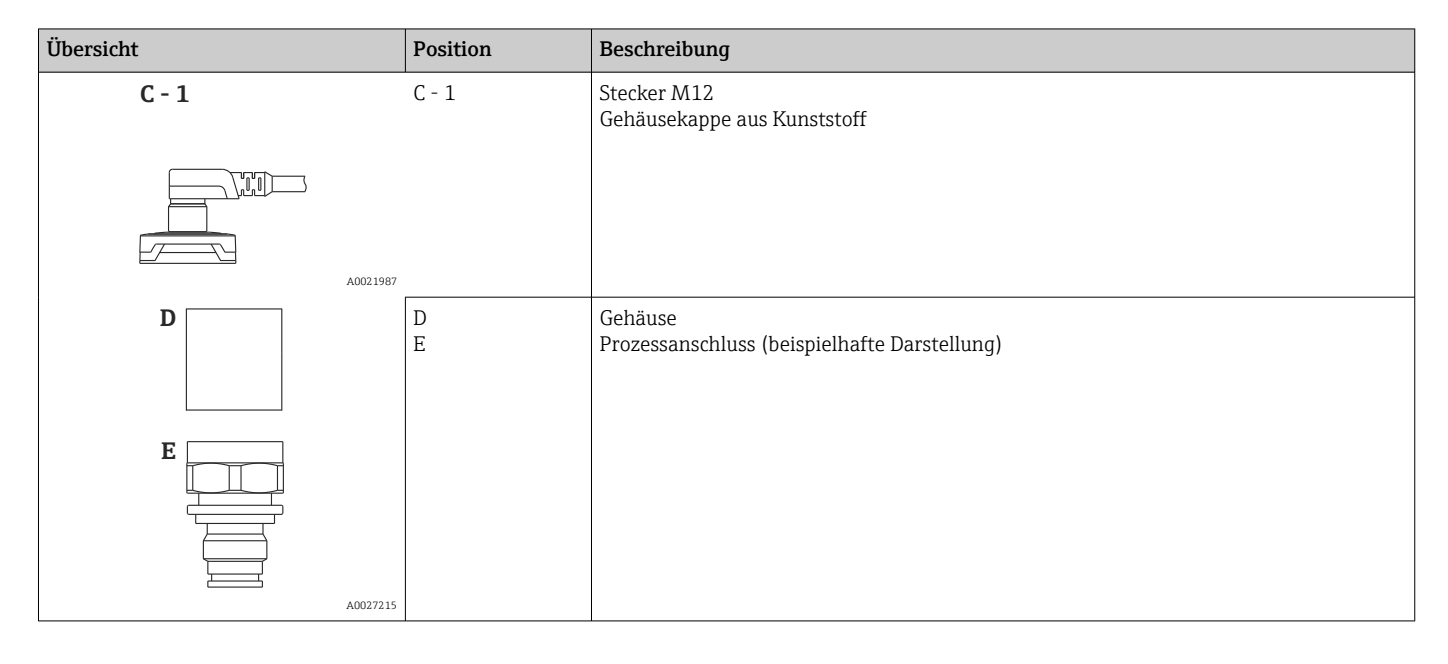

## 3.2 Funktionsweise

### 3.2.1 Berechnung des Drucks

#### Geräte mit metallischer Prozessmembrane

Der Prozessdruck lenkt die metallische Prozessmembrane des Sensors aus und eine Füllflüssigkeit überträgt den Druck auf eine Wheatstonesche Messbrücke (Halbleitertechnologie). Die druckabhängige Änderung der Brückenausgangsspannung wird gemessen und ausgewertet.

## <span id="page-10-0"></span>4 Warenannahme und Produktidentifizierung

## 4.1 Warenannahme

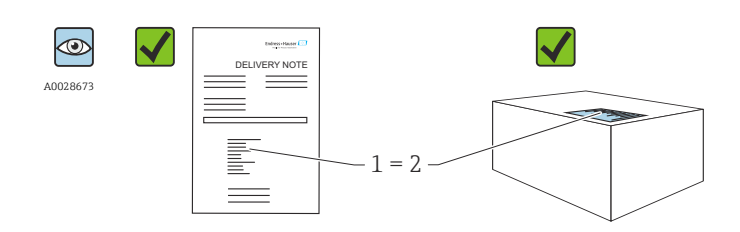

A0016870

Bestellcode auf Lieferschein (1) mit Bestellcode auf Produktaufkleber (2) identisch?

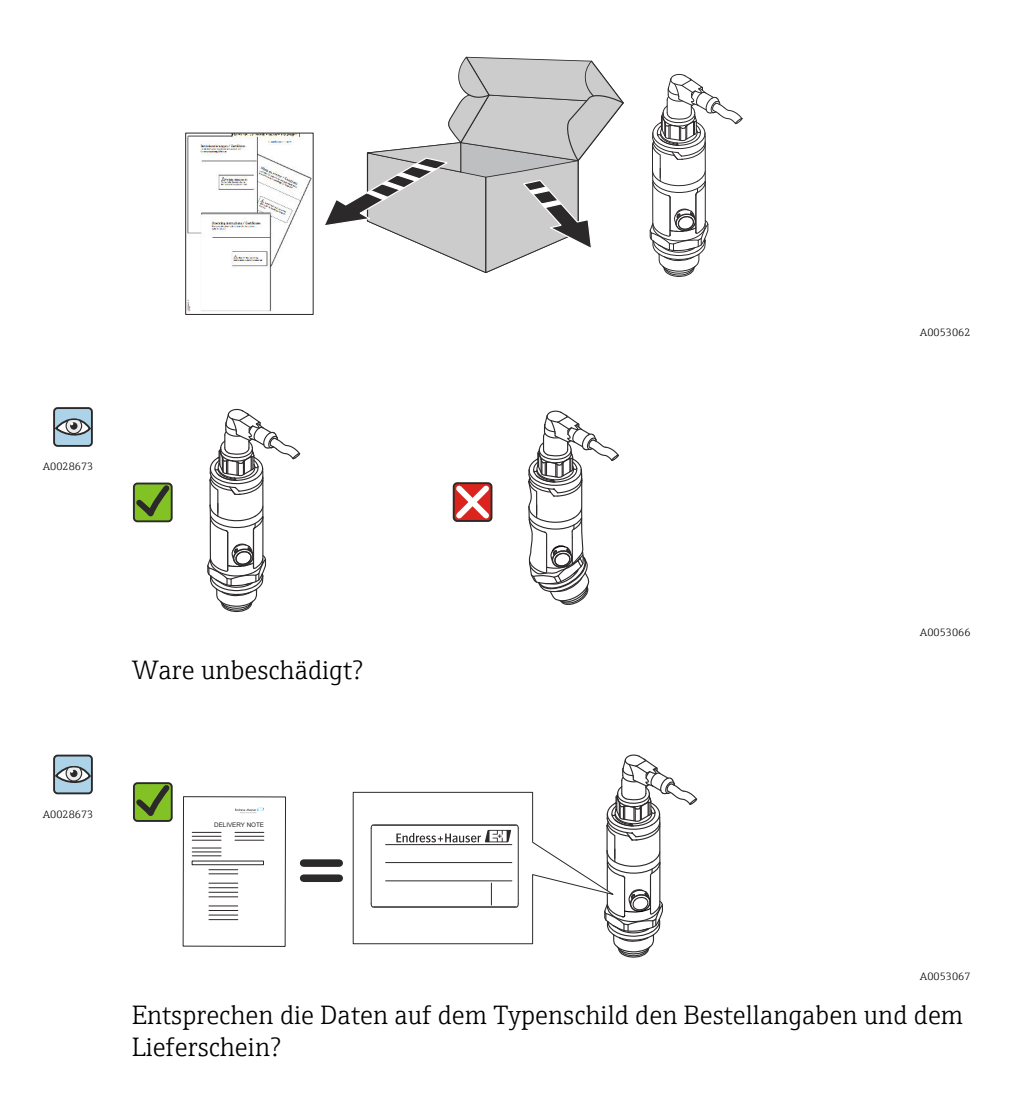

Wenn eine dieser Bedingungen nicht zutrifft: Wenden Sie sich an Ihre Endress+Hauser-Vertriebsstelle.

H

## <span id="page-11-0"></span>4.2 Produktidentifizierung

Folgende Möglichkeiten stehen zur Identifizierung des Messgeräts zur Verfügung: • Typenschildangaben

- Bestellcode (Order code) mit Aufschlüsselung der Gerätemerkmale auf dem Lieferschein
- Seriennummer von Typenschildern in *W@M Device Viewer* eingeben [\(www.endress.com/deviceviewer](http://www.endress.com/deviceviewer)): Alle Angaben zum Messgerät werden angezeigt.

Eine Übersicht zum Umfang der zugehörigen Technischen Dokumentation bieten:

- *Device Viewer* [\(www.endress.com/deviceviewer](https://www.endress.com/deviceviewer)): Seriennummer vom Typenschild eingeben
	- *Endress+Hauser Operations App*: Seriennummer vom Typenschild eingeben oder Matrixcode auf dem Typenschild einscannen

#### 4.2.1 Herstelleradresse

Endress+Hauser SE+Co. KG Hauptstraße 1 79689 Maulburg, Deutschland Herstellungsort: Siehe Typenschild.

### 4.2.2 Typenschild

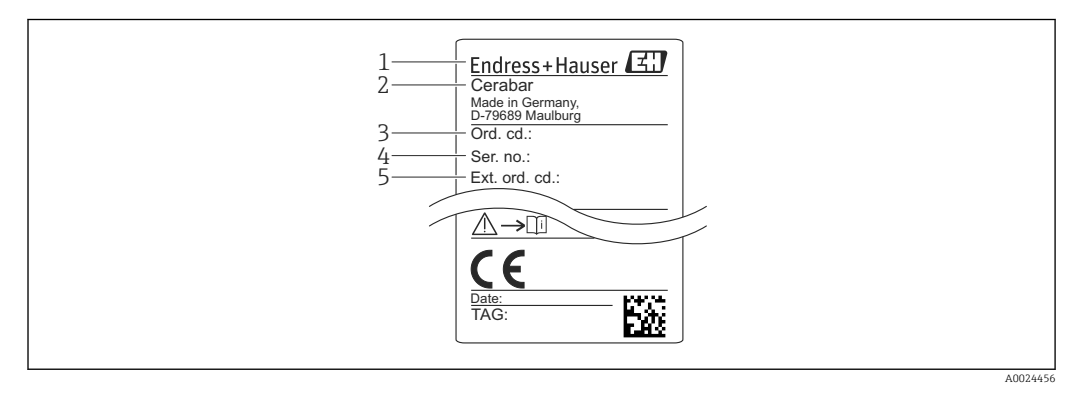

- *1 Herstelleradresse*
- *2 Gerätename*
- *3 Bestellnummer*
- *4 Seriennummer 5 Erweiterte Bestellnummer*

## 4.3 Lagerung und Transport

#### 4.3.1 Lagerbedingungen

Originalverpackung verwenden.

Messgerät unter trockenen, sauberen Bedingungen lagern und vor Schäden durch Stöße schützen (EN 837-2).

#### Lagerungstemperaturbereich

 $-40$  ...  $+85$  °C ( $-40$  ...  $+185$  °F)

#### 4.3.2 Produkt zur Messstelle transportieren

#### **AWARNUNG**

#### Falscher Transport!

Gehäuse und Membrane können beschädigt werden und es besteht Verletzungsgefahr!

‣ Messgerät in Originalverpackung oder am Prozessanschluss zur Messstelle transportieren.

## <span id="page-13-0"></span>5 Montage

## 5.1 Montagebedingungen

- Bei der Montage, beim elektrischen Anschließen und im Betrieb darf keine Feuchtigkeit in das Gehäuse eindringen.
- Prozessmembrane nicht mit spitzen und/oder harten Gegenständen eindrücken oder reinigen.
- Schutz der Prozessmembrane erst kurz vor dem Einbau entfernen.
- Kabeleinführung immer fest zudrehen.
- Kabel und Stecker möglichst nach unten ausrichten um das Eindringen von Feuchtigkeit (z.B. Regen- oder Kondenswasser) zu vermeiden.
- Gehäuse vor Schlageinwirkung schützen
- Bei Geräten mit Relativdrucksensor gilt folgender Hinweis:

#### **HINWEIS**

Falls ein aufgeheiztes Gerät durch einen Reinigungsprozess (z.B. kaltes Wasser) abgekühlt wird, entsteht ein kurzzeitiges Vakuum, wodurch Feuchtigkeit über das Druckausgleichselement (1) in den Sensor gelangen kann. Gerät kann zerstört werden!

‣ Montieren Sie das Gerät in diesem Fall so, dass das Druckausgleichselement (1) möglichst schräg nach unten oder zur Seite zeigt.

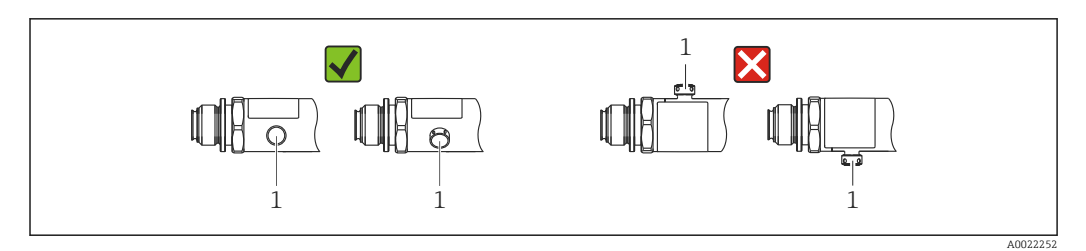

## 5.2 Einfluss der Einbaulage

Die Einbaulage ist beliebig, kann aber eine Nullpunktverschiebung verursachen, d.h. bei leerem oder teilbefülltem Behälter zeigt der Messwert nicht Null an.

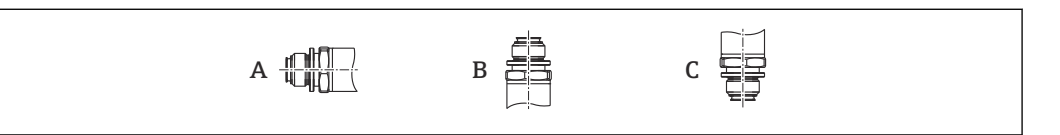

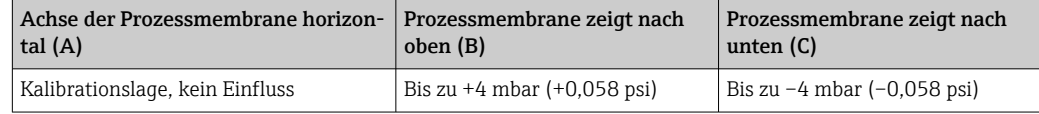

## 5.3 Montageort

### 5.3.1 Druckmessung

#### Druckmessung in Gasen

Gerät mit Absperrarmatur oberhalb des Entnahmestutzens montieren, damit eventuelles Kondensat in den Prozess ablaufen kann.

A0024708

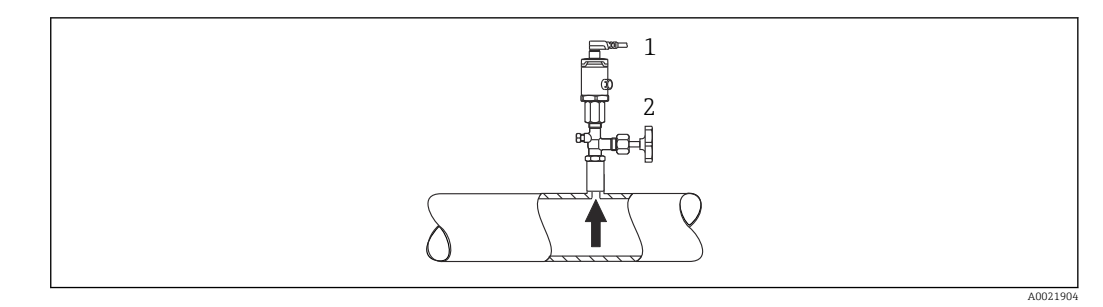

*1 Gerät 2 Absperrarmatur*

#### Druckmessung in Dämpfen

Bei Druckmessung in Dämpfen Wassersackrohr verwenden. Das Wassersackrohr reduziert die Temperatur auf nahezu Umgebungstemperatur. Gerät mit Absperrarmatur auf gleicher Höhe des Entnahmestutzens montieren.

Vorteil:

nur geringe/vernachlässigbare Wärmeeinflüsse auf das Gerät.

Max. zulässige Umgebungstemperatur des Transmitters beachten!

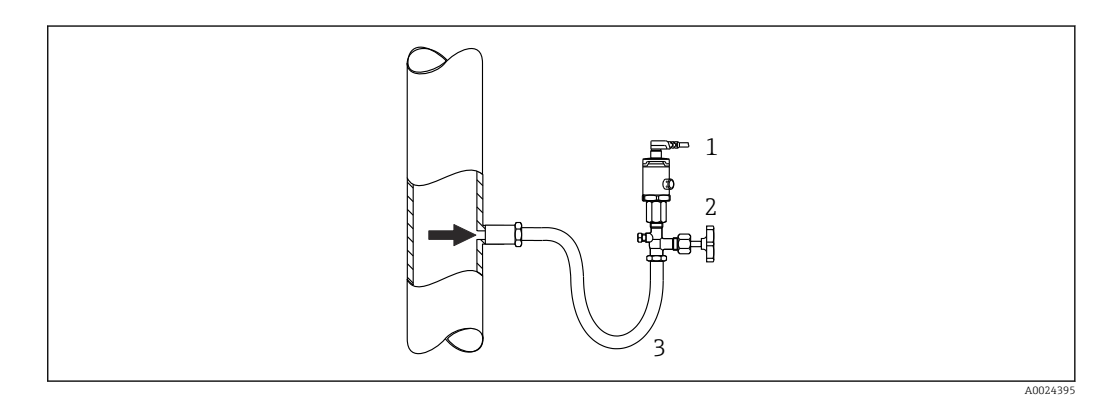

- *1 Gerät*
- *2 Absperrarmatur*
- *3 Wassersackrohr*

#### Druckmessung in Flüssigkeiten

Gerät mit Absperrarmatur auf gleicher Höhe oder unterhalb des Entnahmestutzens montieren.

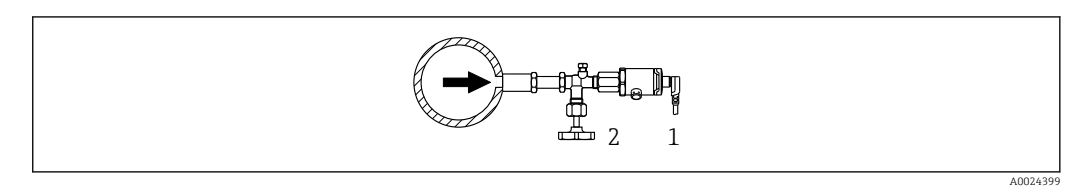

*1 Gerät*

*2 Absperrarmatur*

#### 5.3.2 Füllstandsmessung

- <span id="page-15-0"></span>• Das Gerät immer unter dem tiefsten Messpunkt installieren.
- Das Gerät nicht an folgende Positionen installieren:
	- im Füllstrom
	- im Tankauslauf
	- im Ansaugbereich einer Pumpe
	- oder an einer Stelle im Tank, auf die Druckimpulse des Rührwerks treffen können.

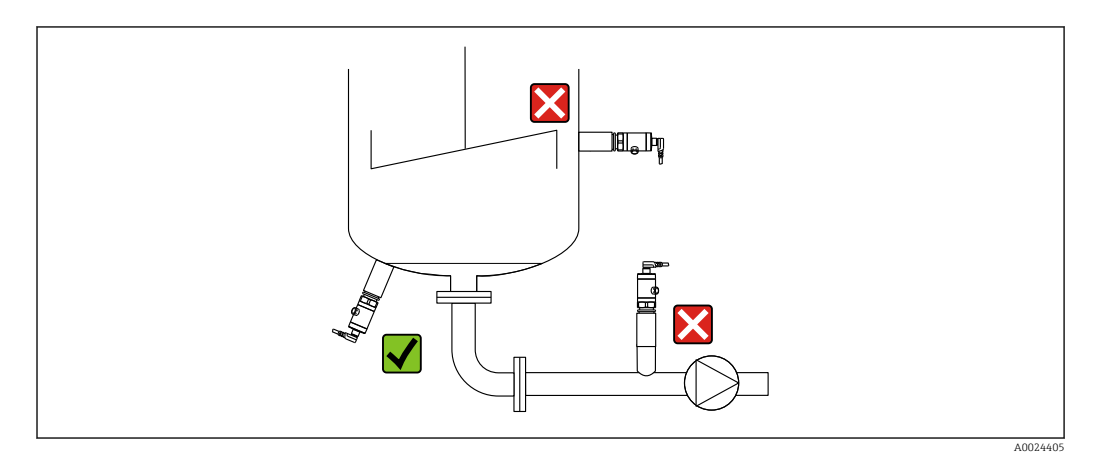

### 5.4 Montagekontrolle

- Ist das Gerät unbeschädigt (Sichtkontrolle)?
- Erfüllt das Gerät die Messstellenspezifikationen? zum Beispiel:
	- Prozesstemperatur
	- Prozessdruck
	- Umgebungstemperatur
	- Messbereich
- Sind Messstellenkennzeichnung und Beschriftung korrekt (Sichtkontrolle)?
- Ist das Gerät gegen Niederschlag und direkte Sonneneinstrahlung ausreichend geschützt?
- Sind Befestigungsschrauben fest angezogen?
- Zeigt das Druckausgleichselement schräg nach unten oder zur Seite?
- Um Eindringen von Feuchtigkeit zu verhindern: sind die Anschlusskabel/Stecker nach unten ausgerichtet?

## <span id="page-16-0"></span>6 Elektrischer Anschluss

### 6.1 Anschluss Messeinheit

#### 6.1.1 Klemmenbelegung

#### **AWARNUNG**

#### Verletzungsgefahr durch unkontrolliert ausgelöste Prozesse!

- ‣ Versorgungsspannung ausschalten, bevor Sie das Gerät anschließen.
- ‣ Sicherstellen, dass keine nachgelagerten Prozesse unbeabsichtigt gestartet werden.

#### **A**WARNUNG

#### Einschränkung der elektrischen Sicherheit durch falschen Anschluss!

- ‣ Gemäß IEC/EN61010 ist für das Gerät ein geeigneter Trennschalter vorzusehen.
- ‣ Nicht explosionsgefährdeter Bereich: Um die Gerätesicherheit gemäß Norm IEC/ EN61010 zu erfüllen, muss durch die Installation dafür gesorgt werden, dass der maximale Strom auf 500 mA begrenzt wird.
- ‣ Schutzschaltungen gegen Verpolung sind eingebaut.

#### **HINWEIS**

#### Beschädigung des Analogeingangs der SPS durch falschen Anschluss

‣ Den aktiven PNP-Schaltausgang des Geräts nicht an den 4 … 20 mA-Eingang einer SPS anschließen.

Gerät gemäß folgender Reihenfolge anschließen:

- 1. Prüfen, ob die Versorgungsspannung mit der am Typenschild angegebenen Versorgungsspannung übereinstimmt.
- 2. Gerät gemäß folgender Abbildung anschließen.

Versorgungsspannung einschalten.

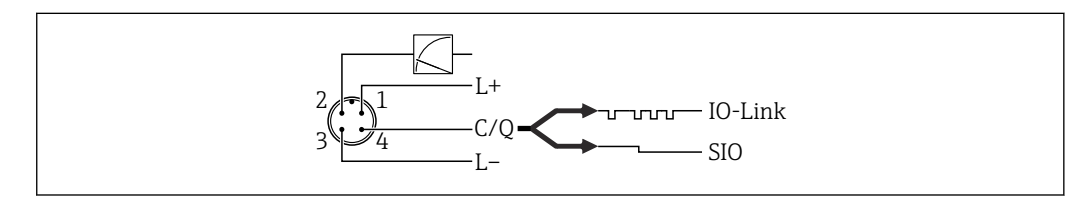

 *1 Stecker M12*

*1 Versorgungsspannung +*

*2 4-20 mA*

- *3 Versorgungsspannung -*
- *4 C/Q (IO-Link Kommunikation oder SIO-Modus)*

### 6.1.2 Versorgungsspannung

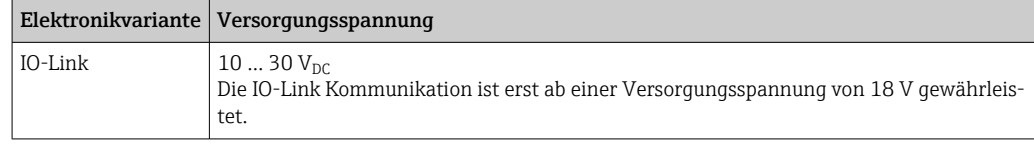

A0034006

#### <span id="page-17-0"></span>6.1.3 Stromaufnahme und Alarm-Signal

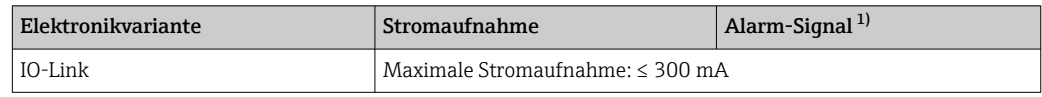

1) Bei MAX Alarm (Werkeinstellung)

## 6.2 Anschlussdaten

### 6.2.1 Schaltvermögen

- Schaltzustand EIN:  $I_a \leq 200$  mA <sup>1) 2)</sup>; Schaltzustand AUS:  $I_a \leq 1$  mA
- Schaltzyklen: >10.000.000
- Spannungsabfall PNP: ≤2 V
- Überlastsicherheit: Automatische Lastüberprüfung des Schaltstroms;
	- Max. kapazitive Last: 1 μF bei max. Versorgungsspannung (ohne resistive Last)
	- Max. Periodendauer: 0,5 s; min.  $t_{on}$ : 40 µs
	- Periodische Schutzabschaltung bei Überstrom (f = 2 Hz) und Anzeige "F804"

## 6.2.2 Bürde (für 4...20 mA Geräte )

Um eine ausreichende Klemmenspannung sicherzustellen, darf abhängig von der Versorgungsspannung  $\rm{U_B}$  des Speisegeräts ein maximaler Bürdenwiderstand  $\rm{R_{L}}$  (inklusive Zuleitungswiderstand) nicht überschritten werden.

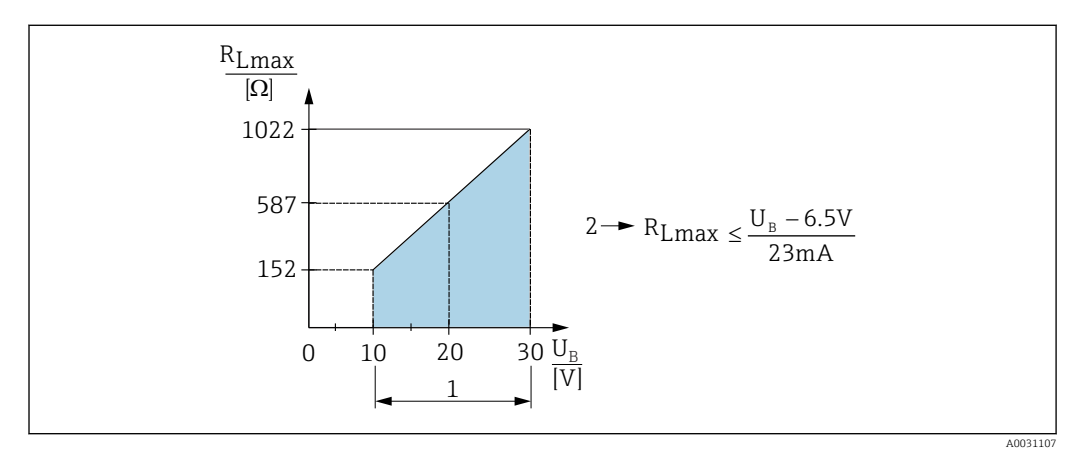

- *1 Spannungsversorgung 10 … 30 VDC*
- *2 RLmax maximaler Bürdenwiderstand*
- *U<sup>B</sup> Versorgungsspannung*

Bei zu großer Bürde:

- Ausgabe des Fehlerstromes und Anzeige der "S803" (Ausgabe: MIN-Alarmstrom)
- Periodische Überprüfung ob Fehlerzustand verlassen werden kann
- Um eine ausreichende Klemmenspannung sicherzustellen, darf abhängig von der Versorgungsspannung UB des Speisegeräts ein maximaler Bürdenwiderstand RL (inklusive Zuleitungswiderstand) nicht überschritten werden.

<sup>1)</sup> Für die Schaltausgang 1 x PNP + 4…20 mA Ausgang können 100 mA über den gesamten Temperaturbereich garantiert werden. Bei geringeren Umgebungstemperaturen können höhere Ströme gewährleistet, jedoch nicht garantiert werden. Typischer Wert bei 20 °C (68 °F) ca. 200 mA. Für den Schaltausgang "1 x PNP" können 200 mA über den gesamten Temperaturbereich garantiert werden.

<sup>2)</sup> Abweichend zum IO-Link Standard werden größere Ströme unterstützt.

## <span id="page-18-0"></span>6.3 Anschlusskontrolle

- Sind Gerät oder Kabel unbeschädigt (Sichtkontrolle)?
- Erfüllen die verwendeten Kabel die Anforderungen?
- Sind die montierten Kabel von Zug entlastet?
- Sind alle Kabelverschraubungen montiert, fest angezogen und dicht?
- Stimmt die Versorgungsspannung mit den Angaben auf dem Typenschild überein?
- Ist die Klemmenbelegung korrekt ?
- Wenn erforderlich: Ist die Schutzleiterverbindung hergestellt ?

## <span id="page-19-0"></span>7 Bedienungsmöglichkeiten

## 7.1 IO-Link

### 7.1.1 IO-Link Informationen

IO-Link ist eine Punkt-zu-Punkt-Verbindung für die Kommunikation des Messgeräts mit einem IO-Link Master. Das Messgerät verfügt über eine IO-Link Kommunikationsschnittstelle des Typs 2 mit einer zweiten IO-Funktion auf Pin 4. Diese setzt für den Betrieb eine IO-Link-fähige Baugruppe (IO-Link Master) voraus. Die IO-Link Kommunikationsschnittstelle ermöglicht den direkten Zugriff auf die Prozess- und Diagnosedaten. Sie bietet außerdem die Möglichkeit, das Messgerät im laufendem Betrieb zu parametrieren.

Physikalische Schicht, das Messgerät unterstützt folgende Eigenschaften:

- IO-Link Spezifikation: Version 1.1
- IO-Link Smart Sensor Profile 2nd Edition
- SIO Modus: Ja
- Geschwindigkeit: COM2; 38,4 kBaud
- Minimale Zykluszeit: 2,5 msec.
- Prozessdatenbreite: 48 Bit (Float32+14 Bit Vendor spec. + 2 Bits SSC)
- IO-Link Data Storage: Ja
- Block Parametrierung: Ja

#### 7.1.2 IO-Link Download

#### http://www.endress.com/download

- Bei Suchbereich "Software" auswählen
- Bei Softwaretyp "Gerätetreiber" auswählen IO-Link (IODD) auswählen
- Bei Textsuche den Gerätenamen eingeben.

#### https://ioddfinder.io-link.com/

Suche nach

- Hersteller
- Artikelnummer
- Produkt-Typ

## 8 Systemintegration

## 8.1 Prozessdaten

Die Prozessdaten des Messgerätes werden gemäß SSP 4.3.1 zyklisch übertragen

<span id="page-20-0"></span>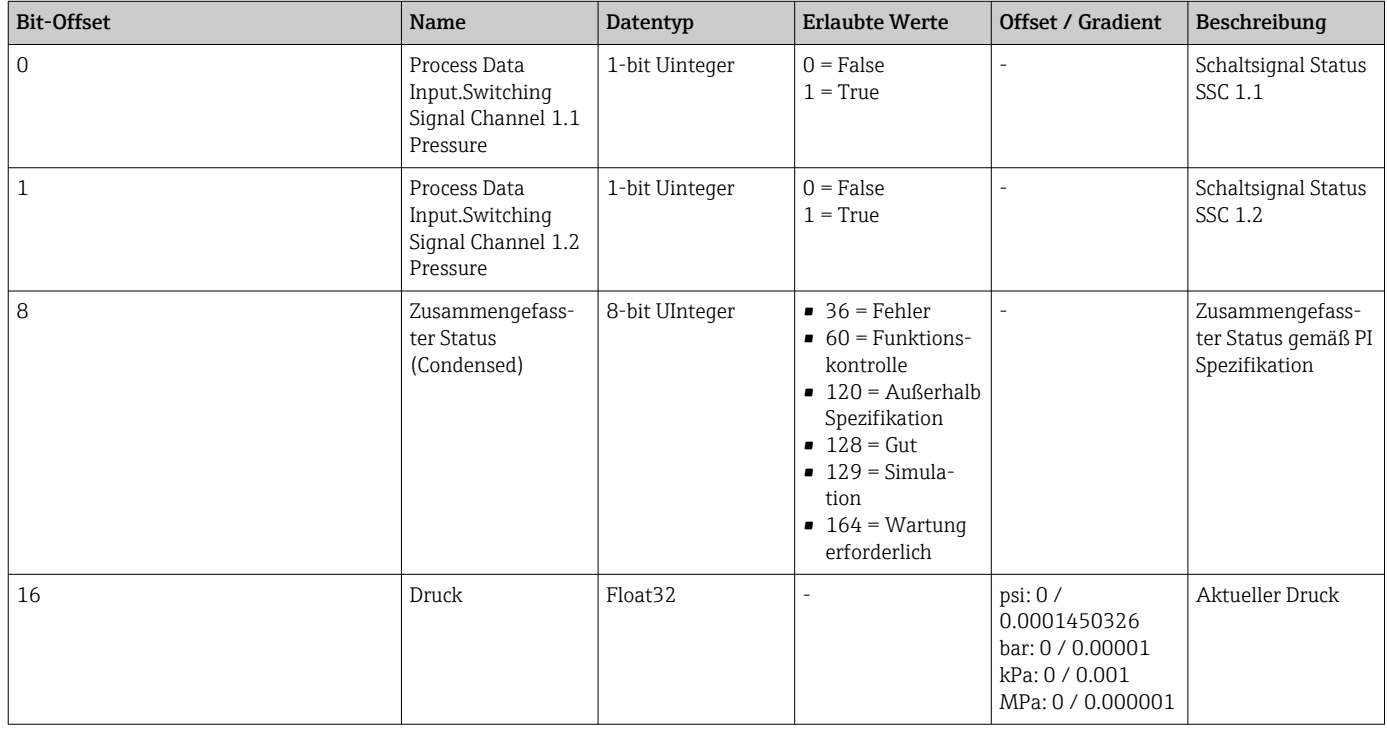

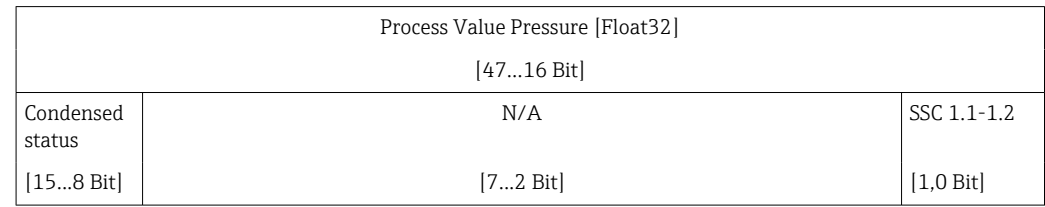

## 8.2 Gerätedaten auslesen und schreiben (ISDU – Indexed Service Data Unit)

Gerätedaten werden immer azyklisch und auf Anfrage des IO-Link Masters ausgetauscht. Mit Hilfe der Gerätedaten können folgende Parameterwerte oder Gerätezustände ausgelesen werden:

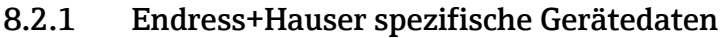

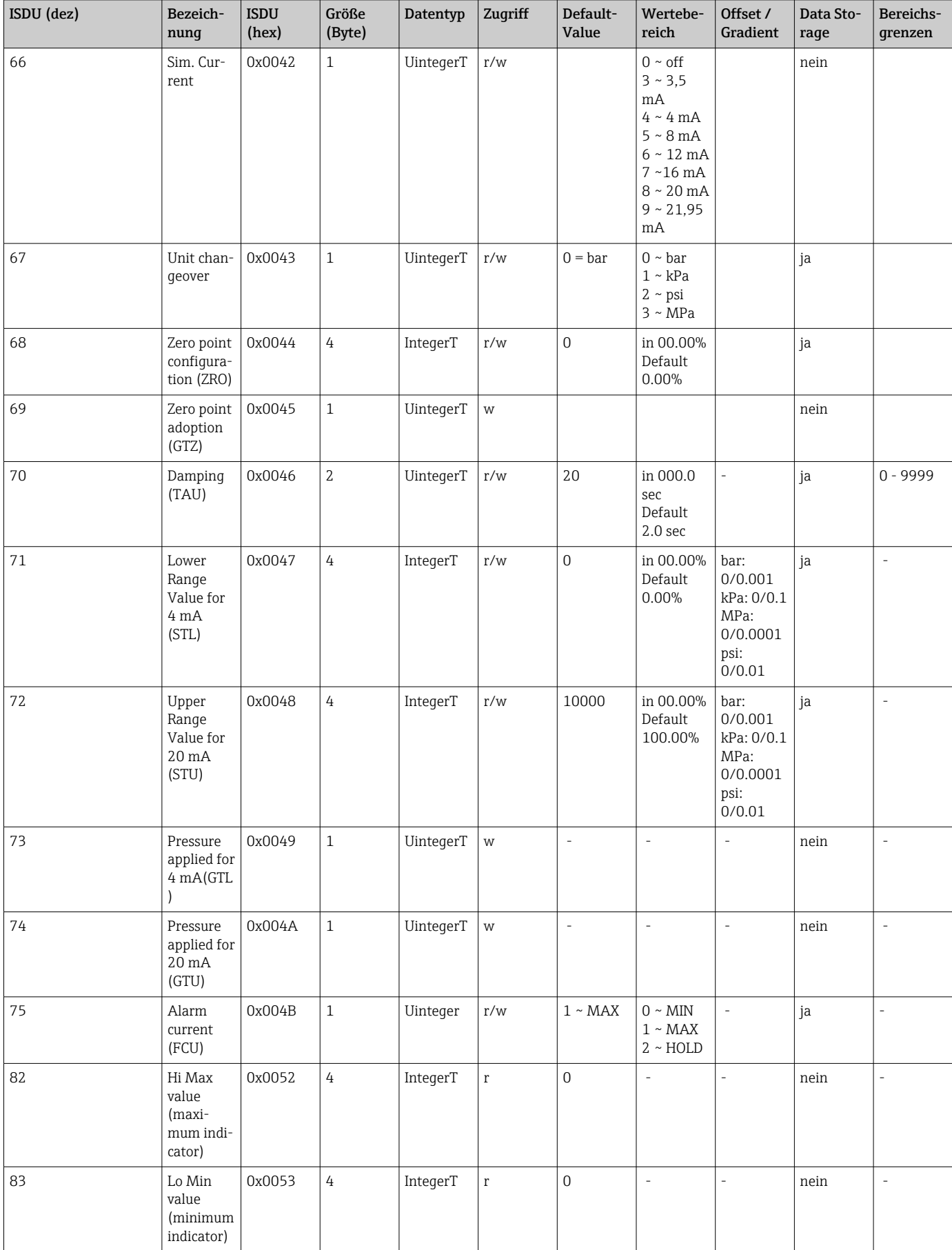

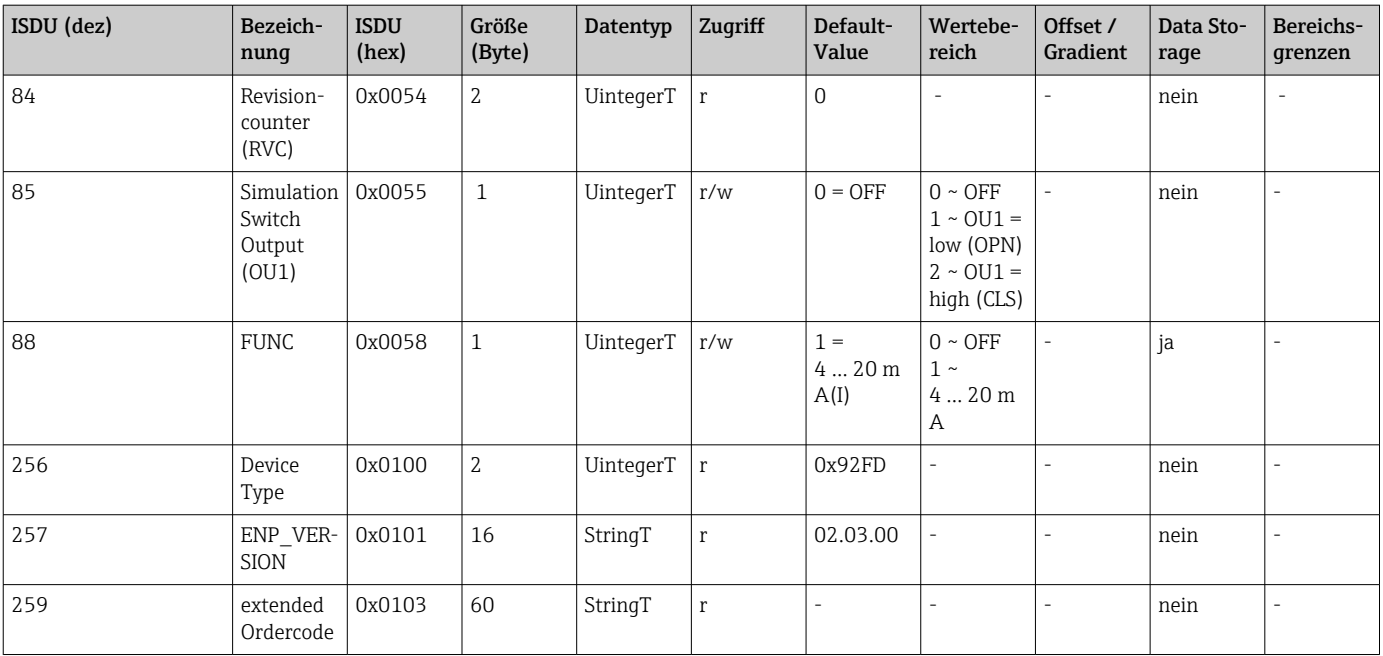

## 8.2.2 IO-Link spezifische Gerätedaten

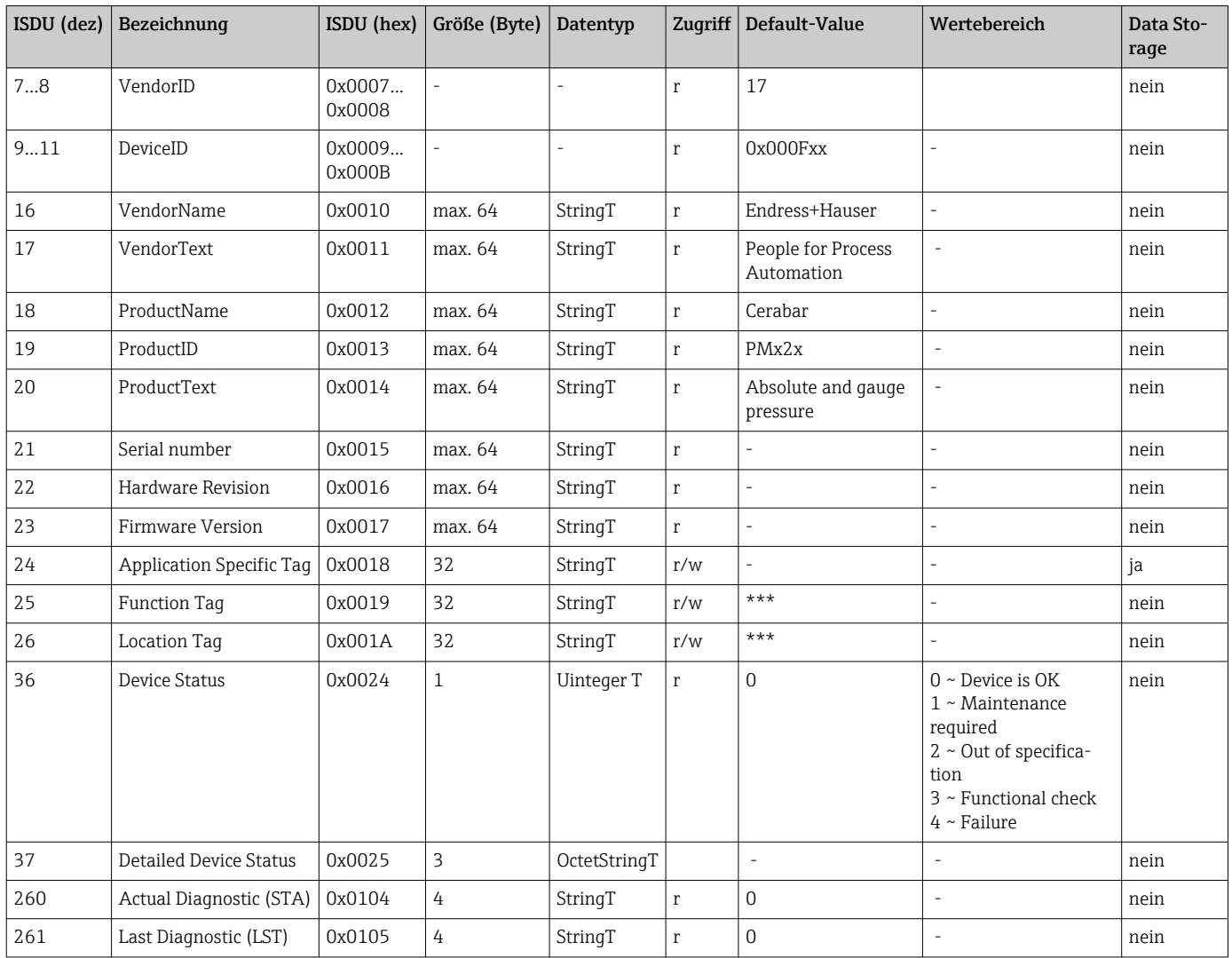

#### *Teach - Single value*

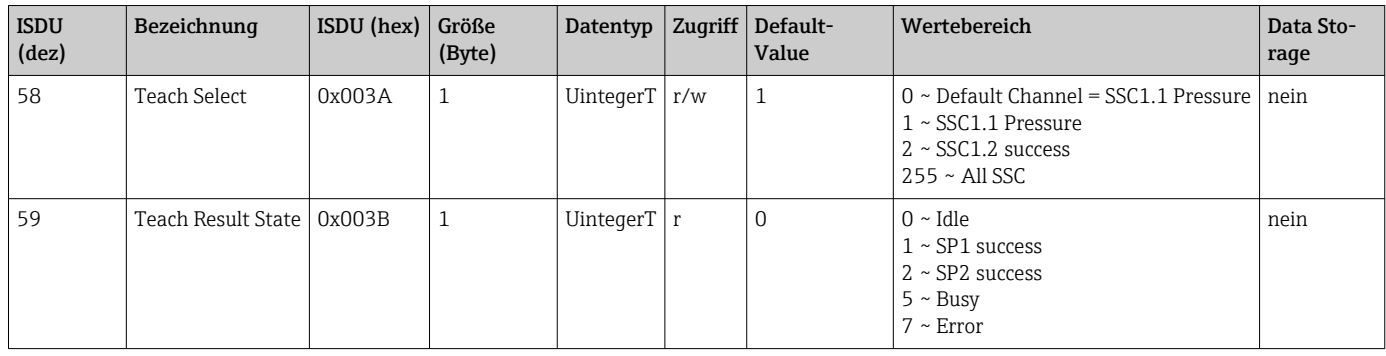

#### *Switching Signal Channel 1.1 Pressure*

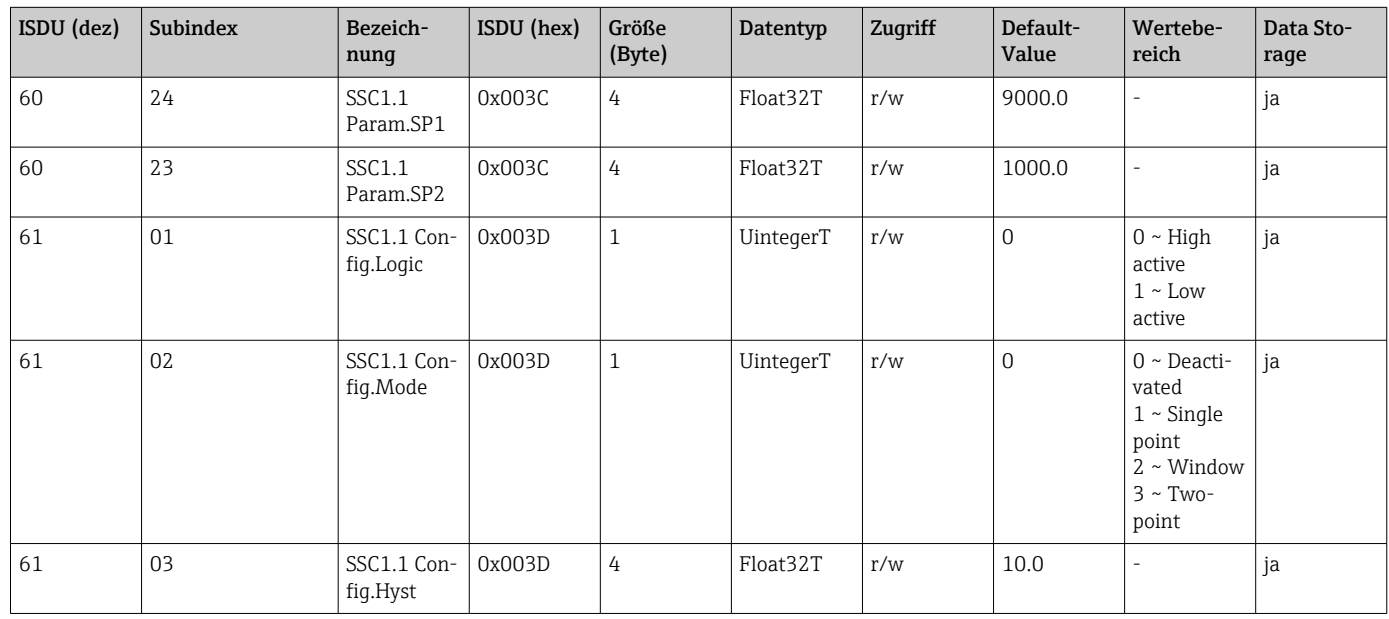

#### *Switching Signal Channel 1.2 Pressure*

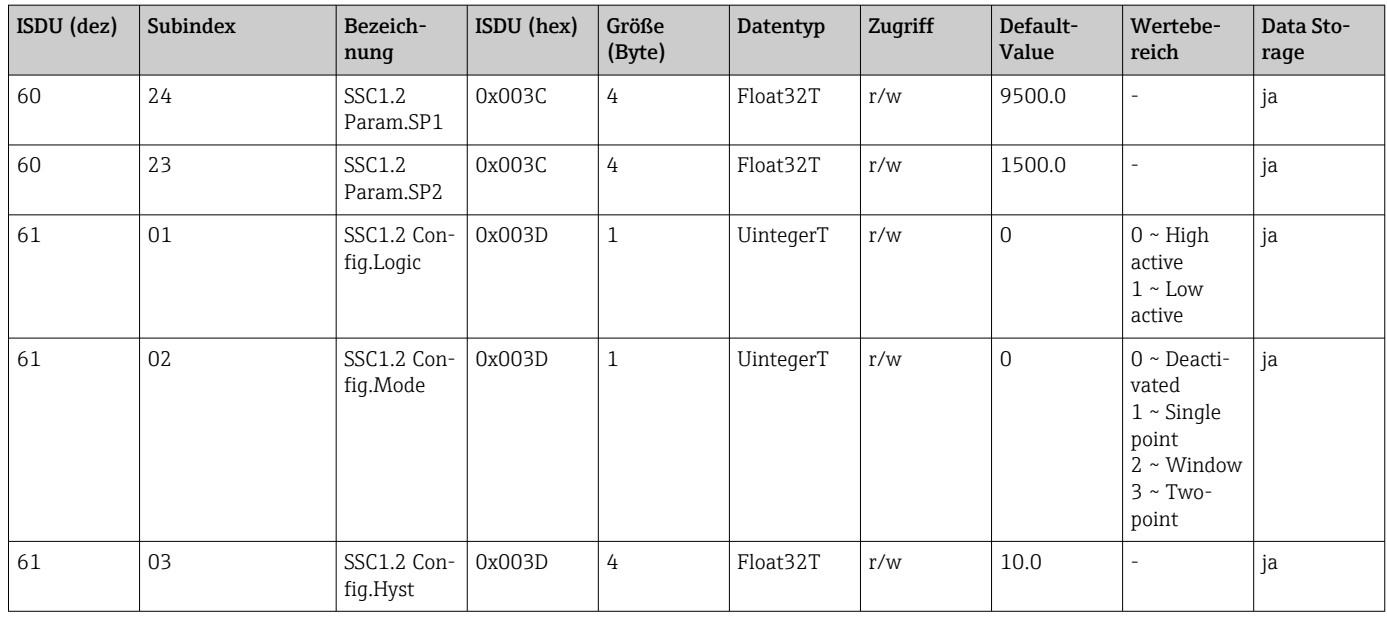

#### *Measurement Data Information*

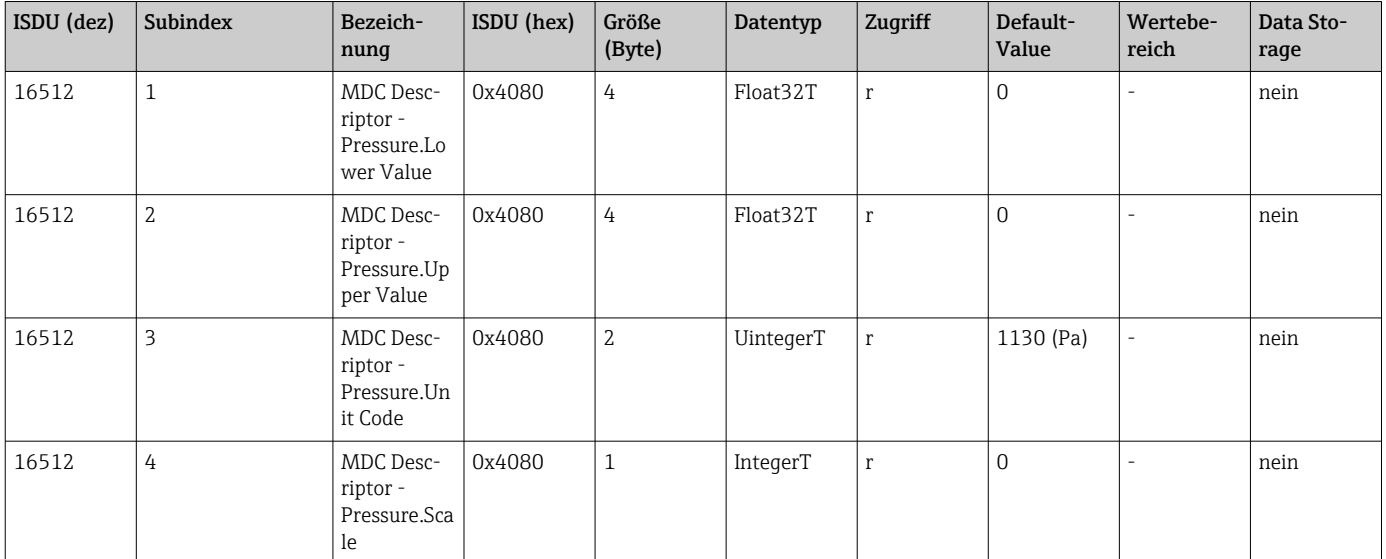

#### 8.2.3 System Kommandos

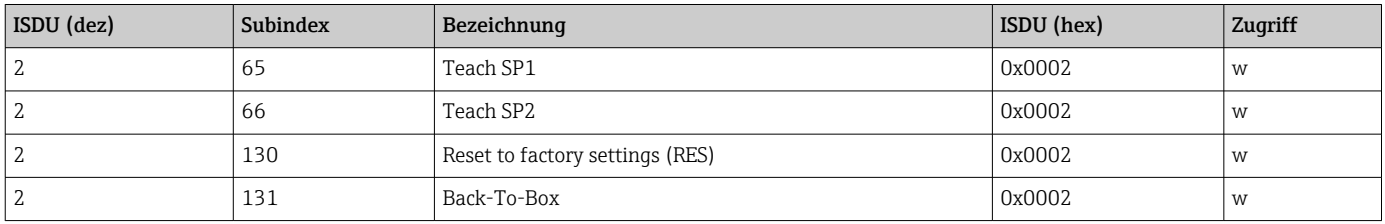

### 8.2.4 Schaltsignale

Die Schaltsignale bieten eine einfache Möglichkeit, die Messwerte auf Grenzüberschreitung zu überwachen.

Jedes Schaltsignal ist einem Prozesswert klar zugeordnet und liefert einen Status. Dieser Status wird mit den Prozessdaten übertragen (Link Prozessdaten). Mittels der Konfigurationsparameter eines "Switching Signal Channels" (SSC) ist das Schaltverhalten dieses Status zu konfigurieren. Neben der manuellen Konfiguration für die Schaltpunkte SP1 und SP2 steht zusätzlich ein Einlern-Mechanismus im "Teach"-Menü zur Verfügung. Hierbei wird per Systembefehl der jeweilige aktuelle Prozesswert in den gewählten SSC geschrieben. Im Folgenden sind die verschiedenen Verhaltensweisen der wählbaren Modi veranschaulicht. Dabei ist der Parameter "Logic" immer "High active". Falls die Logik invertiert werden soll, kann der Parameter "Logic" auf "Low active" gesetzt werden  $(\rightarrow \Box$  33).

#### Modus Single Point

SP2 wird in diesem Modus nicht verwendet.

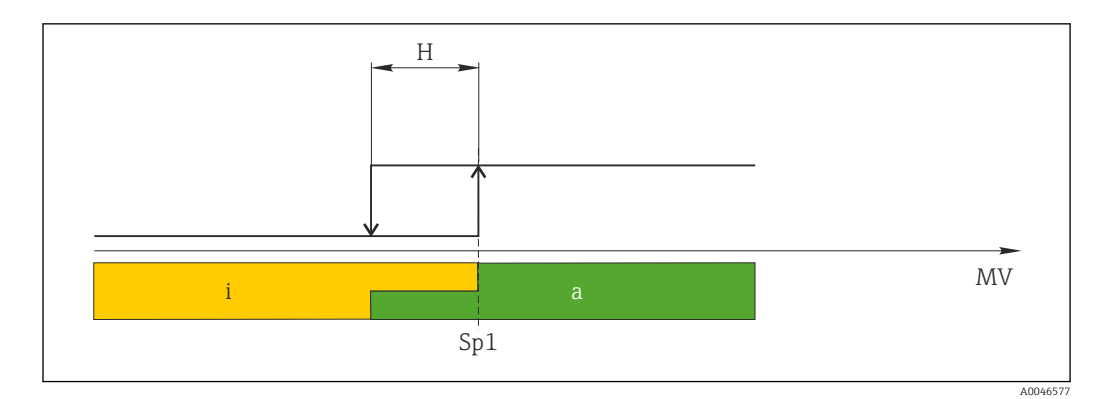

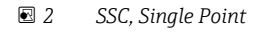

- *H Hysterese*
- *Sp1 Schaltpunkt 1*
- *MV Messwert*
- *i inaktiv (orange) a aktiv (grün)*
- 

#### Modus Window

 $SP_{hi}$  entspricht immer dem größeren Wert von SP1 oder SP2 und SP<sub>lo</sub> immer dem kleineren Wert von SP1 oder SP2.

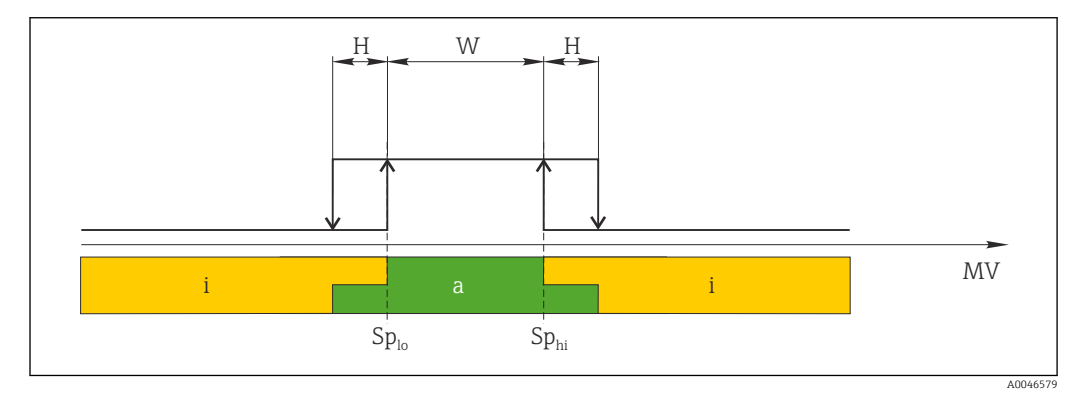

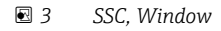

- *H Hysterese*
- *W Fenster*
- *Splo Schaltpunkt mit kleinerem Messwert*
- *Sphi Schaltpunkt mit größerem Messwert*
- *MV Messwert*
- *i inaktiv (orange)*
- *a aktiv (grün)*

#### Modus Two-point

 $SP_{hi}$  entspricht immer dem größeren Wert von SP1 oder SP2 und  $SP_{lo}$  immer dem kleineren Wert von SP1 oder SP2.

Hysterese wird nicht verwendet.

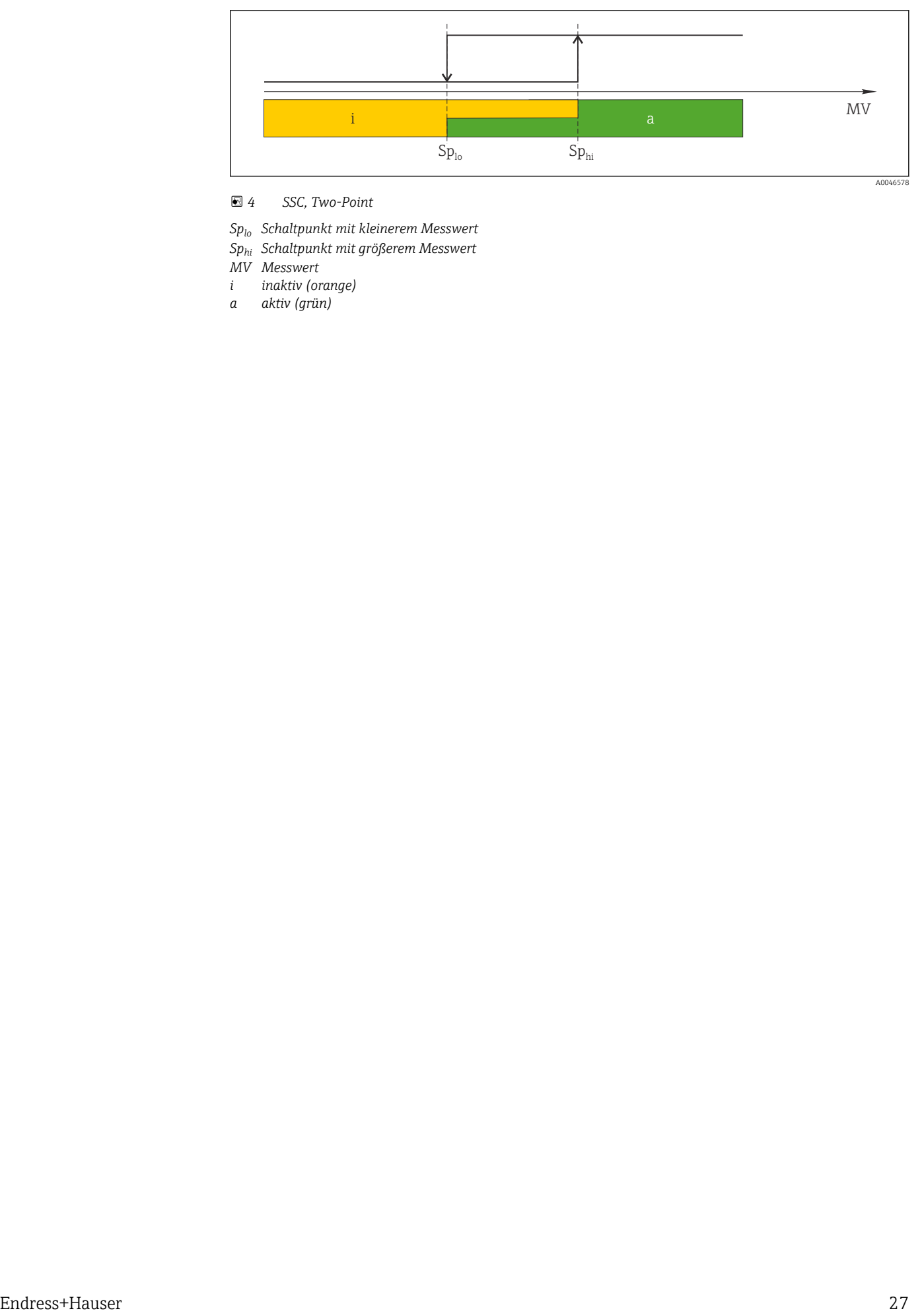

 *4 SSC, Two-Point*

*Splo Schaltpunkt mit kleinerem Messwert*

- *Sphi Schaltpunkt mit größerem Messwert*
- *MV Messwert*
- *i inaktiv (orange)*
- *a aktiv (grün)*

## <span id="page-27-0"></span>9 Inbetriebnahme

Bei einer Änderung einer bestehenden Parametrierung, läuft der Messbetrieb weiter! Die neuen oder geänderten Eingaben werden erst nach erfolgter Parametrierung übernommen.

Bei Nutzung der Blockparametrierung wird eine Parameteränderung erst nach dem Parameterdownload übernommen.

#### **A**WARNUNG

Verletzungsgefahr durch unkontrolliert ausgelöste Prozesse!

‣ Sicherstellen, dass keine nachgelagerten Prozesse unbeabsichtigt gestartet werden.

#### **A**WARNUNG

Liegt am Gerät ein Druck kleiner als der zugelassene minimale Druck oder größer als der zugelassene maximale Druck an, werden nacheinander folgende Meldungen ausgegeben:

- $\blacktriangleright$  S140
- $\blacktriangleright$  F<sub>270</sub>

#### **HINWEIS**

Für alle Druckmessbereiche wird eine IODD mit entsprechenden Defaultwerten verwendet. Diese IODD gilt für alle Messbereiche! Die Defaultwerte dieser IODD können für das vorliegende Gerät unzulässig sein. Bei einem Update des Gerätes mit diesen Defaultwerten können IO-Link Meldungen ausgegeben werden (z.B. "Parameter value above limit"). Vorliegende Werte werden in diesem Fall nicht übernommen. Die Defaultwerte gelten ausschließlich für den 10 bar (150 psi) Sensor.

‣ Bevor Defaultwerte aus der IODD in das Gerät geschrieben werden sind die Daten erstmalig aus dem Gerät auszulesen.

## 9.1 Installations- und Funktionskontrolle

Vergewissern Sie sich, dass die Einbau- und Anschlusskontrolle durchgeführt wurden, bevor Sie Ihre Messstelle in Betrieb nehmen:

- Checkliste "Montagekontrolle"
- Checkliste "Anschlusskontrolle"

## 9.2 Inbetriebnahme mit Bedienmenü

Die Inbetriebnahme besteht aus folgenden Schritten:

- Druckmessung konfigurieren
- Ggf. Lageabgleich durchführen
- Ggf. Prozessüberwachung parametrieren

## <span id="page-28-0"></span>9.3 Druckmessung konfigurieren

#### 9.3.1 Abgleich ohne Referenzdruck (Trockenabgleich = Abgleich ohne Medium)

#### Beispiel:

In diesem Beispiel wird ein Gerät mit einem 400 mbar (6 psi) Sensor auf den Messbereich 0 … 300 mbar (0 … 4,4 psi) eingestellt.

Folgende Werte sollen zugewiesen werden:

- $\bullet$  0 mbar = 4 mA-Wert
- 300 mbar  $(4, 4 \text{ psi}) = 20 \text{ mA}$ -Wert

#### Voraussetzung:

Es handelt sich hierbei um einen theoretischen Abgleich, d.h. die Druckwerte für Messanfang und Messende sind bekannt. Eine Druckbeaufschlagung ist nicht erforderlich.

Bedingt durch die Einbaulage des Gerätes kann es zu Druckverschiebungen des Messwertes kommen, d.h. im drucklosen Zustand ist der Messwert nicht Null. Für die Durchführung eines Lageabgleichs siehe Kapitel "Lageabgleich durchführen" .

Für eine Beschreibung der genannten Parameter und möglichen Fehlermeldungen siehe Kapitel "Beschreibung der Geräteparameter" .

#### Abgleich durchführen

1. Über den Parameter Unit changeover (UNI) eine Druckeinheit wählen, hier z.B. "bar".

- 2. Parameter Value for 4 mA (STL) wählen. Wert (0 bar (0 psi)) eingeben und bestätigen.
	- Dieser Druckwert wird dem unteren Stromwert (4 mA) zugewiesen.
- 3. Parameter Value for 20 mA (STU) wählen. Wert (300 mbar (4,4 psi)) eingeben und bestätigen.
	- Dieser Druckwert wird dem oberen Stromwert (20 mA) zugewiesen.

Der Messbereich ist für 0 … 300 mbar (0 … 4,4 psi) eingestellt.

#### 9.3.2 Abgleich mit Referenzdruck (Nassabgleich = Abgleich mit Medium)

#### Beispiel:

In diesem Beispiel wird ein Gerät mit einem 400 mbar (6 psi) Sensor auf den Messbereich 0 … 300 mbar (0 … 4,4 psi) eingestellt.

Folgende Werte sollen zugewiesen werden:

- $\bullet$  0 mbar = 4 mA-Wert
- $\bullet$  300 mbar (4,4 psi) = 20 mA-Wert

#### Voraussetzung:

Die Druckwerte 0 mbar und 300 mbar (4,4 psi) können vorgegeben werden. Das Gerät ist z.B. bereits montiert.

Bedingt durch die Einbaulage des Gerätes kann es zu Druckverschiebungen des Messwertes kommen, d.h. im drucklosen Zustand ist der Messwert nicht Null. Für die Durchführung eines Lageabgleichs siehe Kapitel "Lageabgleich durchführen" .

 $\vert \bm{\mathsf{F}} \vert$ 

Für eine Beschreibung der genannten Parameter und möglichen Fehlermeldungen siehe Kapitel "Beschreibung der Geräteparameter" .

#### Abgleich durchführen

- 1. Über den Parameter Unit changeover (UNI) eine Druckeinheit wählen, hier z.B. "bar".
- 2. Druck für Messanfang (4 mA-Wert) liegt am Gerät an, hier z.B. 0 bar (0 psi). Parameter Pressure applied for 4mA (GTL) wählen. Die Auswahl wird durch drücken von "Get Lower Limit" bestätigt.
	- Der anliegende Druckwert wird dem unteren Stromwert (4 mA) zugewiesen.
- 3. Druck für Messende (20 mA-Wert) liegt am Gerät an, hier z.B. 300 mbar (4,4 psi). Parameter Pressure applied for 20mA (GTU) wählen. Die Auswahl wird durch drücken von "Get Upper Limit" bestätigt.
	- Der anliegende Druckwert wird dem oberen Stromwert (20 mA) zugewiesen.

Der Messbereich ist für 0 … 300 mbar (0 … 4,4 psi) eingestellt.

## 9.4 Lageabgleich durchführen

#### <span id="page-30-0"></span>Zero point configuration (ZRO)

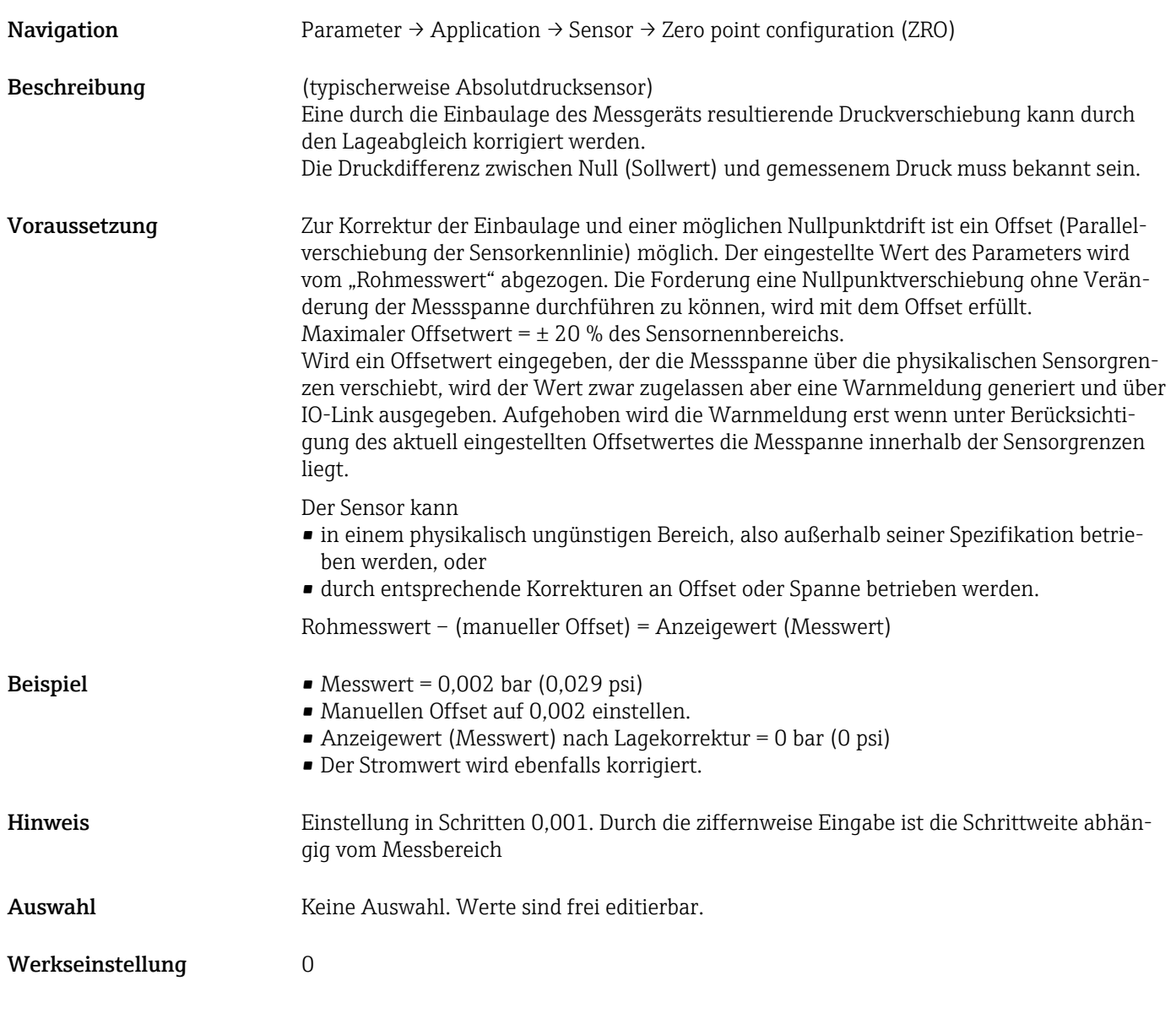

#### Zero point adoption (GTZ)

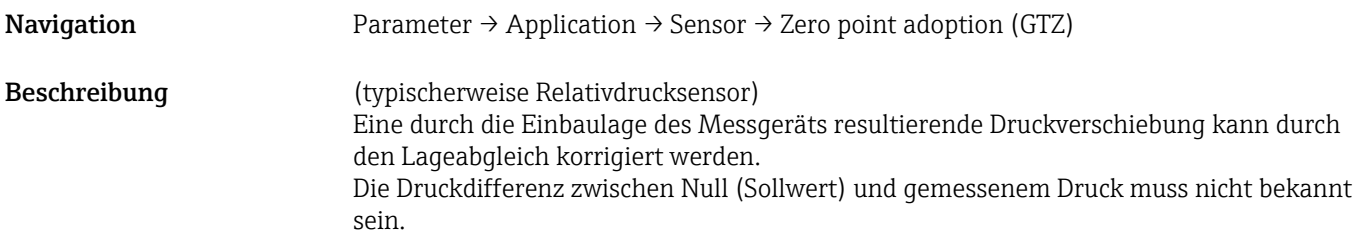

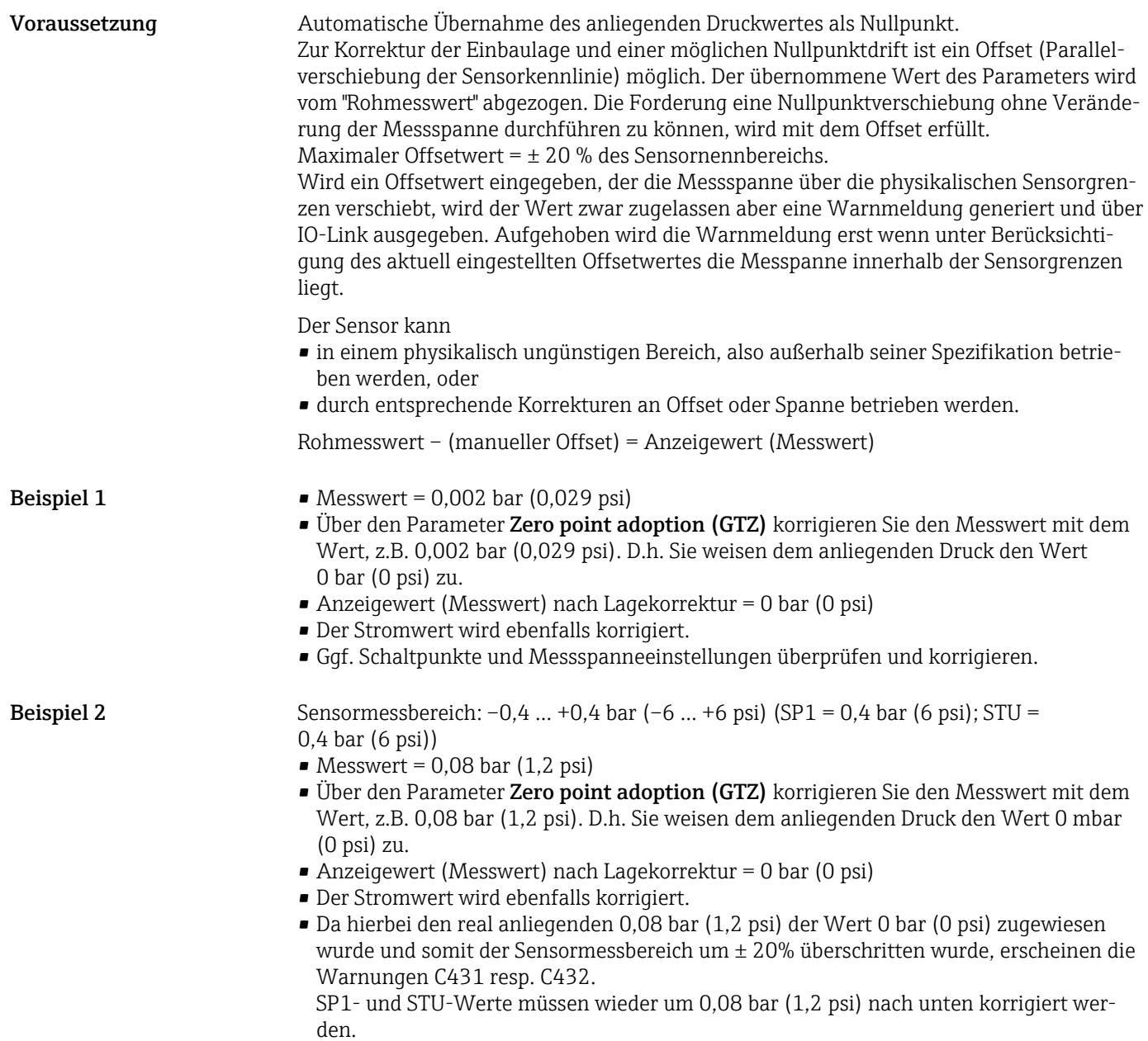

## <span id="page-32-0"></span>9.5 Prozessüberwachung parametrieren

Für die Überwachung des Prozesses kann ein Druckbereich festgelegt werden, der vom Grenzschalter überwacht wird. Beide Überwachungsvarianten werden nachfolgend beschrieben. Durch die Überwachungsfunktion wird ermöglicht, für den Prozess optimale Bereiche (mit hohen Ausbeuten o.ä.) zu definieren und vom Grenzschalter überwachen zu lassen.

### 9.5.1 Prozessüberwachung digital (Schaltausgang)

Definierte Schaltpunkte und Rückschaltpunkte sind wählbar, die je nach Konfigurierung mit Fenster- oder Hysteresefunktion als Schließer oder Öffner arbeiten.

Die beiden Parameter "Mode" und "Logic" aus der IODD sind in der Bestellstruktur unter dem Parameter "Anwendungsart" zusammengefasst. Folgende Tabelle stellt die Konfigurationen gegenüber.

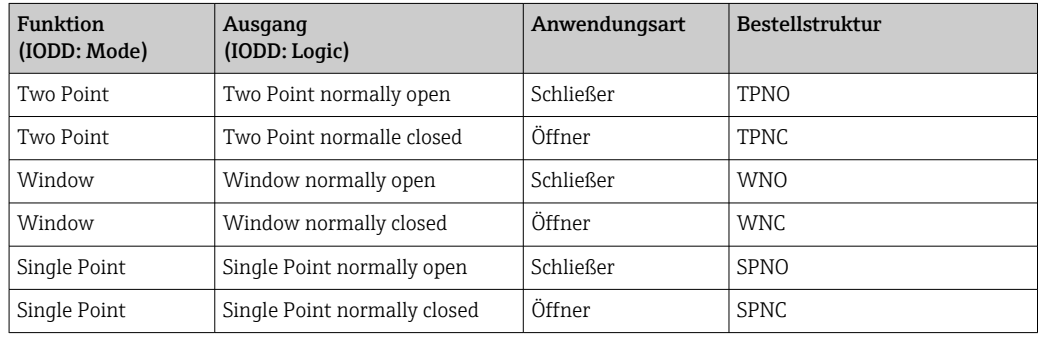

Bei einem Geräteneustart innerhalb der gegebenen Hysterese ist der Schaltausgang offen (0 V am Ausgang anliegend).

### 9.5.2 Prozessüberwachung analog (4…20 mA Ausgang)

- Der Signalbereich 3,8…20,5 mA wird gemäß NAMUR NE 43 gesteuert.
- Ausnahmen sind Alarm Strom und Stromsimulation:
- Wird die definierte Grenze überschritten, misst das Gerät linear weiter. Der Ausgangsstrom steigt bis 20,5 mA linear an und hält den Wert, bis der Messwert wieder unter 20,5 mA sinkt oder das Gerät einen Fehler erkennt.
- Wird die definierte Grenze unterschritten, misst das Gerät linear weiter. Der Ausgangsstrom sinkt auf 3,8 mA linear ab und hält den Wert, bis der Messwert wieder über 3,8 mA steigt oder das Gerät einen Fehler erkennt.

## 9.6 Current output

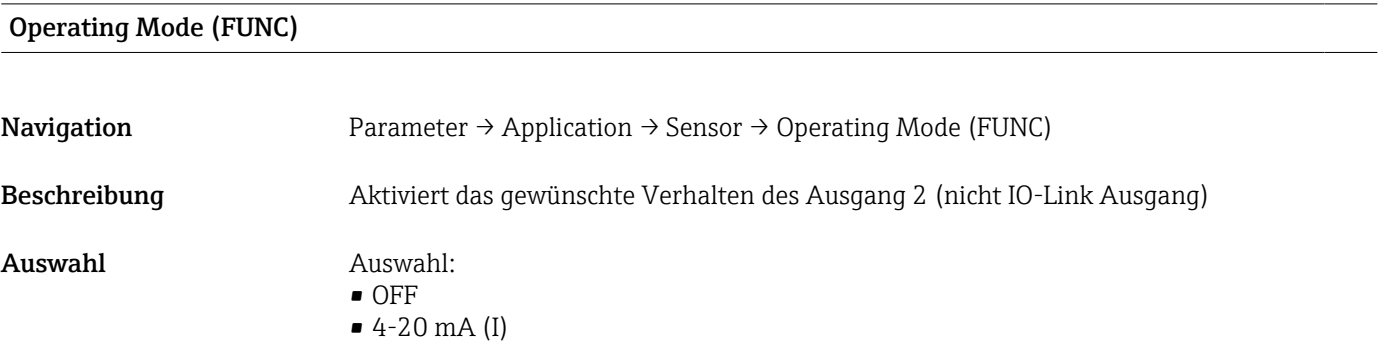

#### <span id="page-33-0"></span>Value for 4 mA (STL)

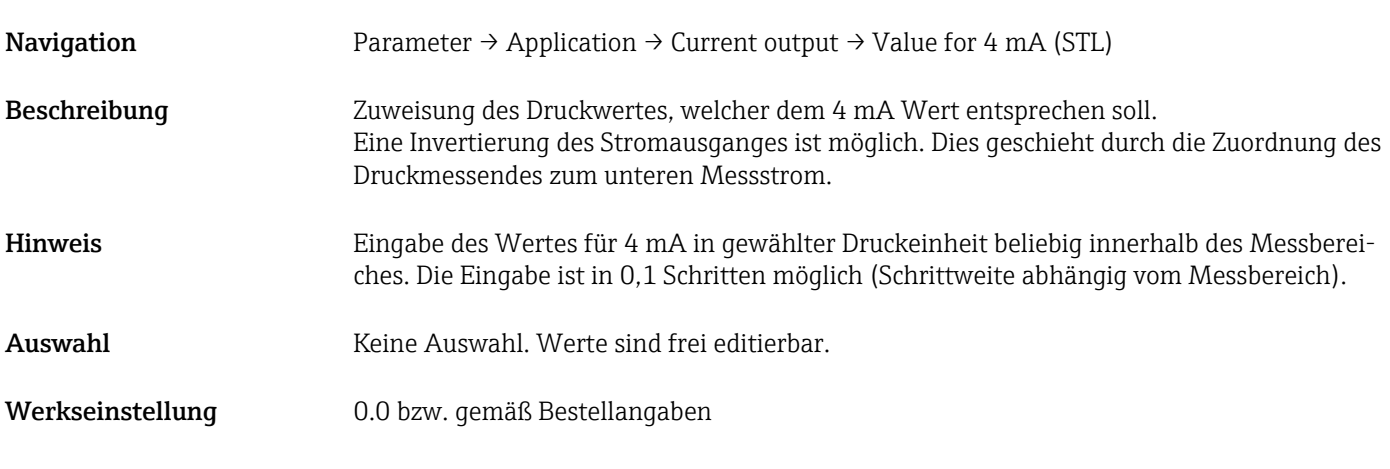

### Value for 20 mA (STU)

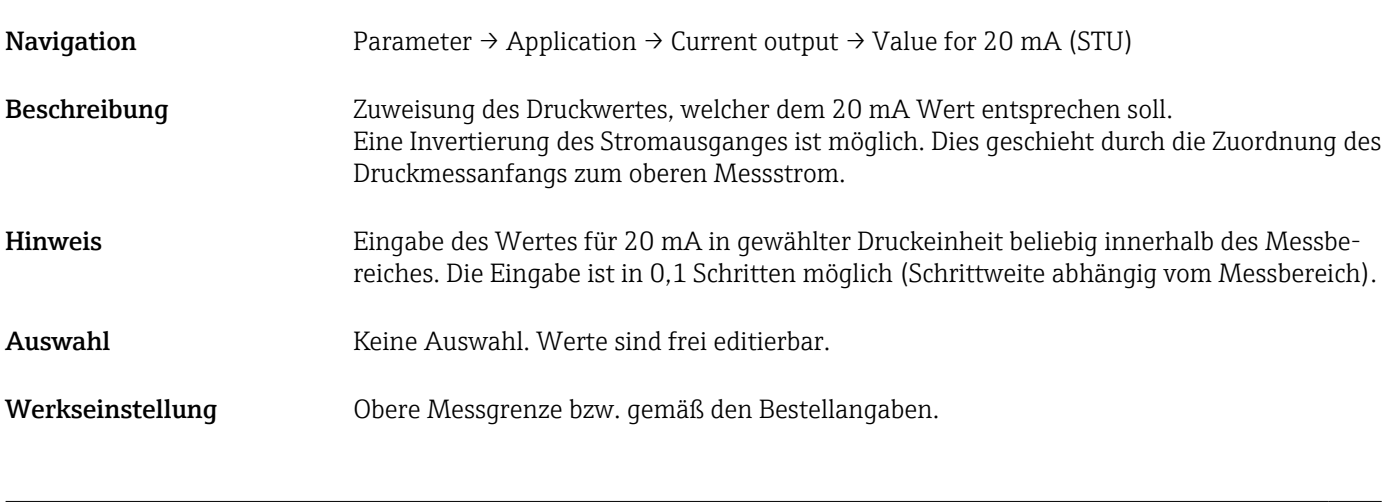

#### Pressure applied for 4mA (GTL)

Navigation Parameter → Application → Current output → Pressure applied for 4mA (GTL)

<span id="page-34-0"></span>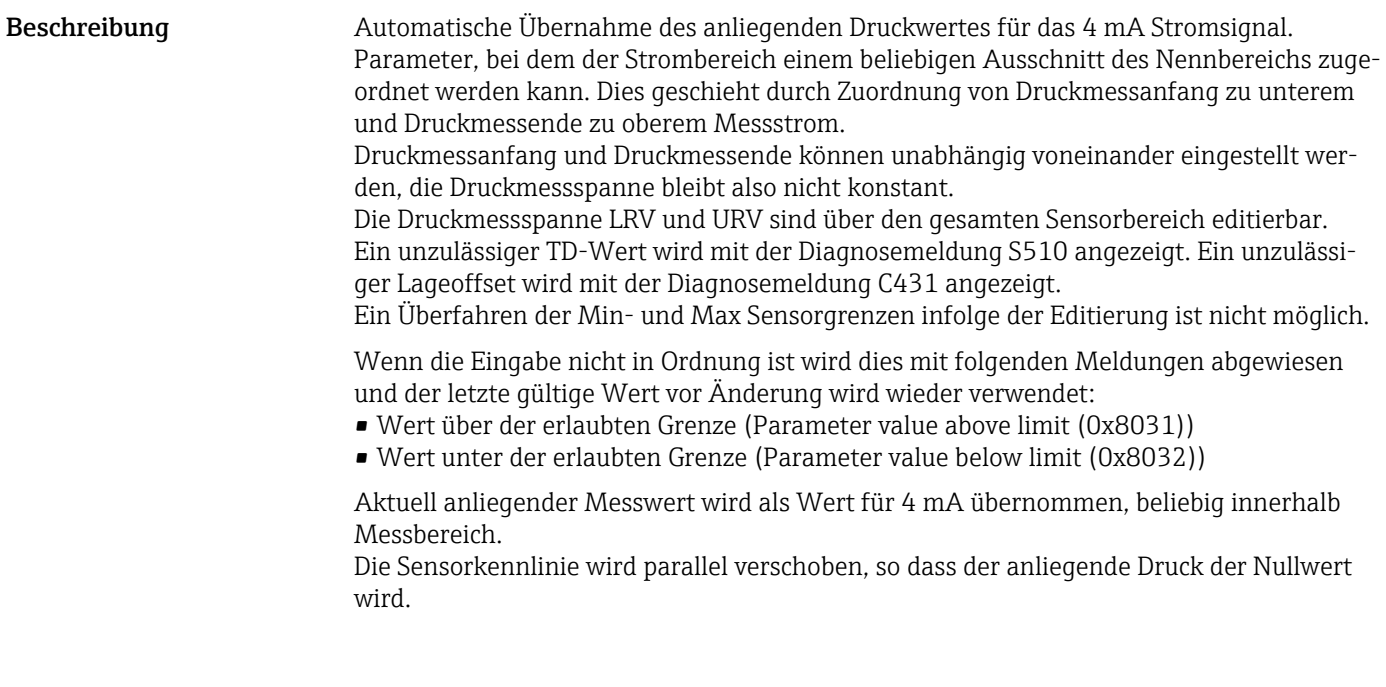

Pressure applied for 20mA (GTU)

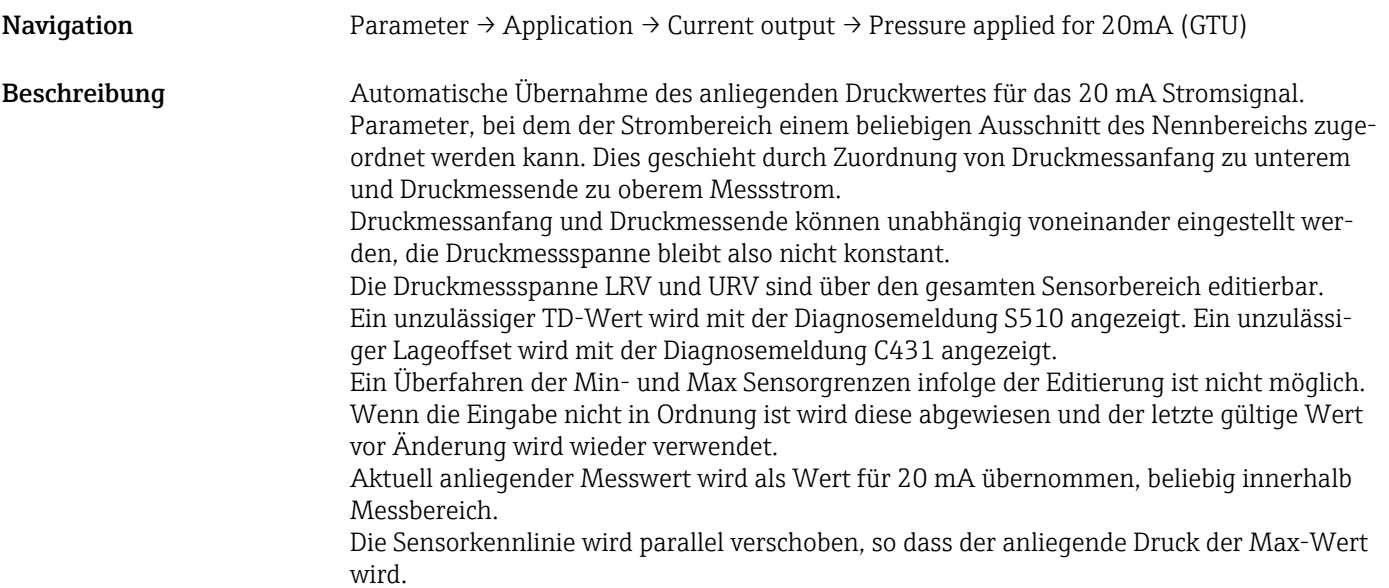

## <span id="page-35-0"></span>9.7 Anwendungsbeispiele

#### 9.7.1 Kompressorsteuerung mit Two-Point Mode

Beispiel: Der Kompressor wird gestartet, wenn der Druck einen bestimmten Wert unterschreitet. Der Kompressor wird abgeschaltet, wenn ein bestimmter Wert überschritten wird.

- 1. Schaltpunkt auf 2 bar (29 psi)einstellen
- 2. Rückschaltpunkt auf 1 bar (14,5 psi) einstellen
- 3. Schaltausgang als "Öffner" (Mode = Two Point, Logic = High) einstellen

Der Kompressor wird durch die festgelegten Einstellungen gesteuert.

### 9.7.2 Pumpensteuerung mit Two-Point Mode

Beispiel: Pumpe soll sich bei Erreichen von 2 bar (29 psi) (Druck steigend) einschalten und bei Erreichen von 1 bar (14,5 psi) (Druck fallend) ausschalten.

1. Schaltpunkt auf 2 bar (29 psi)einstellen

2. Rückschaltpunkt auf 1 bar (14,5 psi) einstellen

3. Schaltausgang als "Schließer" (Mode = Two Point, Logic = High) einstellen

Die Pumpe wird durch die festgelegten Einstellungen gesteuert.

## <span id="page-36-0"></span>10 Diagnose und Störungsbehebung

## 10.1 Fehlersuche

Liegt im Gerät eine unzulässige Gerätekonfiguration vor, so wechselt das Gerät in den Fehlermodus.

Beispiel:

- Über IO-Link wird die Diagnosemeldung "C485" ausgegeben.
- Das Gerät befindet sich im Simulationmodus.
- Wird die Gerätekonfiguration korrigiert, z.B. durch einen Gerätereset, verlässt das Gerät den Fehlerzustand und geht in den Messbetrieb über.

*Allgemeine Fehler*

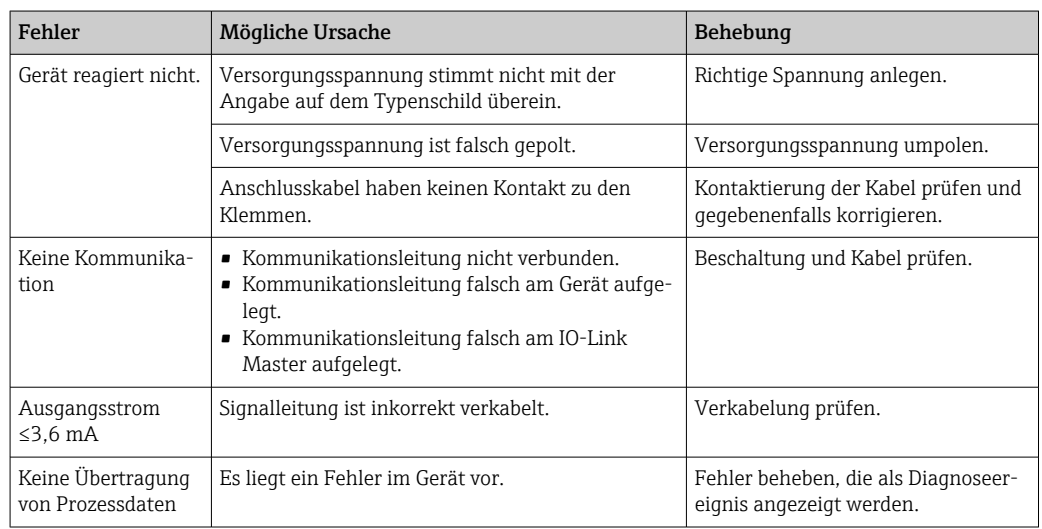

## 10.2 Diagnoseereignisse

#### 10.2.1 Diagnosemeldung

Störungen, die das Selbstüberwachungssystem des Messgeräts erkennt, werden als Diagnosemeldung im Wechsel mit der Messwertanzeige über die IODD angezeigt.

#### **Statussignale**

In der Tabelle (Kapitel "Liste der Diagnoseereignisse") sind die Meldungen aufgeführt, die auftreten können. Der Parameter Diagnose Code zeigt die Meldung mit der höchsten Priorität an. Das Gerät informiert über vier Statusinformationen gemäß NE107:

#### Ausfall  $\blacksquare$

Es liegt ein Gerätefehler vor. Der Messwert ist nicht mehr gültig.

#### Wartungsbedarf M

Es ist eine Wartung erforderlich. Der Messwert ist weiterhin gültig.

#### Funktionskontrolle

Das Gerät befindet sich im Service-Modus (z.B. während einer Simulation).

#### Außerhalb der Spezifikation

#### Das Gerät wird betrieben:

- Außerhalb seiner technischen Spezifikationen (z.B. während des Anlaufens oder einer Reinigung)
- Außerhalb der vom Anwender vorgenommenen Parametrierung (z.B. Füllstand außerhalb der parametrierten Spanne)

#### <span id="page-37-0"></span>Diagnoseereignis und Ereignistext

Die Störung kann mithilfe des Diagnoseereignisses identifiziert werden.

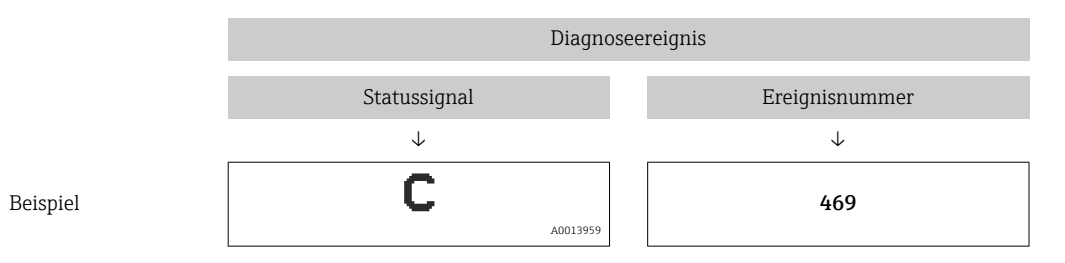

Wenn mehrere Diagnoseereignisse gleichzeitig anstehen, wird nur die Diagnosemeldung mit der höchsten Priorität im STA über die IODD angezeigt.

Die letzte Diagnosemeldung wird angezeigt - siehe Parameter LST im Untermenü DIAG.

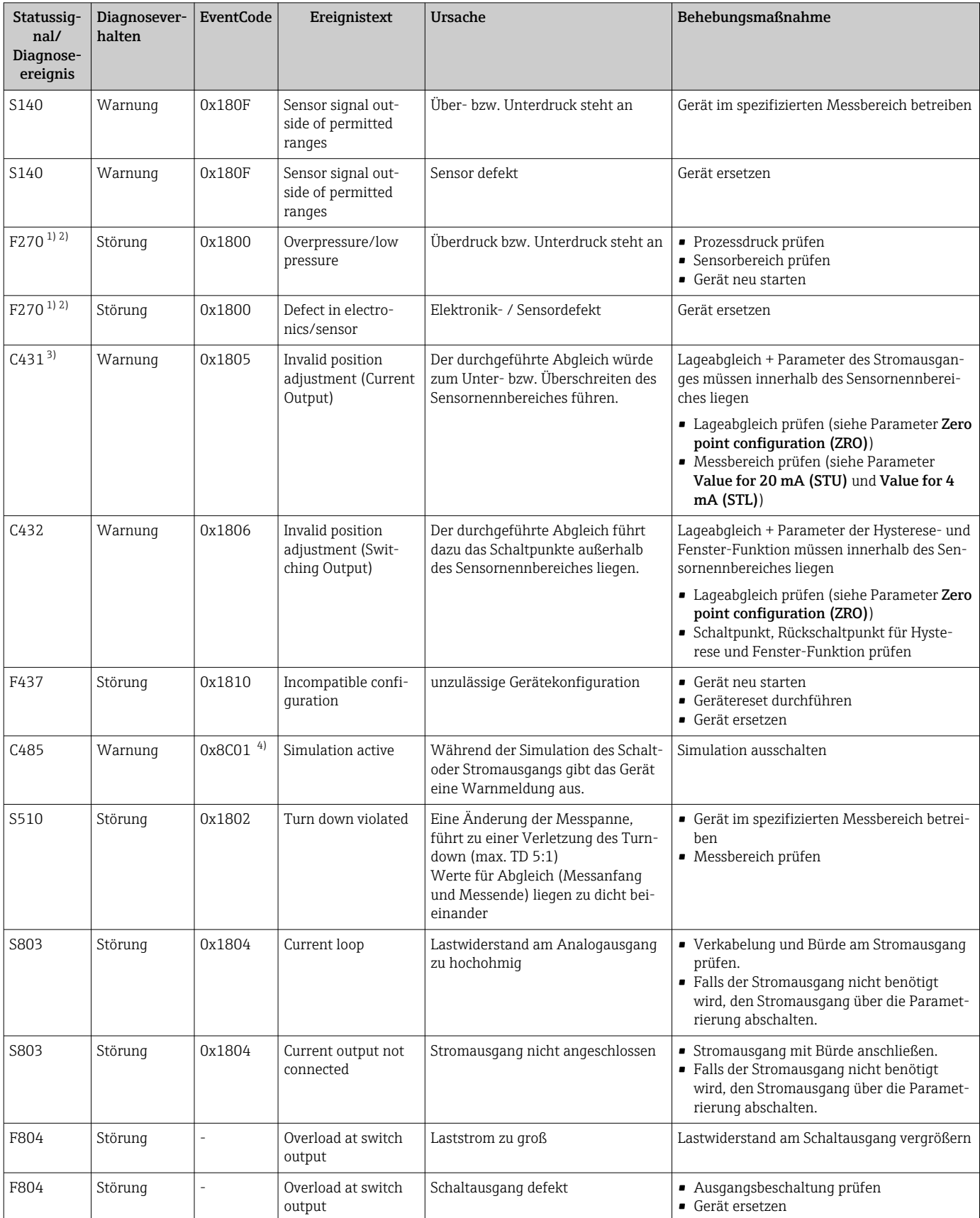

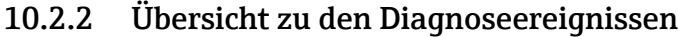

<span id="page-39-0"></span>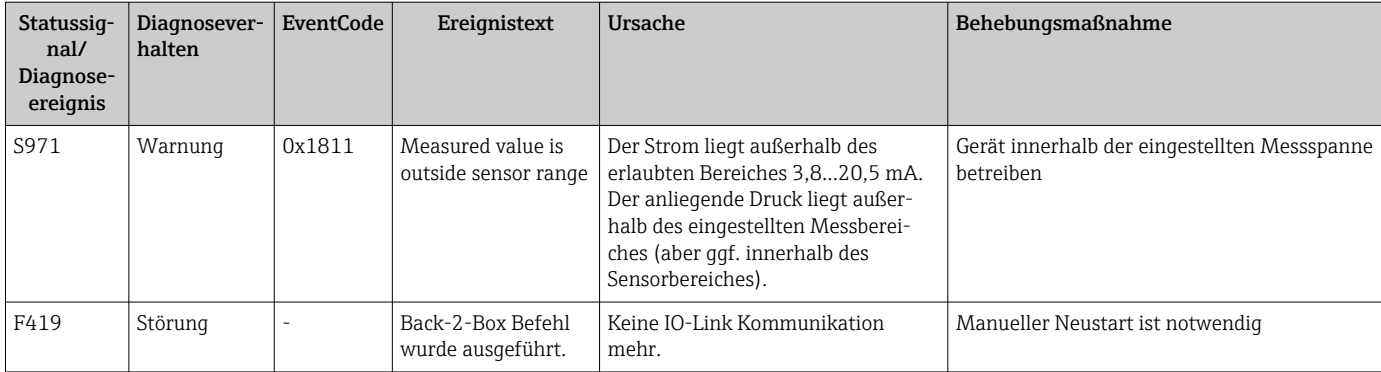

1) Der Schaltausgang wird geöffnet und der Stromausgang nimmt den eingestellten Alarm Strom an. Fehler welche den Schaltausgang betreffen werden somit nicht angezeigt, da der Schaltausgang im sicheren Zustand ist.

2) Das Gerät gibt bei einem Fehler der internen Kommunikation einen Fehlerstrom von 0 mA aus. In allen anderen Fällen liefert das Gerät den eingestellten Fehlerstrom.

3) Ohne Behebungsmaßnahme sind die Warnmeldungen nach Geräteneustart bei einer Konfiguration (Spanne, Schaltpunkte und Offset) mit einem Relativdruckgerät > URL + 10 % bzw. < LRL + 5 % und mit einem Absolutdruckgerät > URL + 10% bzw. < LRL vorhanden.

4) EventCode nach IO-Link Standard 1.1

## 10.3 Verhalten des Gerätes bei Störung

Das Gerät zeigt Warnungen und Störungen über IO-Link an. Alle Warnungen und Störungen des Gerätes dienen nur der Information und erfüllen keine Sicherheitsfunktion. Die vom Gerät diagnostizierten Fehler werden über IO-Link entsprechend der NE107 ausgegeben. Das Gerät verhält sich entsprechend der Diagnosemeldung gemäß Warnung oder Störung. Dabei ist zwischen folgenden Fehlerarten zu unterscheiden:

- Warnung:
	- Bei dieser Fehlerart misst das Gerät weiter. Das Ausgangssignal wird nicht beeinflusst (Ausnahme: Simulation ist aktiv).
	- Der Schaltausgang verbleibt in dem Zustand, der durch die Schaltpunkte vorgegeben ist.
- Störung:
	- Bei dieser Fehlerart misst das Gerät nicht weiter. Das Ausgangssignal nimmt seinen Fehlerzustand an (Wert im Fehlerfall - siehe folgendes Kapitel).
	- Der Fehlerzustand wird über IO-Link angezeigt.
	- Der Schaltausgang begibt sich in den Zustand "geöffnet".
	- Die Signalisierung eines Fehlers erfolgt bei der Option Analogausgang mit dem eingestellten Alarmstromverhalten.

## 10.4 Verhalten des Stromausgangs bei Störung

Das Verhalten des Stromausgangs bei Störung ist gemäß NAMUR NE43 geregelt.

Das Verhalten des Stromausgangs bei Störungen wird durch folgende Parameter festgelegt:

- Alarm current FCU "MIN": Unterer Alarm Strom (≤3,6 mA) (optional, siehe folgende Tabelle)
- Alarm current FCU "MAX" (Werkeinstellung): Oberer Alarm Strom (≥21 mA)
- Der gewählte Alarm Strom wird für alle Fehler verwendet.
	- Fehler und Warnmeldungen können nicht quittiert werden. Die jeweilige Meldung erlischt, wenn das Ereignis nicht länger anliegt.
		- Das Fehlerverhalten kann bei einem laufenden Gerät direkt umgestellt werden (siehe folgende Tabelle).

<span id="page-40-0"></span>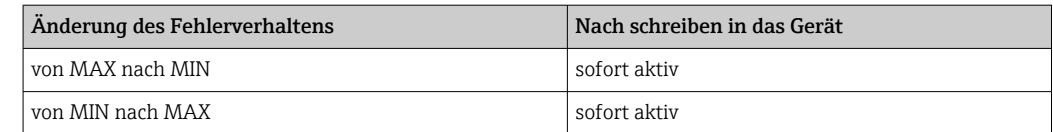

#### 10.4.1 Alarm Strom

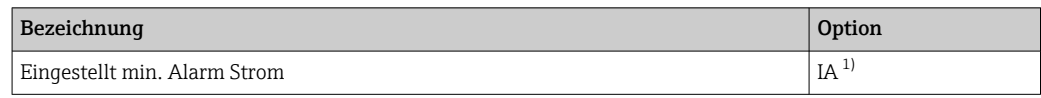

1) Produktkonfigurator Bestellmerkmal "Dienstleistung"

## 10.5 Rücksetzen auf Werkeinstellung (Reset)

Siehe Parameterbeschreibung Reset to factory settings (RES)  $\rightarrow \blacksquare$  59.

## 10.6 Entsorgung

Bei der Entsorgung ist auf eine stoffliche Trennung und Verwertung der Gerätekomponenten zu achten.

## 11 Wartung

Es sind grundsätzlich keine speziellen Wartungsarbeiten erforderlich. Druckausgleichselement (1) frei von Verschmutzungen halten.

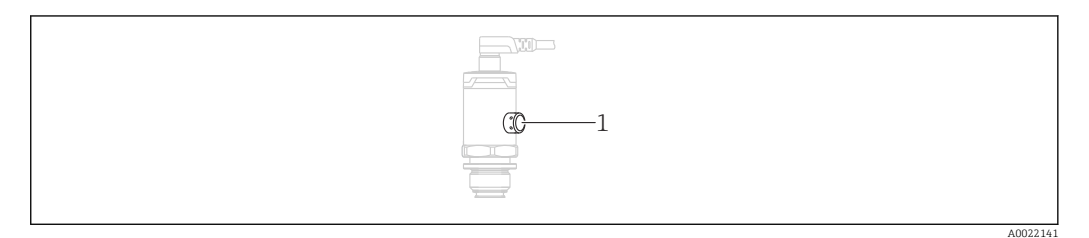

## 11.1 Außenreinigung

Beachten Sie bei der Reinigung des Messgerätes folgendes:

- Das verwendete Reinigungsmittel darf die Oberflächen und Dichtungen nicht angreifen
- Eine mechanische Beschädigung der Prozessmembrane z.B. durch spitze Gegenstände muss vermieden werden
- Schutzart des Gerätes beachten. Siehe hierfür ggf. Typenschild

## <span id="page-41-0"></span>12 Reparatur

## 12.1 Allgemeine Hinweise

#### 12.1.1 Reparaturkonzept

Eine Reparatur ist nicht möglich.

## 12.2 Rücksendung

Im Fall einer falschen Lieferung oder Bestellung muss das Messgerät zurückgesendet werden.

Als ISO-zertifiziertes Unternehmen und aufgrund gesetzlicher Bestimmungen ist Endress+Hauser verpflichtet, mit allen zurückgesendeten Produkten, die mediumsberührend sind, in einer bestimmten Art und Weise umzugehen. Um eine sichere, fachgerechte und schnelle Rücksendung Ihres Geräts sicherzustellen: Informieren Sie sich über Vorgehensweise und Rahmenbedingungen auf der Endress+Hauser Internetseite www.services.endress.com/return-material

## 12.3 Entsorgung

## $\boxtimes$

Gemäß der Richtlinie 2012/19/EU über Elektro- und Elektronik-Altgeräte (WEEE) ist das Produkt mit dem abgebildeten Symbol gekennzeichnet, um die Entsorgung von WEEE als unsortierten Hausmüll zu minimieren. Gekennzeichnete Produkte nicht als unsortierter Hausmüll entsorgen, sondern zu den gültigen Bedingungen an den Hersteller zurückgeben.

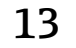

## 13 Übersicht Bedienmenü

Abhängig von der Parametrierung sind nicht alle Untermenüs und Parameter verfügbar. Einzelheiten dazu sind bei der Beschreibung der Parameter jeweils unter der Kategorie "Voraussetzung" angegeben.

<span id="page-42-0"></span>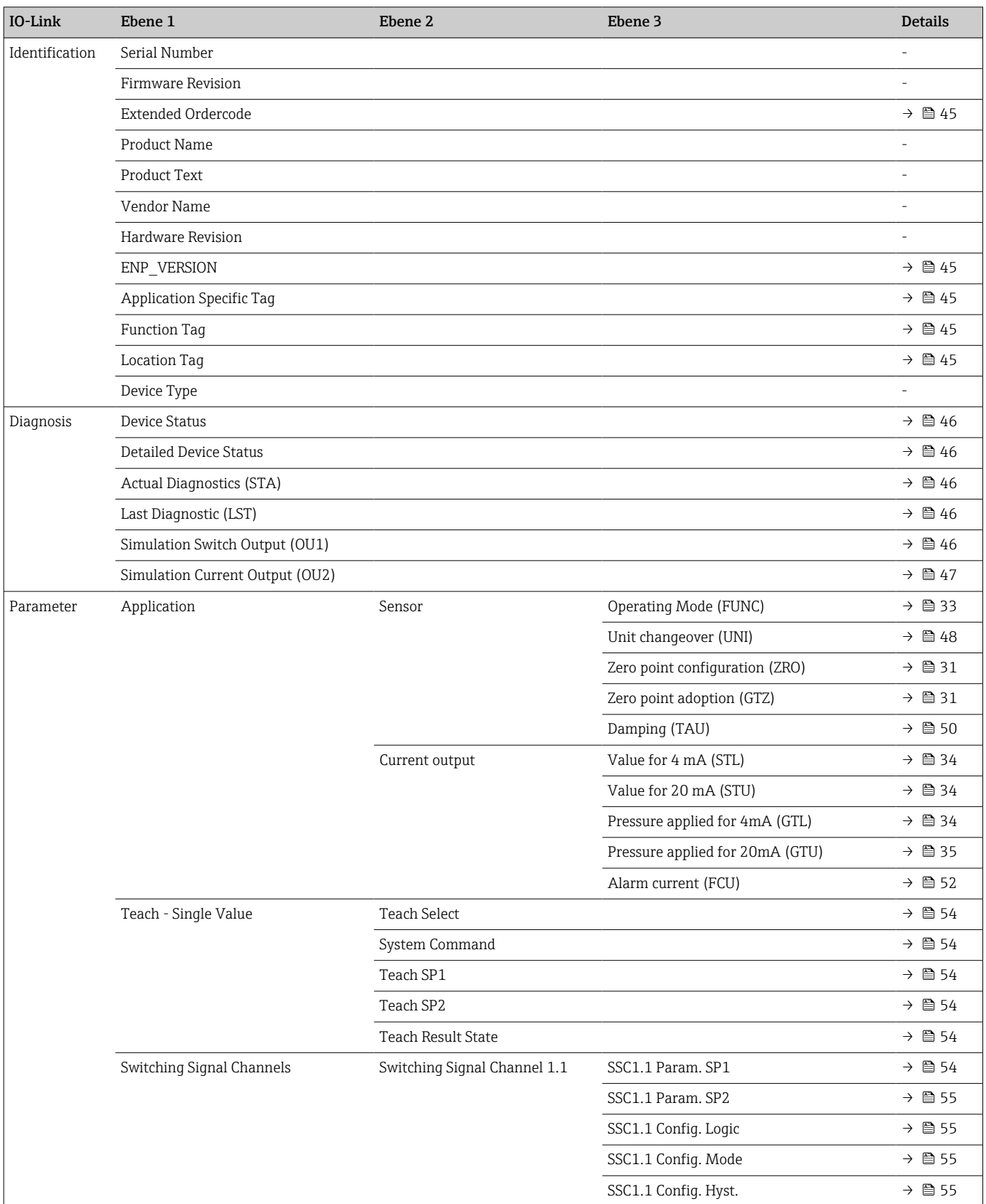

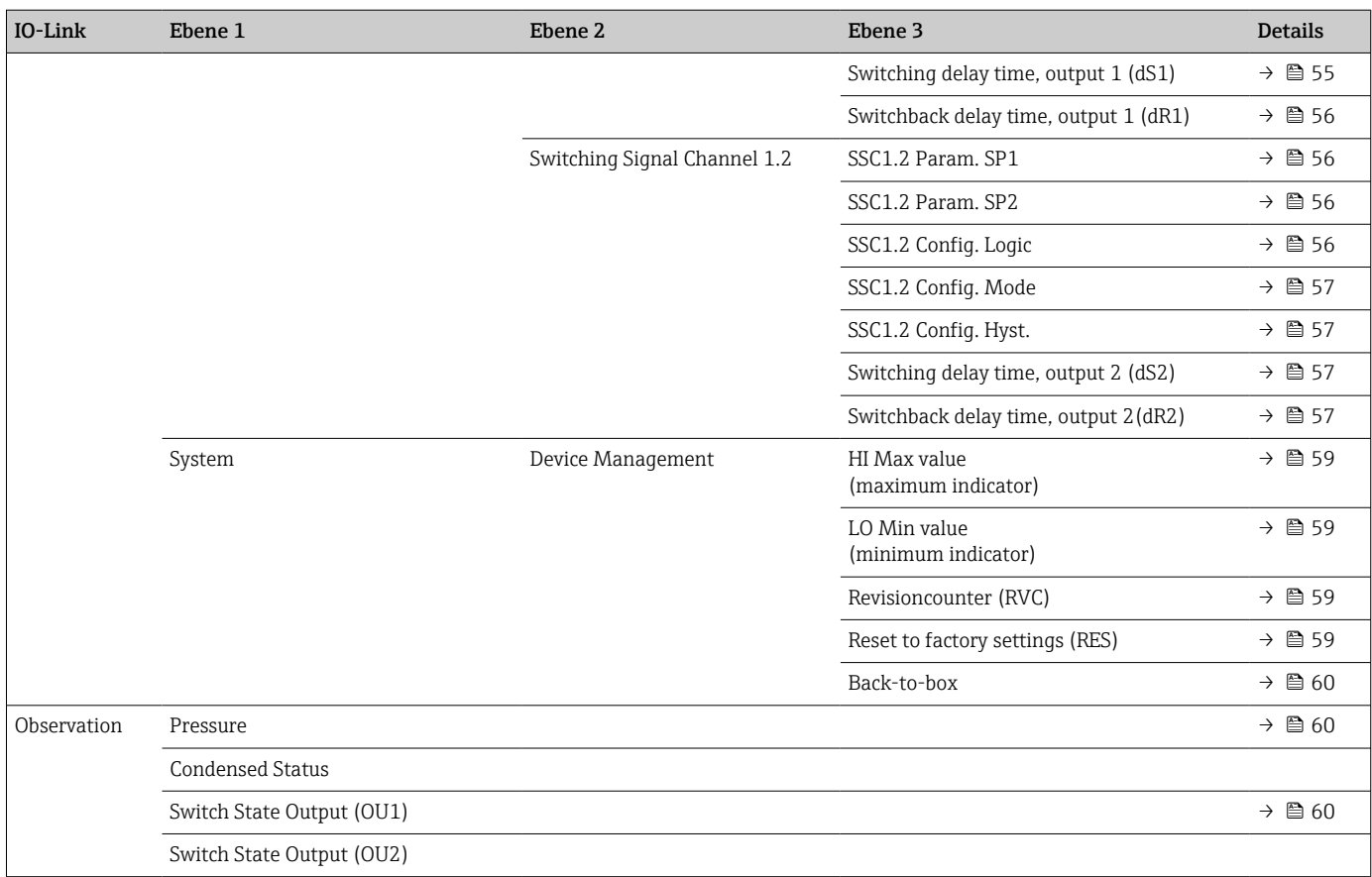

## 14 Beschreibung der Geräteparameter

## 14.1 Identification

<span id="page-44-0"></span>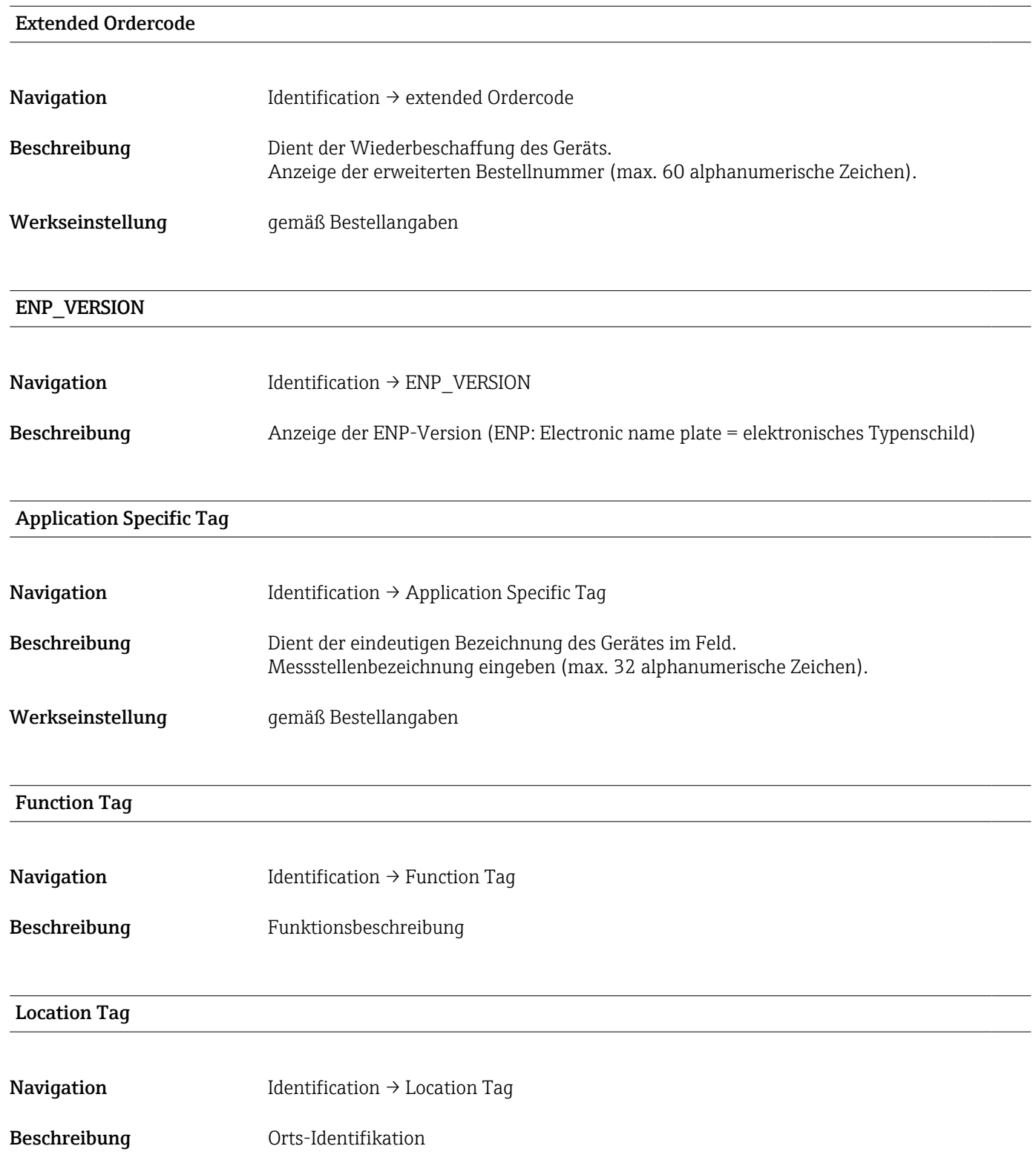

## 14.2 Diagnose

<span id="page-45-0"></span>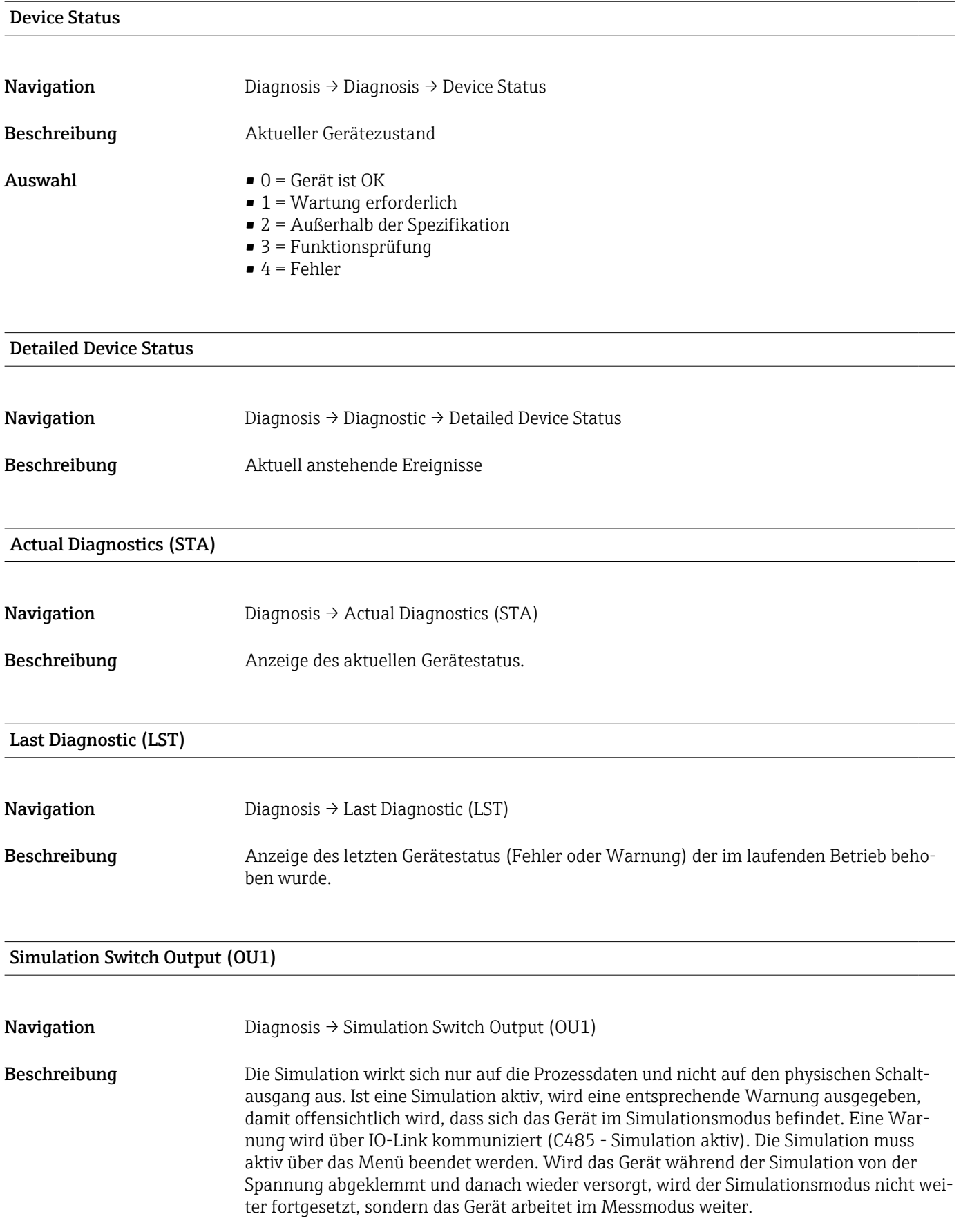

#### <span id="page-46-0"></span>Auswahl • OFF

- $\bullet$  OU1 = low (OPN)
- $\bullet$  OU1= high (CLS)

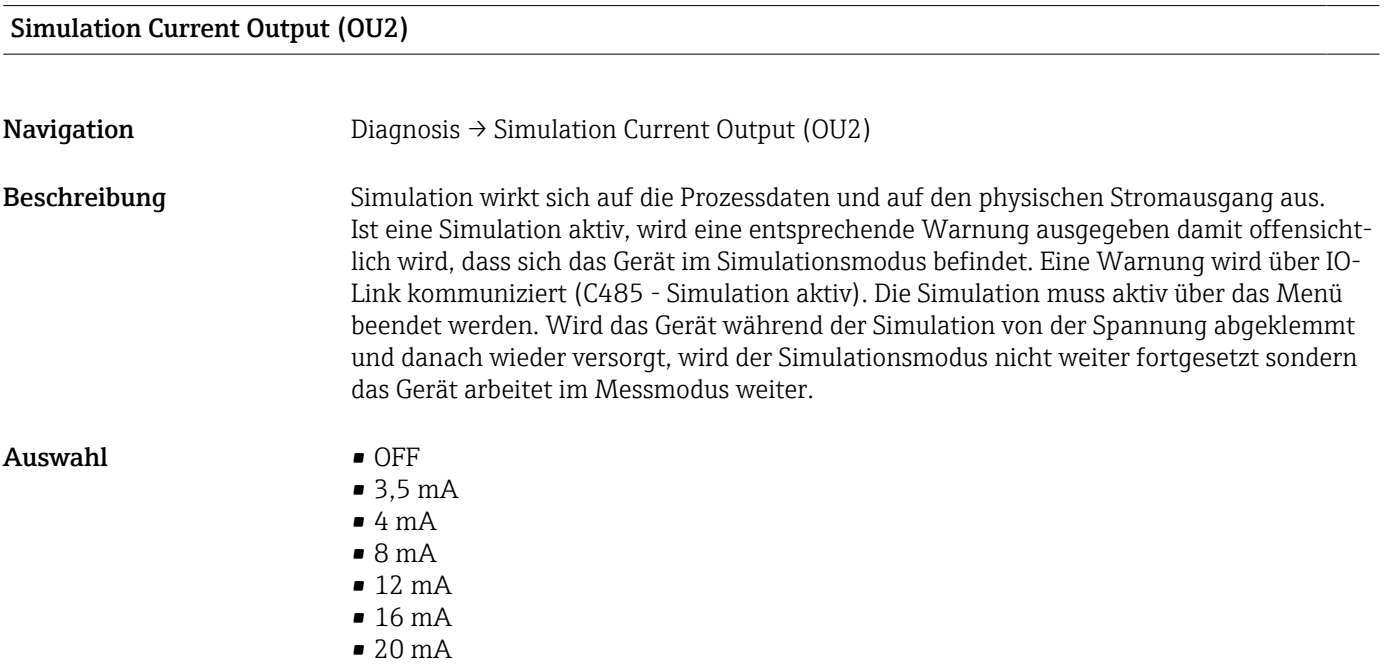

• 21,95 mA

## <span id="page-47-0"></span>14.3 Parameter

### 14.3.1 Application

Sensor

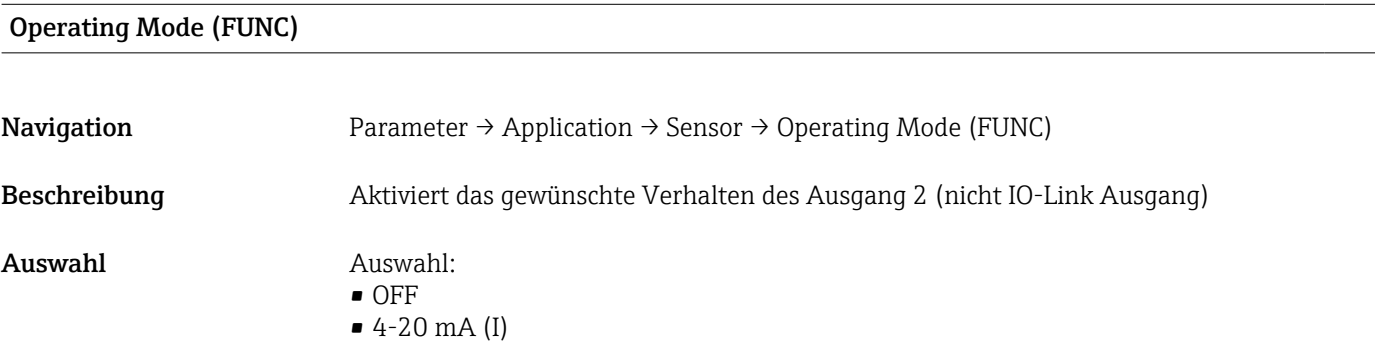

#### Unit changeover (UNI)

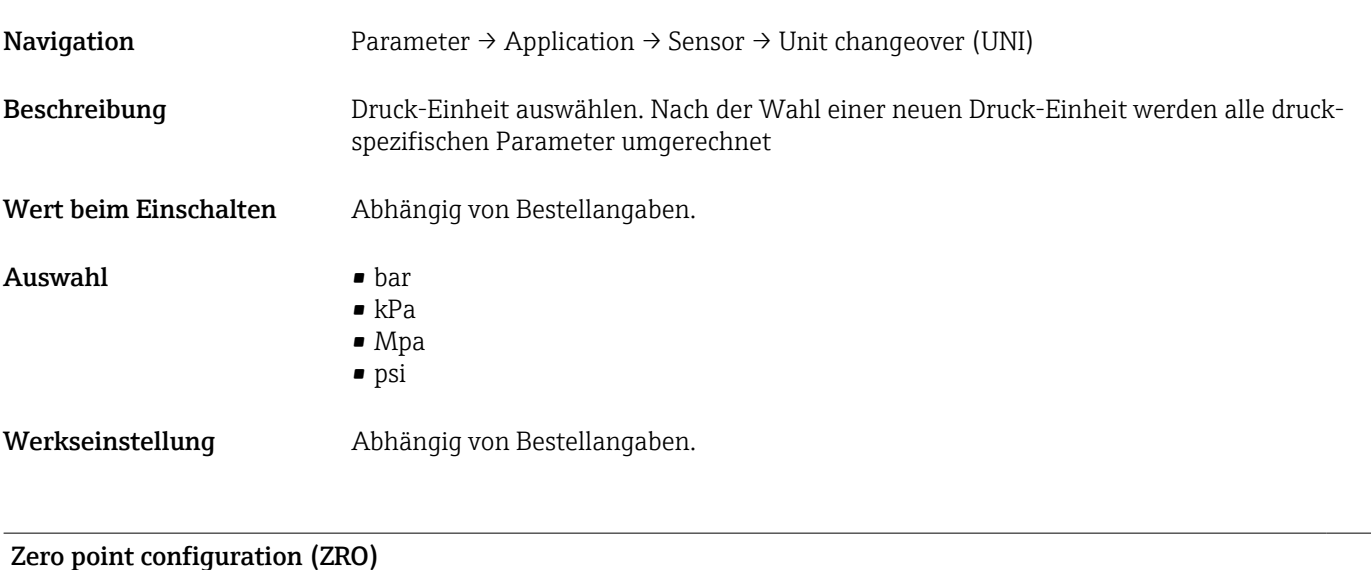

## Navigation Parameter → Application → Sensor → Zero point configuration (ZRO) Beschreibung (typischerweise Absolutdrucksensor) Eine durch die Einbaulage des Messgeräts resultierende Druckverschiebung kann durch den Lageabgleich korrigiert werden. Die Druckdifferenz zwischen Null (Sollwert) und gemessenem Druck muss bekannt sein.

<span id="page-48-0"></span>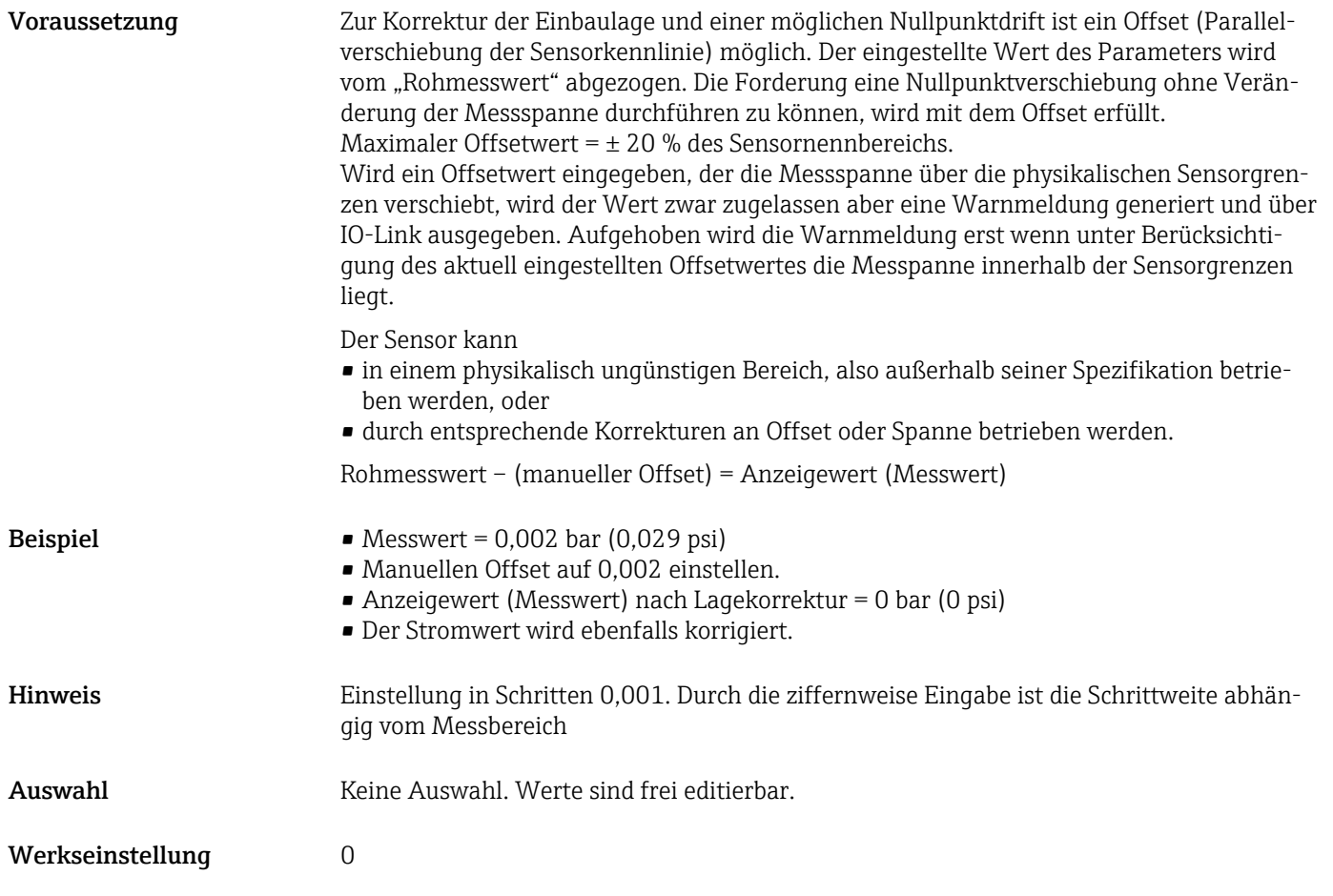

#### Zero point adoption (GTZ)

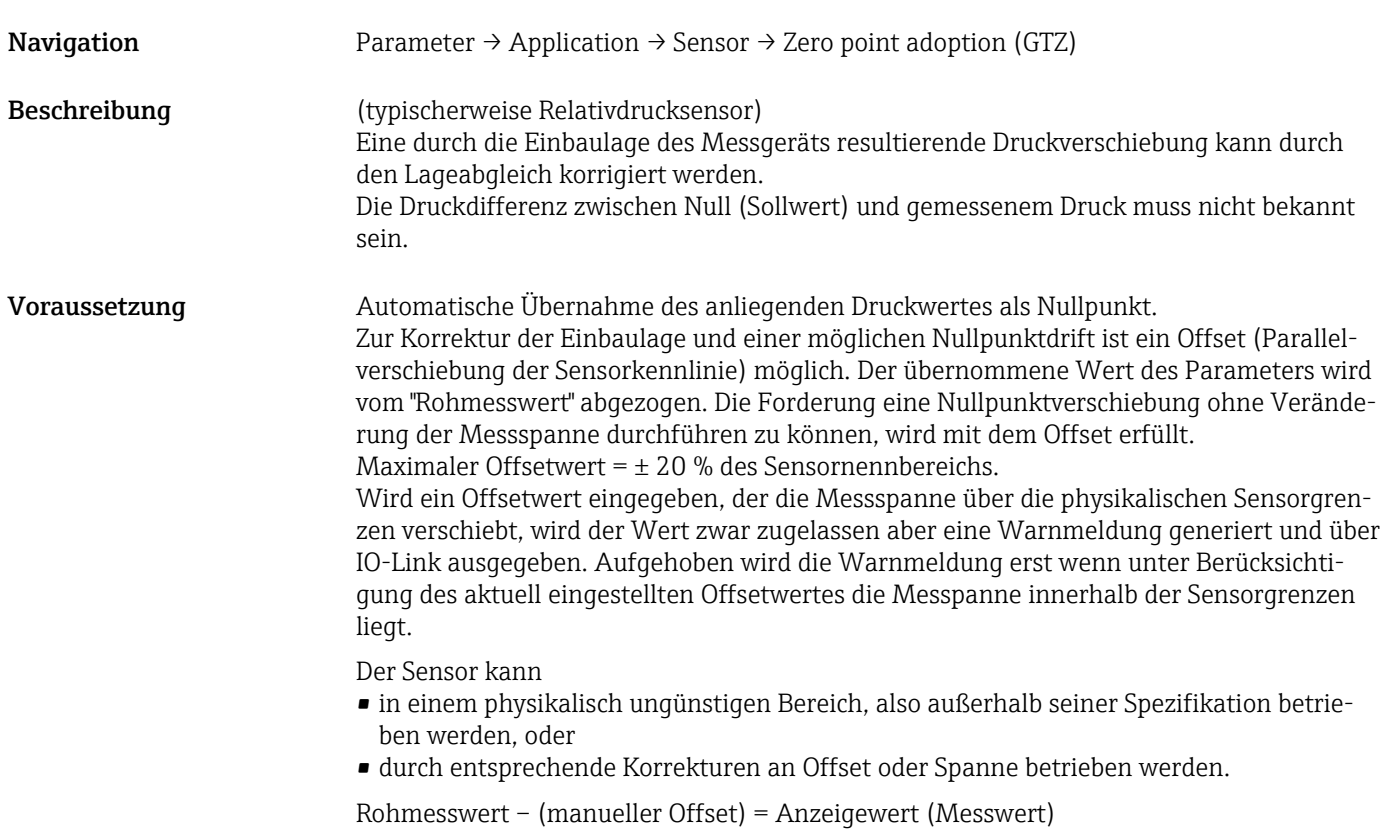

<span id="page-49-0"></span>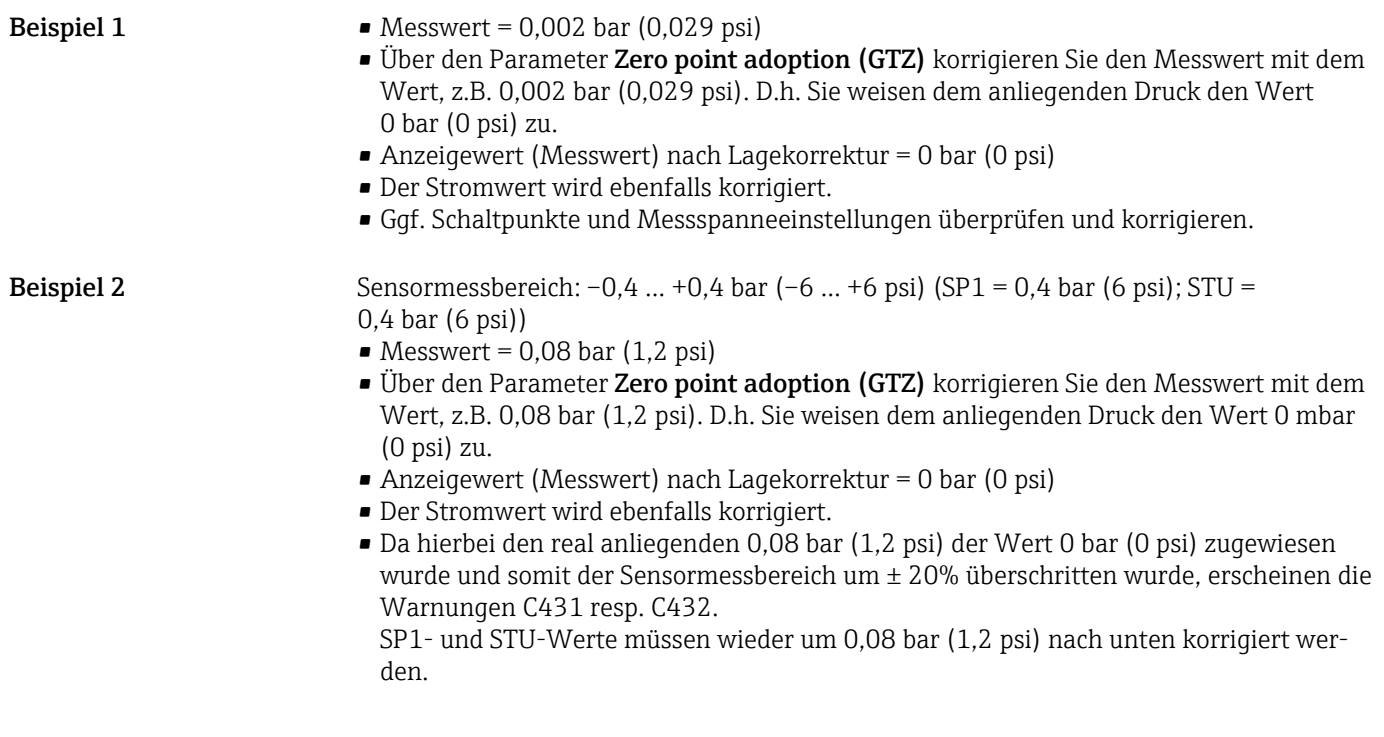

### Damping (TAU)

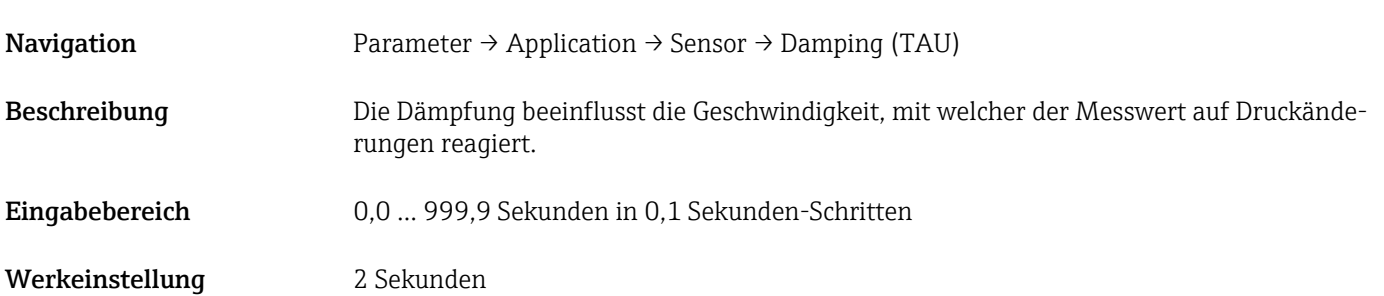

#### Current output

<span id="page-50-0"></span>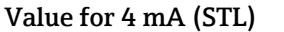

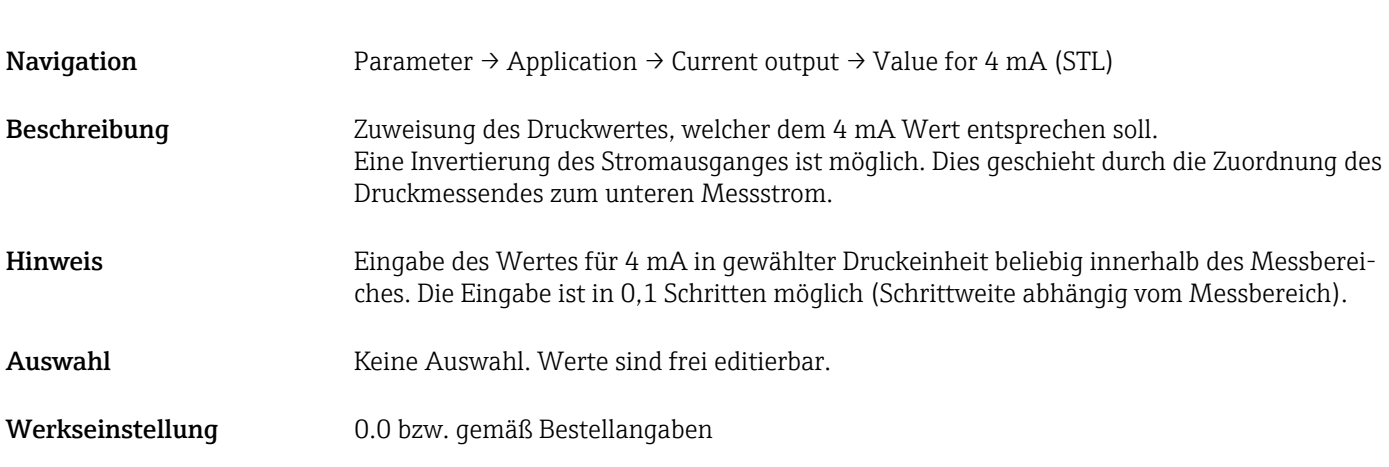

Value for 20 mA (STU)

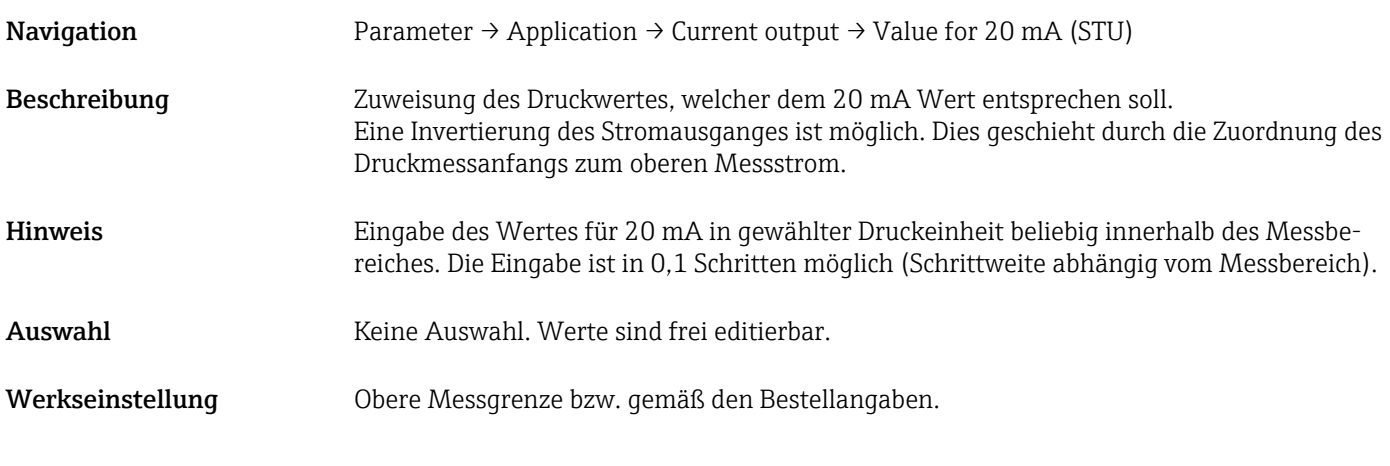

#### Pressure applied for 4mA (GTL)

Navigation Parameter → Application → Current output → Pressure applied for 4mA (GTL)

<span id="page-51-0"></span>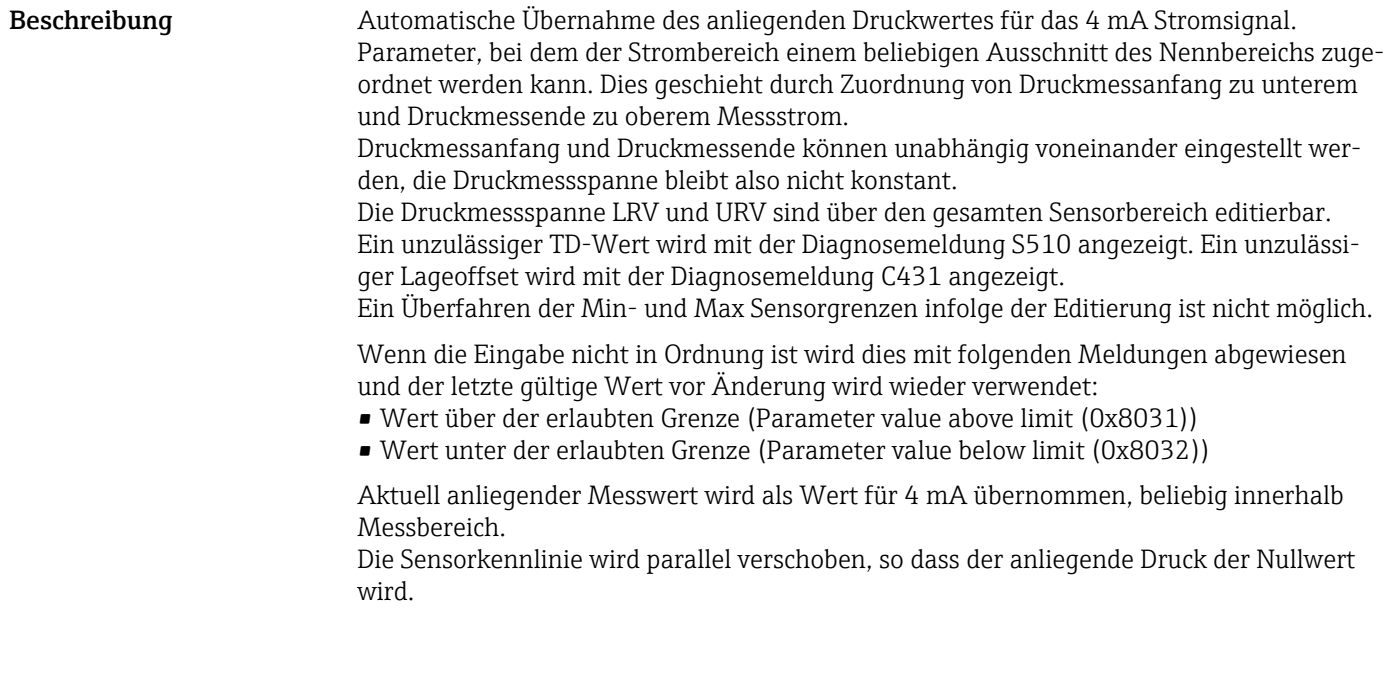

#### Pressure applied for 20mA (GTU)

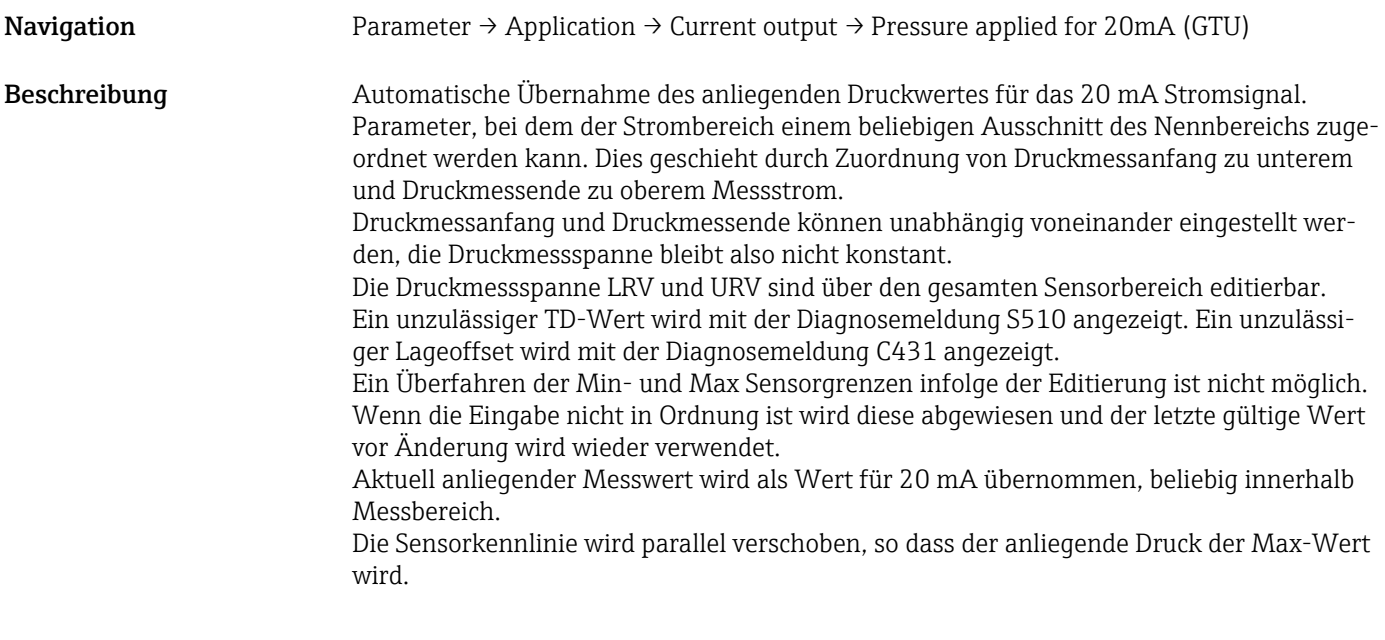

#### Alarm current (FCU)

Navigation Parameter → Application → Current output → Alarm current (FCU)

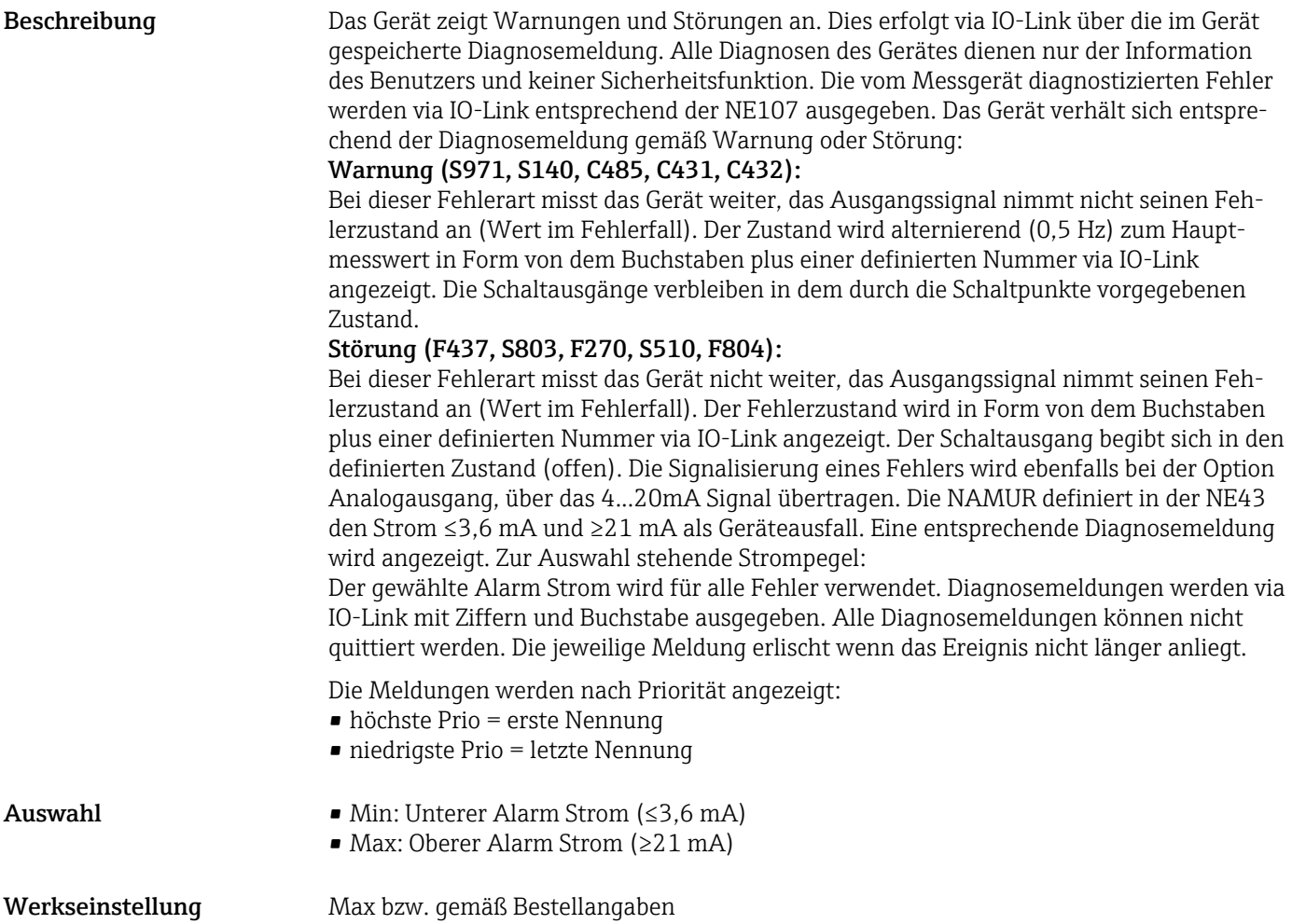

#### Teach Single Value

#### <span id="page-53-0"></span>Teach Select

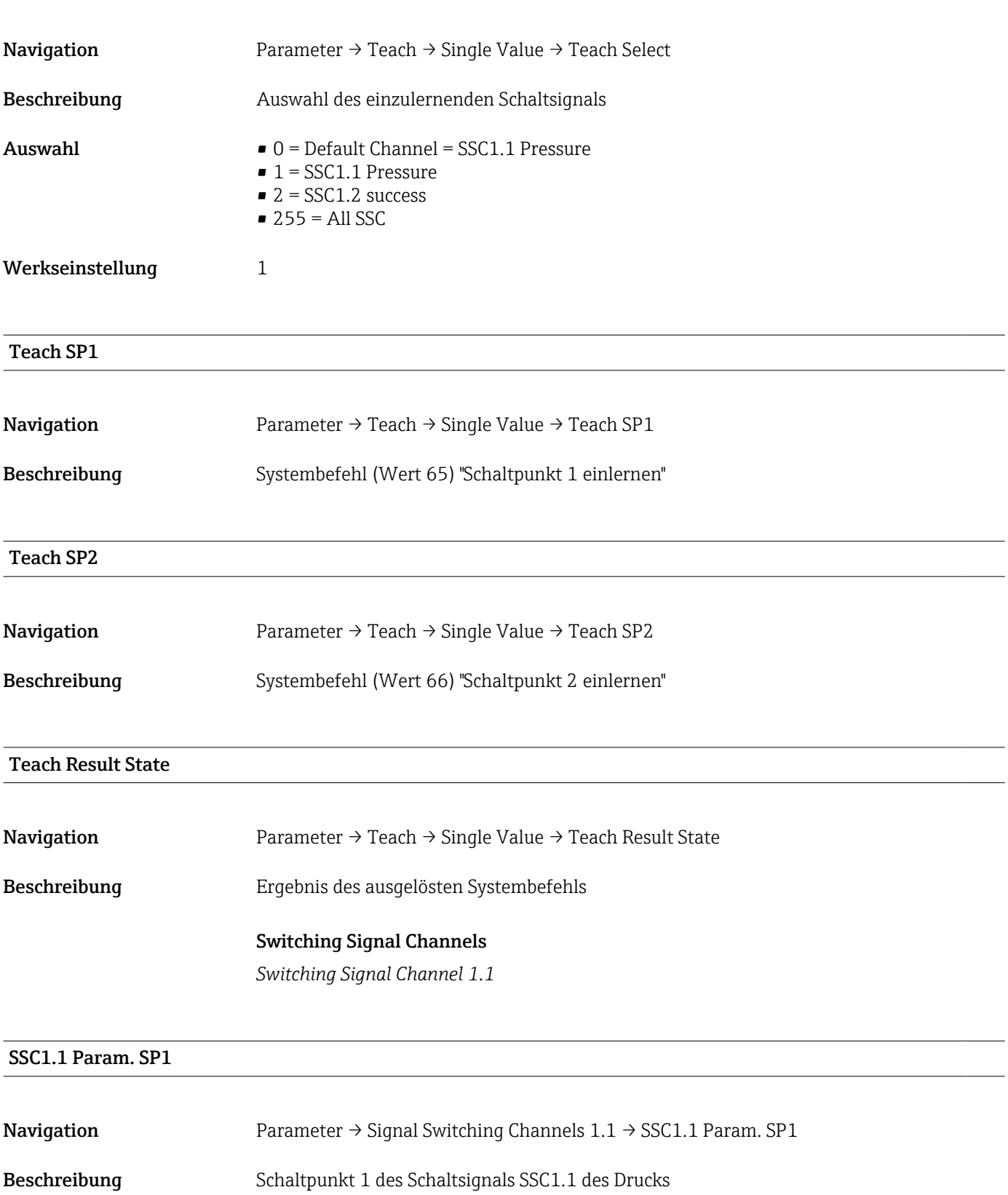

Auswahl Keine Auswahl. Werte sind frei editierbar.

#### <span id="page-54-0"></span>SSC1.1 Param. SP2

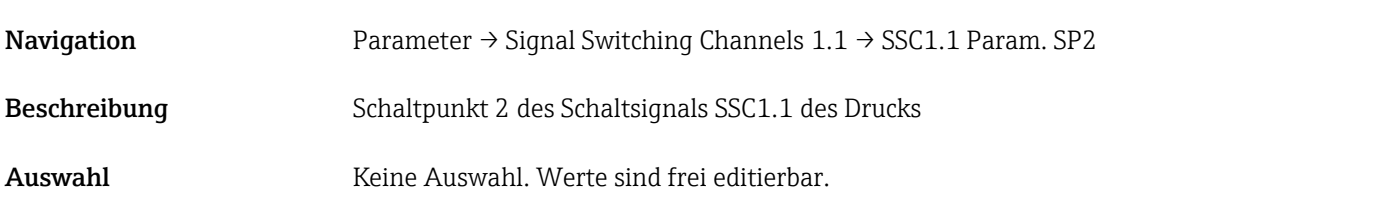

#### SSC1.1 Config. Logic

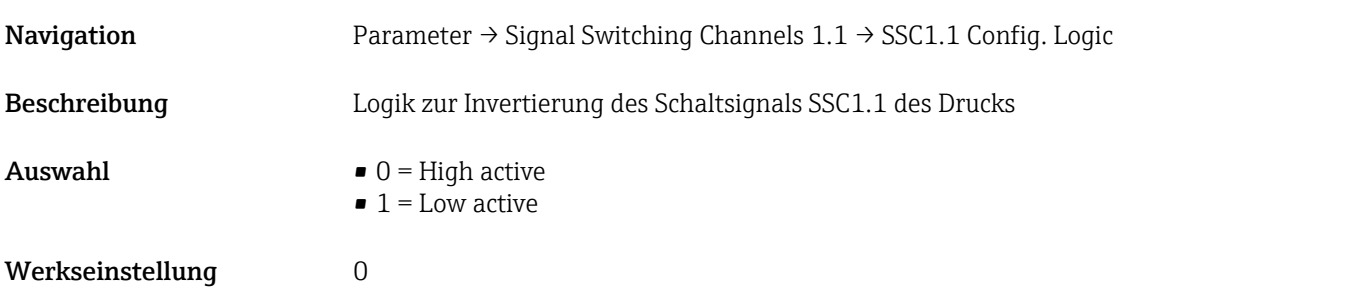

#### SSC1.1 Config. Mode

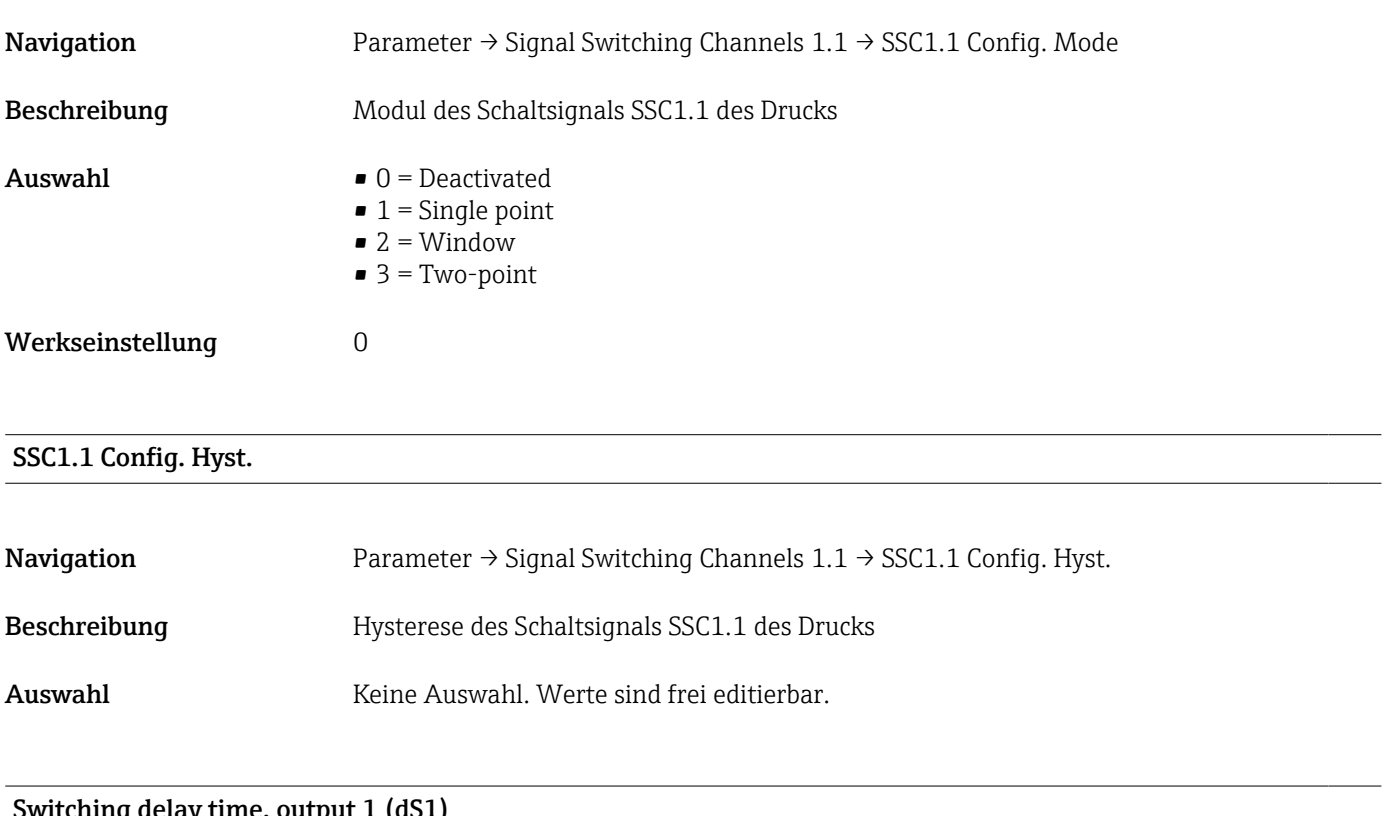

#### itching delay time, output 1 (dS1)

#### Navigation Parameter → Signal Switching Channels  $1.1 \rightarrow$  Switching delay time, output 1 (dS1)

<span id="page-55-0"></span>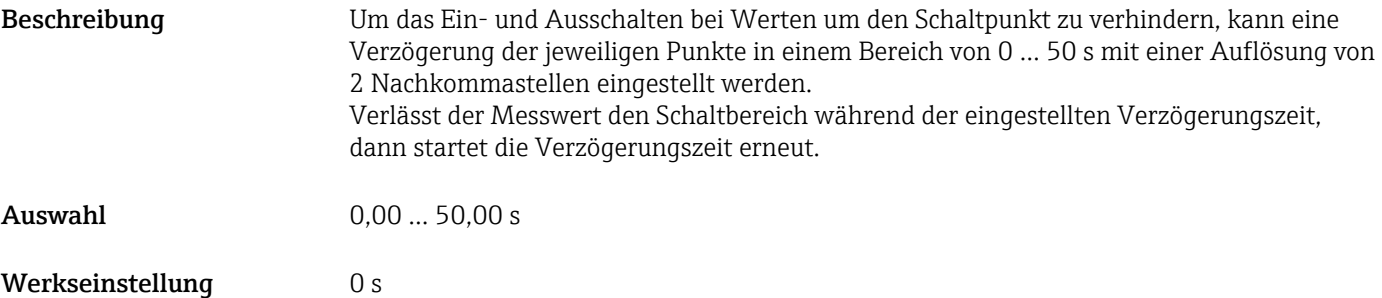

#### Switchback delay time, output 1 (dR1)

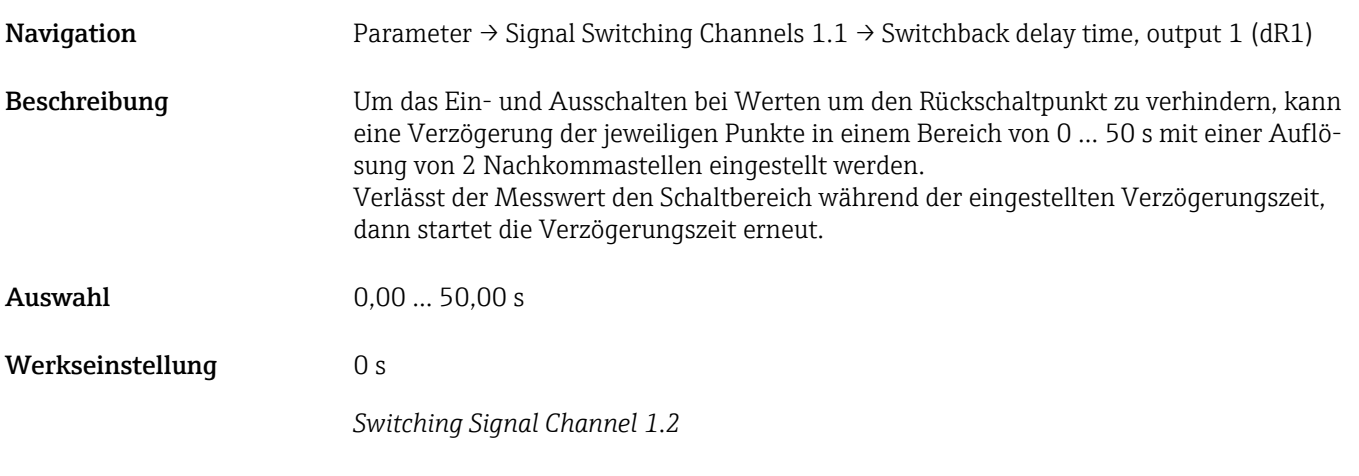

#### SSC1.2 Param. SP1

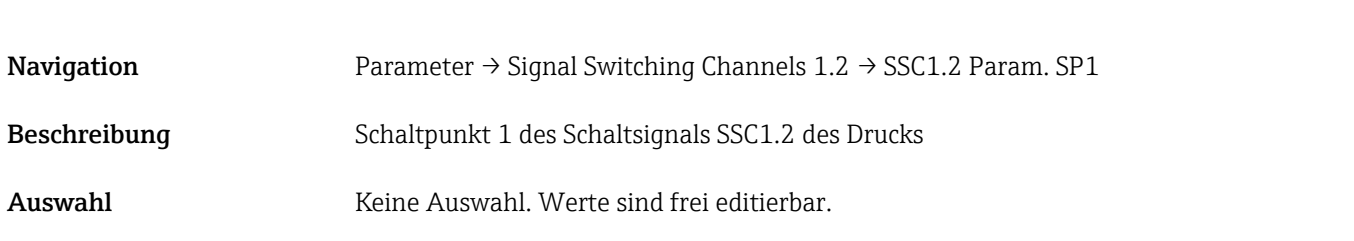

#### SSC1.2 Param. SP2

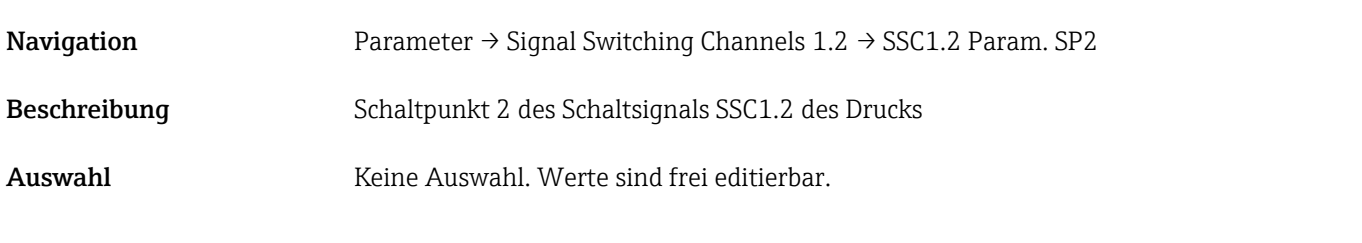

#### SSC1.2 Config. Logic

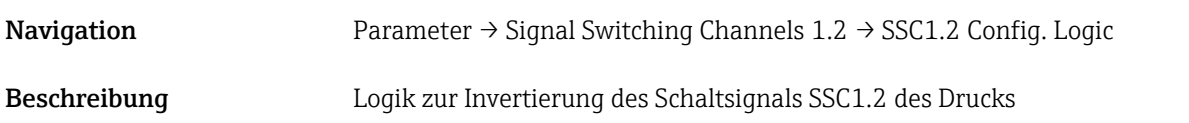

<span id="page-56-0"></span>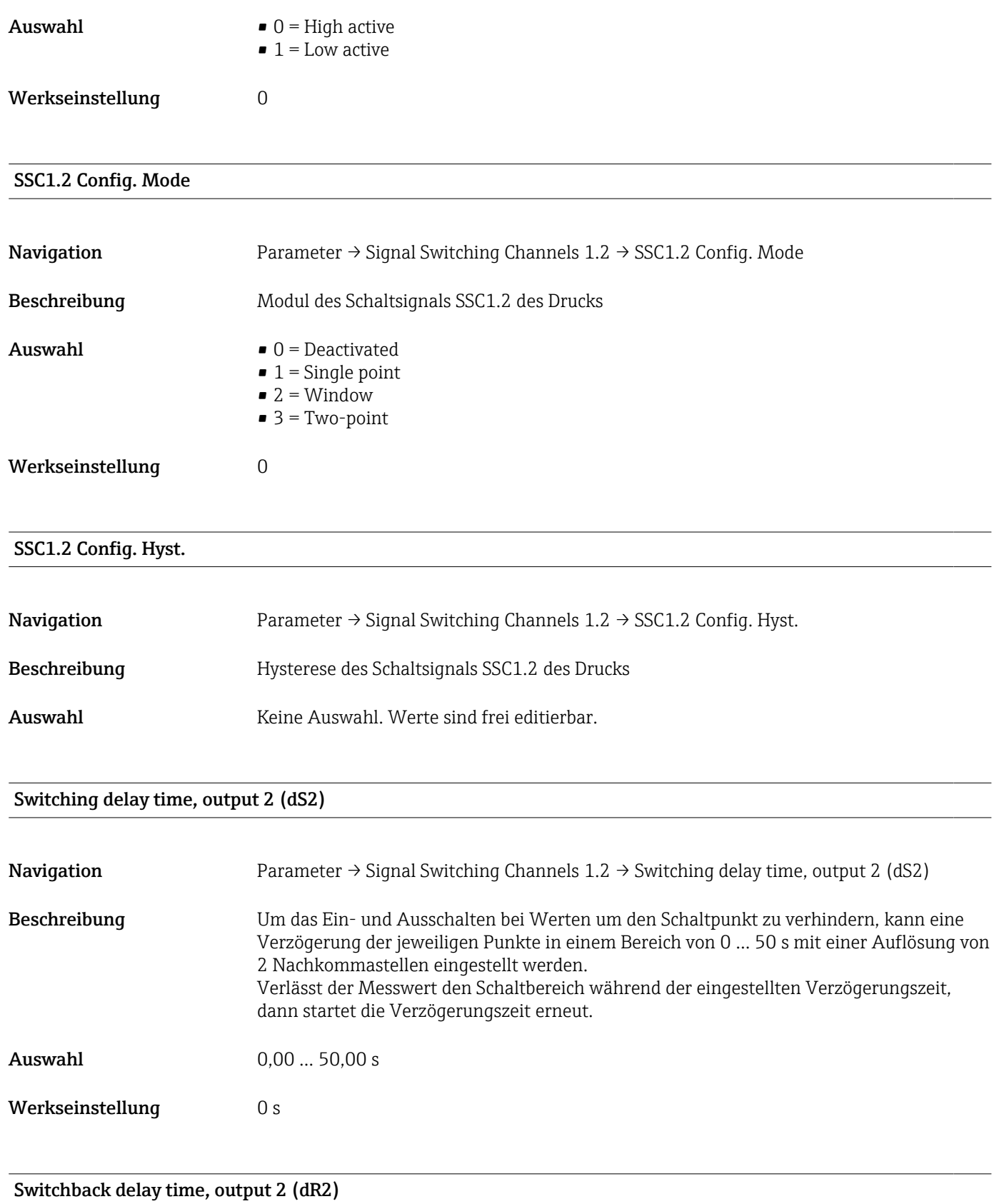

Navigation Parameter → Signal Switching Channels 1.2 → Switchback delay time, output 2 (dR2)

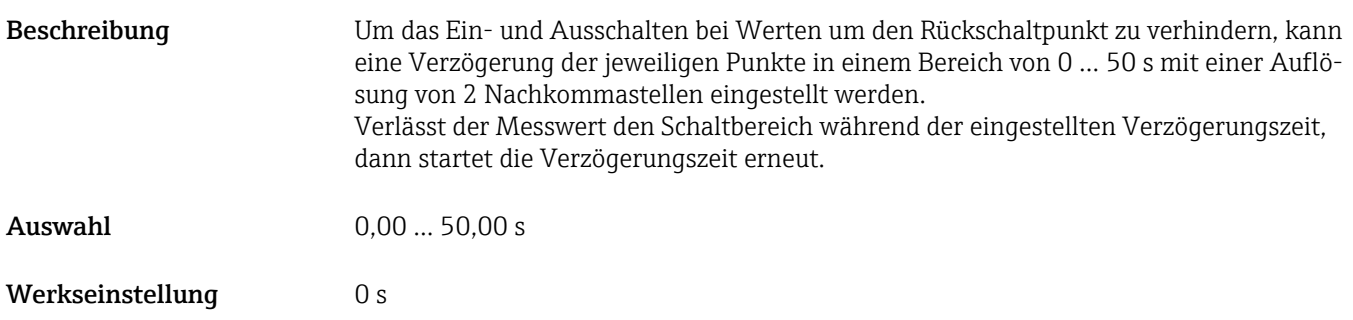

### 14.3.2 System

#### Device Management

<span id="page-58-0"></span>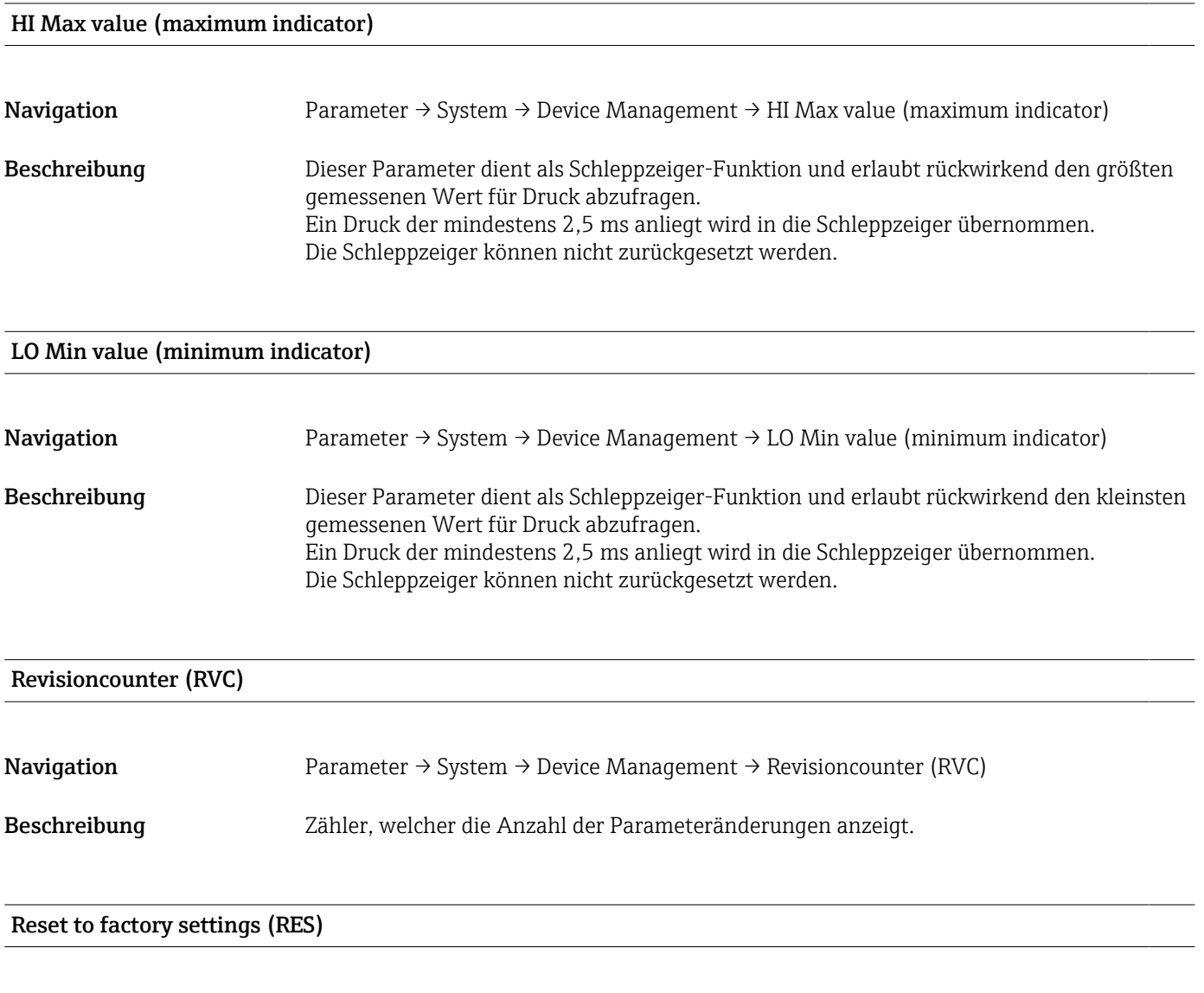

Navigation Parameter → System → Device Management → Reset to factory settings (RES)

<span id="page-59-0"></span>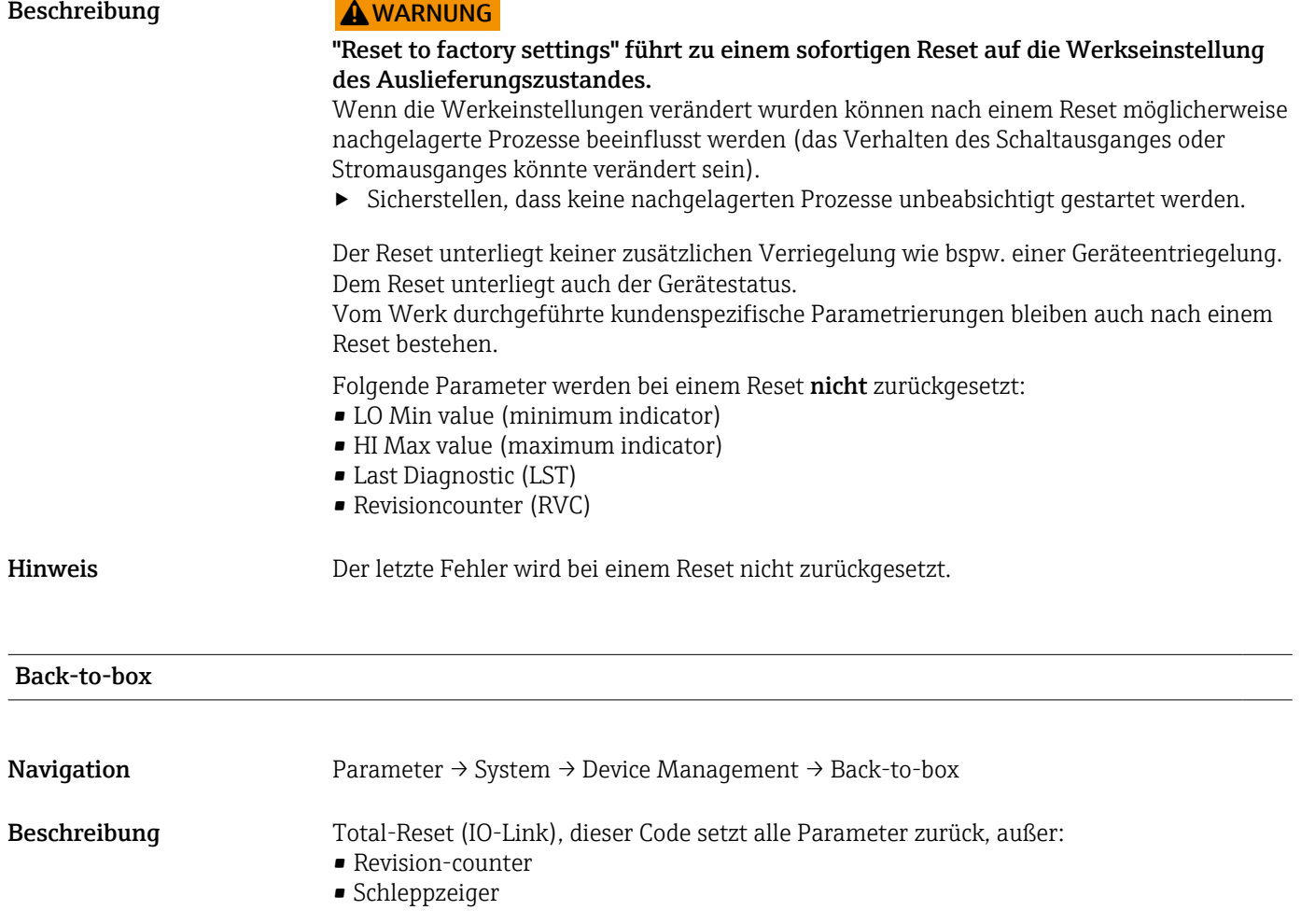

Eine eventuell laufende Simulation wird beendet, es wird der "F419" angezeigt und es ist ein manueller Neustart erforderlich.

## 14.4 Observation

Die Prozessdaten werden azyklisch übertragen.

## 15 Zubehör

## 15.1 Einschweißadapter

Für den Einbau in Behältern oder Rohrleitungen stehen verschiedene Einschweißadapter zur Verfügung.

<span id="page-60-0"></span>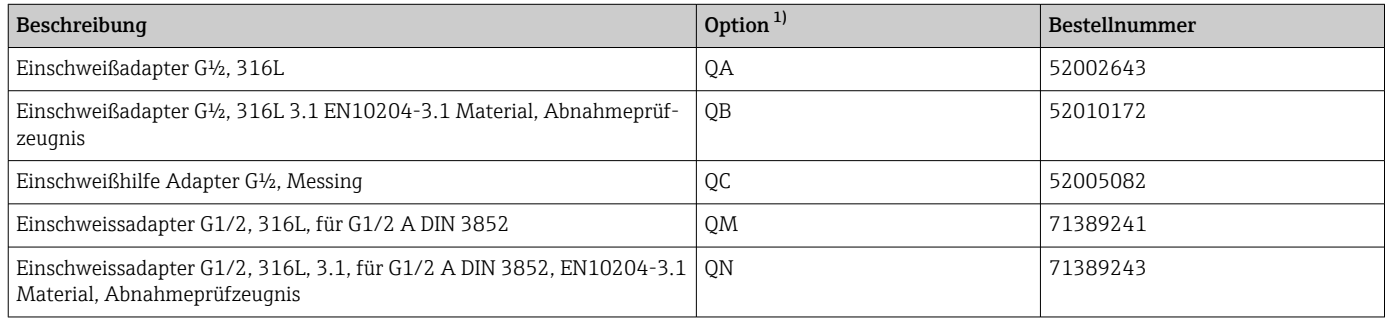

1) Produktkonfigurator Bestellmerkmal "Zubehör beigelegt"

Bei der Verwendung von Einschweißadaptern mit Leckagebohrung, muss bei horizontalem Einbau darauf geachtet werden, dass die Leckagebohrung nach unten ausgerichtet ist, um eine Undichtigkeit schnellstmöglich zu erkennen.

## 15.2 Steckerbuchsen M12

#### Stecker M12 (Selbstkonfigurierbarer Anschluss an Stecker M12)

- Schutzart: IP67
- Material:
	- Überwurfmutter: Cu Sn/Ni
	- Griffkörper: PBT
	- Dichtung: NBR
- $\bullet$  Option<sup>3)</sup>: R1
- Bestellnummer: 52006263

#### Stecker M12, abgewinkelt mit 5 m (16 ft) Kabel

- Schutzart: IP67
- Material:
- Überwurfmutter: GD Zn/Ni
- Griffkörper: PUR
- Kabel: PVC
- Kabelfarben:
	- $\blacksquare$  1 = BN = braun
	- $\bullet$  2 = WT = weiß
	- $\bullet$  3 = BU = blau
	- $\bullet$  4 = BK = schwarz
- $\bullet$  Option<sup>4</sup>: RZ
- Bestellnummer: 52010285

<sup>3)</sup> Produktkonfigurator: Bestellmerkmal "620"

<sup>4)</sup> Produktkonfigurator: Bestellmerkmal "620"

#### Stecker M12, abgewinkelt (Selbstkonfigurierbarer Anschluss an Stecker M12)

- Schutzart: IP67
- Material:
	- Überwurfmutter: GD Zn/Ni
	- Griffkörper: PBT
	- Dichtung: NBR
- $\bullet$  Option<sup>5)</sup>: RM
- Bestellnummer: 71114212

<sup>5)</sup> Produktkonfigurator: Bestellmerkmal "620"

## <span id="page-62-0"></span>Stichwortverzeichnis

### A

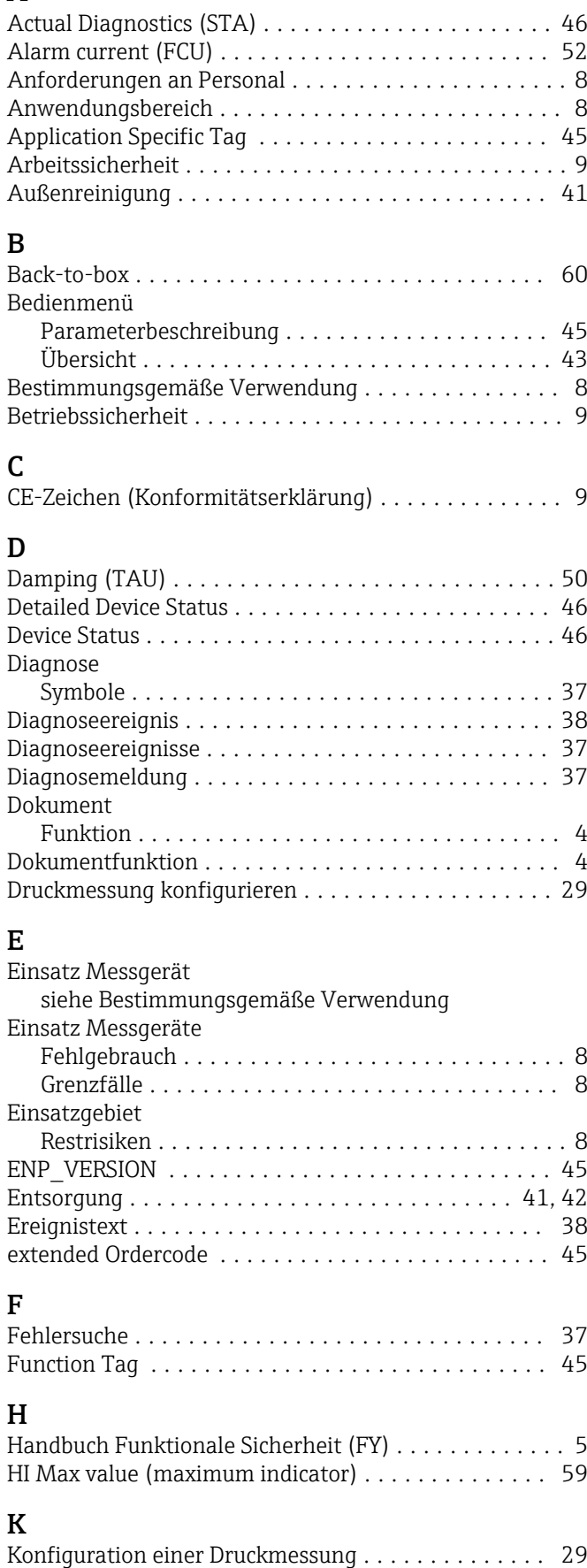

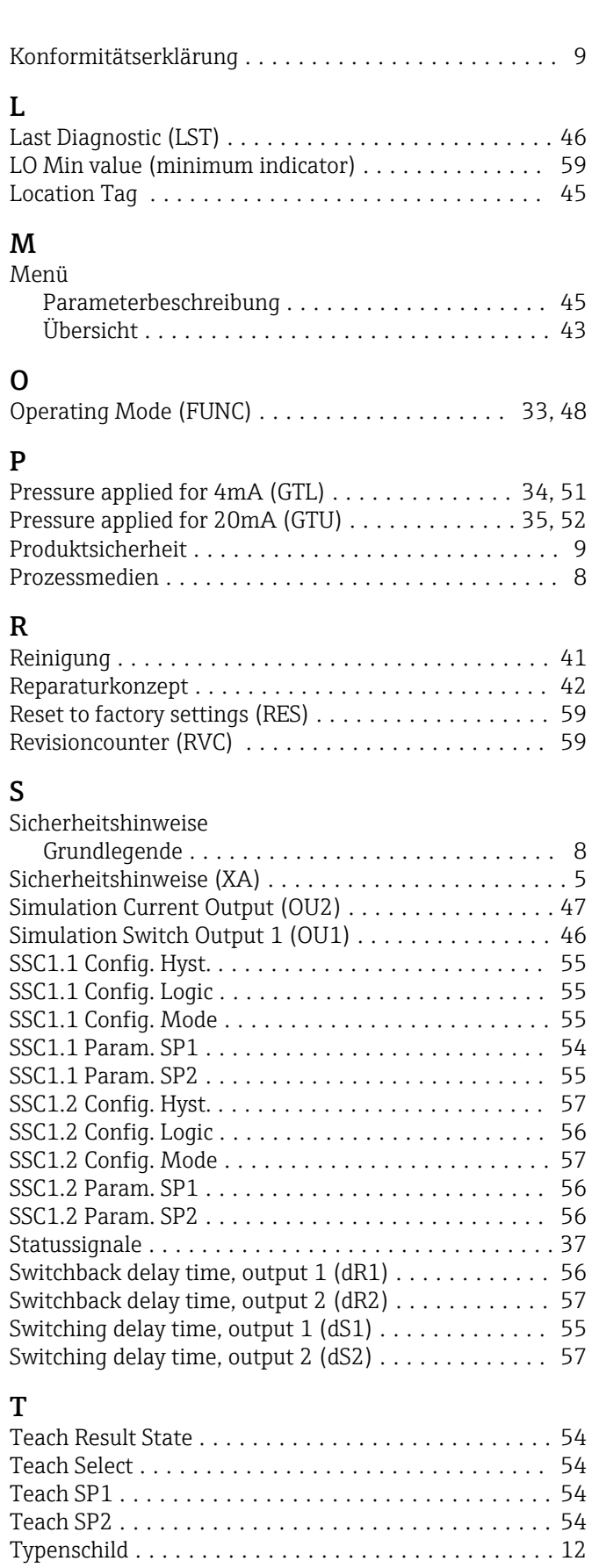

## $\prod_{\text{UL}}$

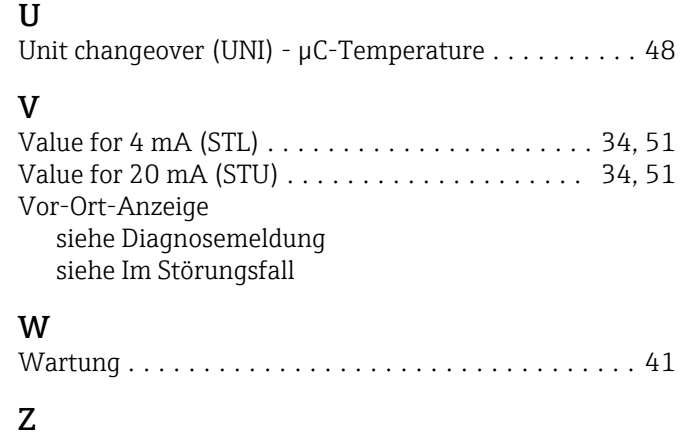

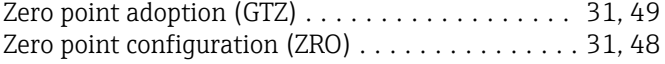

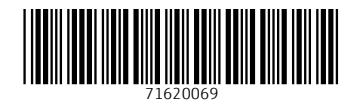

www.addresses.endress.com

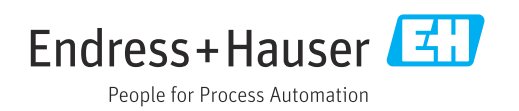